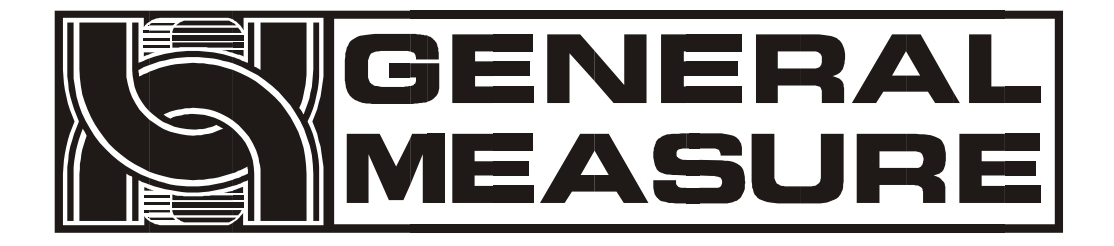

# **GM9907-L5** 使用说明书

杰 • 曼 • 科 • 技

**V0 1 . 0 2 . 0 2**

©2020,深圳市杰曼科技股份有限公司,版权所有。

未经深圳市杰曼科技股份有限公司的许可,任何单位和个人不得 以任何形式或手段复制、传播、转录或翻译为其他语言版本。 因我公司的产品一直在持续的改良及更新,故我公司对本手册保 留随时修改不另行通知的权利。为此, 请经常访问公司网站, 以 便获得及时的信息。

公司网址 http://www.szgmt.com 本产品执行标准:GB/T 7724—2008

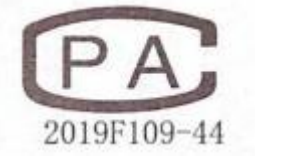

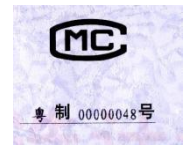

 $\epsilon$ 

# 目录

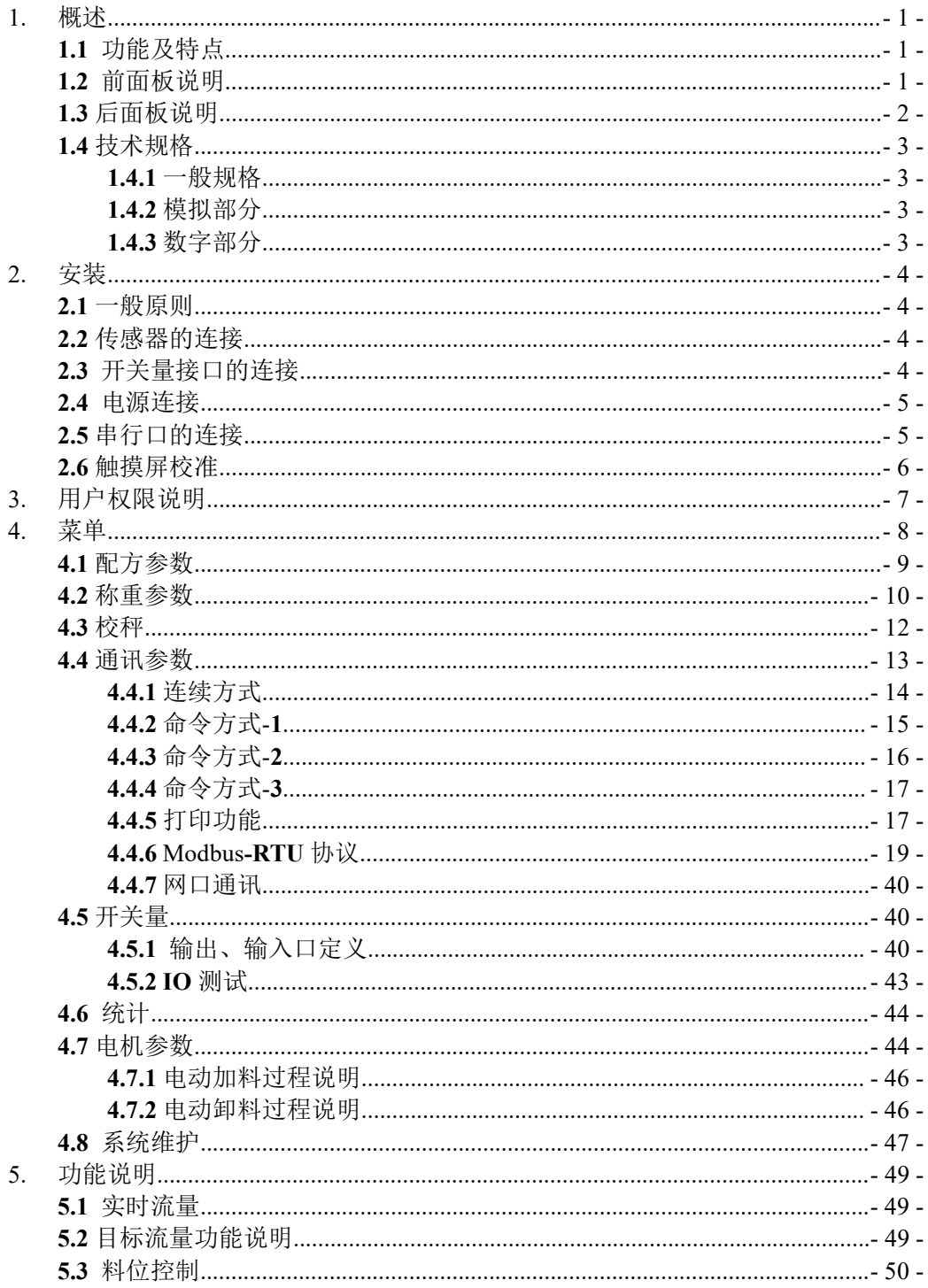

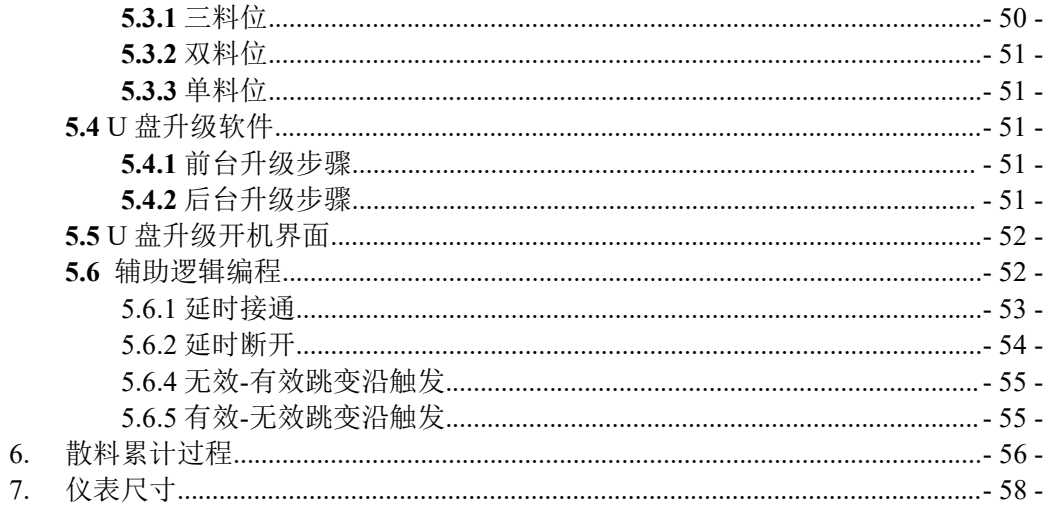

# <span id="page-4-0"></span>**1.** 概述

**GM9907-L5** 散料控制器是针对非连续自动累计秤而专门开发的一款称重控 制仪表。该控制器采用全中文触摸屏显示界面,操作直观简便;该控制器具有大 小适中,精度高、功能强大、操作简单实用的特点。可广泛应用于化工、粮食、 港口等需要散料计量设备的行业。

# <span id="page-4-1"></span>**1.1** 功能及特点

- 全中文触摸屏显示界面,使操作更直观简便。
- **28** 路开关量输入、输出控制(**12** 入**/16** 出),输入、输出端口位置可自定义, 最大限度方便用户使用。
- 开关量测试功能,方便设备的调试。
- 可存储二十种配方,方便不同量程物料的包装。
- > USB 接口方便导出历史数据。
- > 供料控制功能, 方便散料秤与前端供料设备的控制联接。
- 数字滤波功能。
- 自动零位跟踪功能。
- 时间/日期功能。
- 三级用户权限设置。
- 双串行口,外接串行打印机、计算机或第二显示器。
- 具有单网口通讯功能,方便与上位机通讯。

# <span id="page-4-2"></span>**1.2** 前面板说明

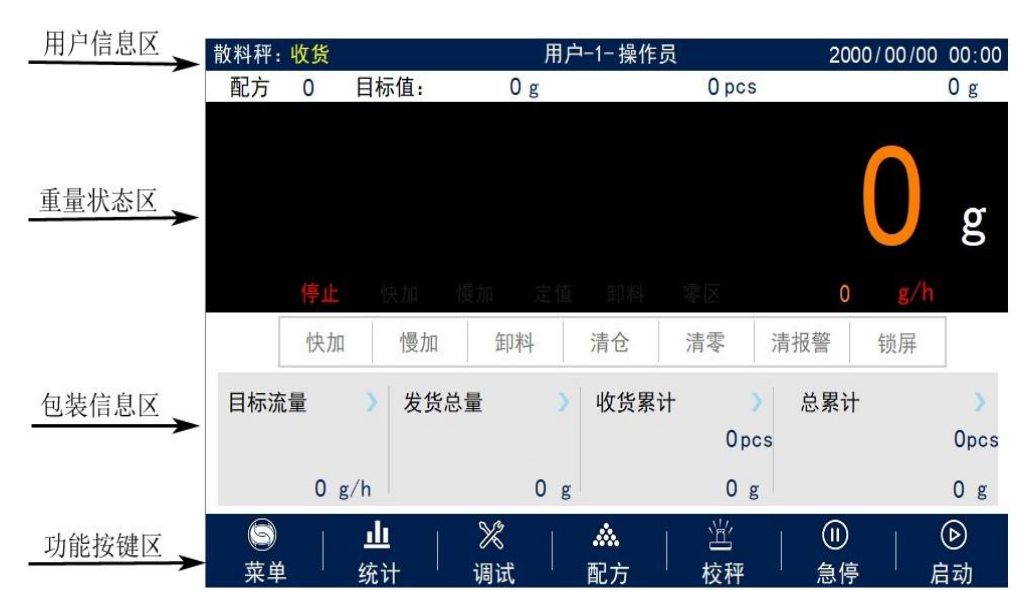

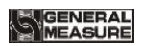

# 主界面说明:

- 用户信息:显示当前登录的用户、系统时间、配方号、目标值、累计批次以及总 累计。
- 重量状态区:包括重量值显示、称重单位显示、状态标志显示以及快捷开关量。
- 包装信息区:显示当前目标流量、收发货总量及累计信息等。
- 功能参数区:仪表菜单参数查询设置和相应的操作按键。

# 调试界面说明:

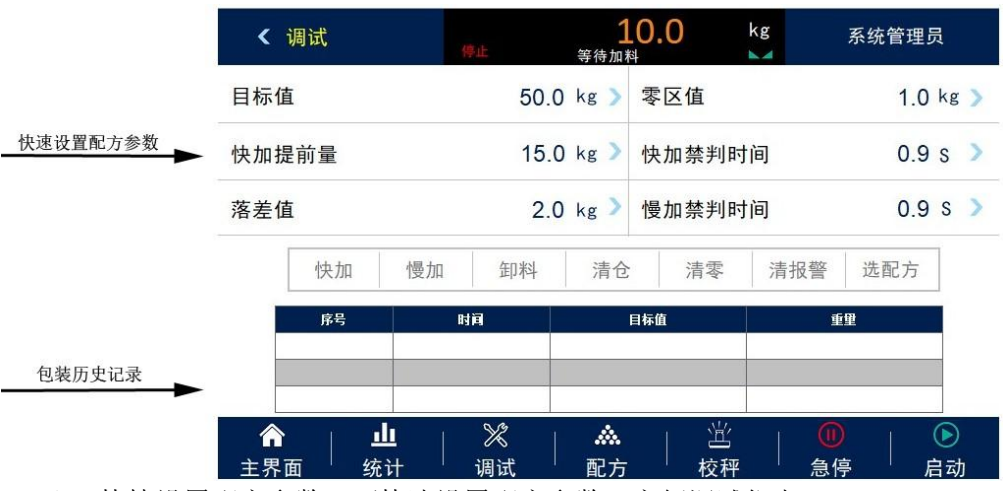

快捷设置配方参数:可快速设置配方参数,方便调试仪表。

包装历史记录:可直观查看当前包装历史数据,易于比较。

# <span id="page-5-0"></span>**1.3** 后面板说明

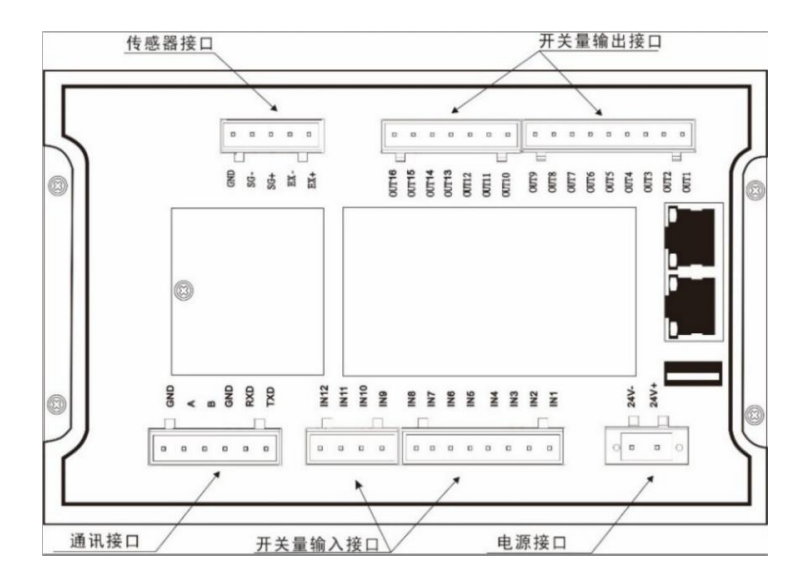

# <span id="page-6-0"></span>**1.4** 技术规格

#### <span id="page-6-1"></span>**1.4.1** 一般规格

电 源 : **DC24V** 电 源 滤 波 器 : 内 附 工 作 温 度 : **-10**~ **40**℃ 最 大 湿 度 : **90%R.H** 不 可 结 露 功 耗 : 约 **15W** 物 理 尺 寸 : **190mm ×124mm ×48mm**

#### <span id="page-6-2"></span>**1.4.2** 模拟部分

传 感 器 电 源 : **DC5V 125mA**( **MAX**) 输 入 阻 抗 : **10MΩ** 零 点 调 整 范 围 :**0.002**~ **15.625mV**( 传 感 器 灵 敏 度 固 定 为 **3mV/V**) 输 入 灵 敏 度 : **0 . 0 2 u V/ d** 输 入 范 围 : **0 . 0 0 2**~ **1 5 . 6 2 5 m V** 转 换 方 式 : **Sigma- Delta A/D** 转 换 速 度 : **120**、 **240**、 **480**、 **960** 次 /秒 非 线 性 : **0.01% F.S** 增 益 漂 移 : **10PPM/℃** 最 高 显 示 精 度 :**1/100000**

#### <span id="page-6-3"></span>**1.4.3** 数字部分

显示: 7寸电阻触摸屏 负 数显示: "一" 超 载显示: 中文"重量超量程/传感器信号过小" 小 数 点 位 置 : **5** 种 可 选

# <span id="page-7-0"></span>**2.** 安装

## <span id="page-7-1"></span>**2.1** 一般原则

**1**)在控制柜合适位置开孔(开口大小 **179**(**±1**)**mm ×113**(**±1**)**mm**)

**2**)将仪表装入控制柜。

**3**)从随表配件中取出侧条,固定在仪表两侧,并用 **M3\*10** 螺钉固定。

# <span id="page-7-2"></span>**2.2** 传感器的连接

**GM9907-L5** 散料累计控制器可连接一路电阻应变桥式传感器。当选用六线制传 感器时,必须将传感器的 **SN+**与 **EX+**短接, **SN-**与 **EX-**短接。

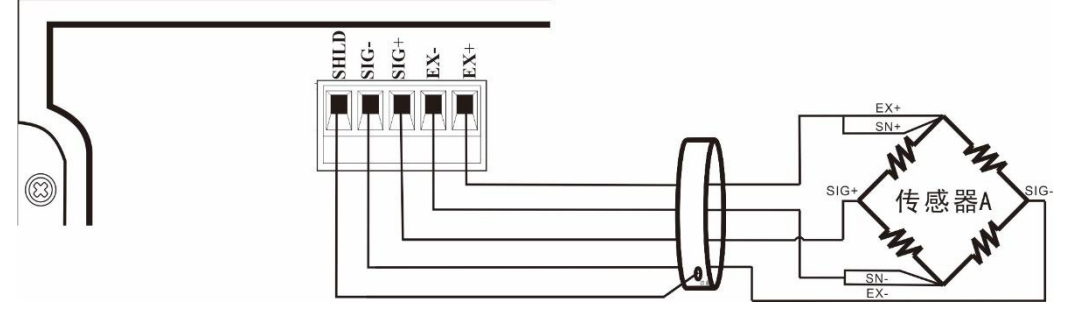

**EX+**:电源正 **EX-**:电源负 **SN+**:感应正 **SN-**:感应负 **SIG+**:信号正 **SIG-**:信号负

# <span id="page-7-3"></span>**2.3** 开关量接口的连接

**GM9907-L5** 散料累计控制器包含 **28** 路开关量输入、输出控制(12 入/16 出), 采取光电隔离方式,仪表内部电源驱动。仪表开关量输入为低电平有效;输出采取晶 体管集电极开路输出方式,每路驱动电流可达 **500mA**, 满载负荷电流最大为 **3A**。

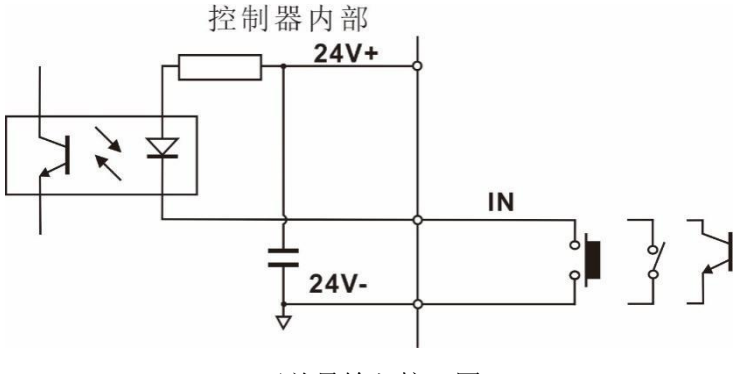

开关量输入接口图

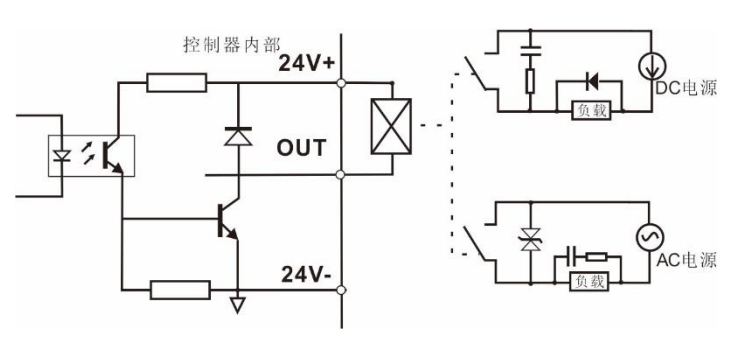

开关量输出接口图

**GM9907-L5** 散料累计控制器开关量为用户可自定义方式,以方便用户配线及 一些特殊应用,开关量内容参见第 4.5 [章节。](#page-43-0)

# <span id="page-8-0"></span>**2.4** 电源连接

**GM9907-L5** 散料累计控制器使用 24V 直流电源。连接如下图所示:

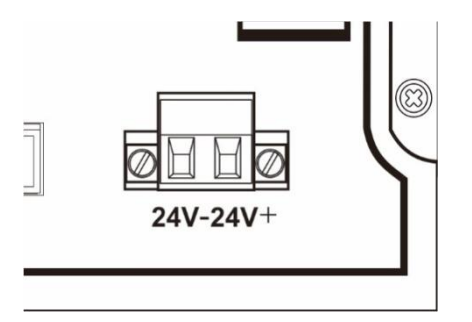

电 源 端 子 图 **24V+**接 **DC** 正,**24V-**接 **DC** 负。 注意:本产品使用直流 **24V** 供电,使用 交流 **220V** 电源将永久性损坏仪表及危 险!!

# <span id="page-8-1"></span>**2.5** 串行口的连接

**GM9907-L5** 可提供两个串行通讯接口,接口如下图所示。其中串口一为 **RS**-**232** 方式(端子口 **TXD**、**RXD**、**GND**);串口二为 **RS**-**485**(端子口 **A**、**B**、**GND**),串行 口支持:**MODBUS** 协议、命令方式、连续方式及打印。

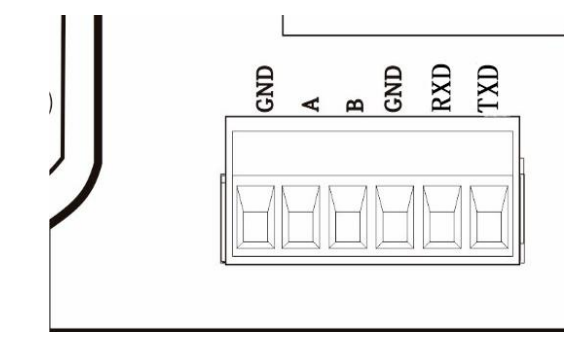

仪表与计算机连接图:

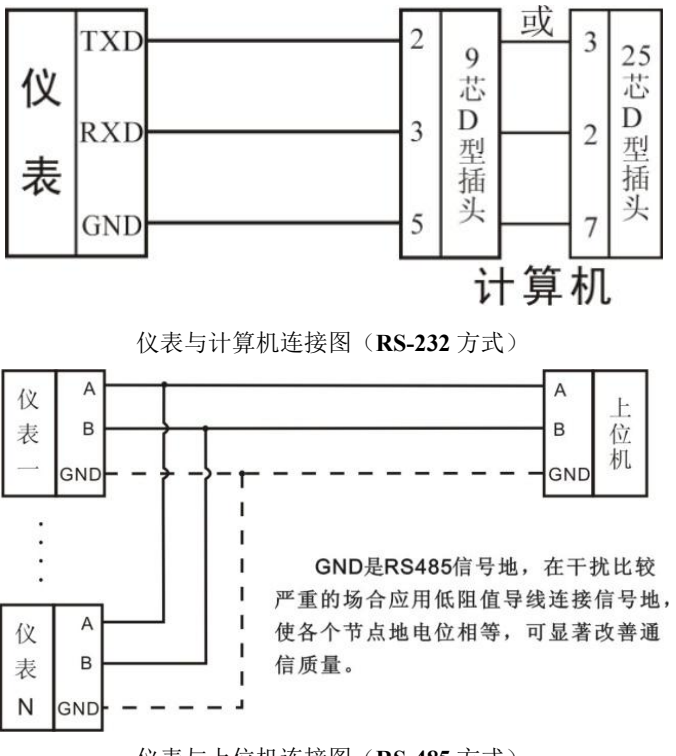

仪表与上位机连接图(**RS-485** 方式)

# <span id="page-9-0"></span>**2.6** 触摸屏校准

新产品第一次使用时或长时间放置之后需要对触摸屏进行校准,触屏校准方法: **GM9907** 上电,同时长按触屏任意一点,可通过系统参数设置的触摸按键或者是按住 空白处 **3** 秒可进入触屏校准界面,界面显示十字光标,将手指准确地放置在十字光标 的中心点,停留至少 1 秒时间,将自动进入下一个校准点。跟随十字光标位置变化依 次长按十字光标的中心点,直到五个点校准完成后,点击确认校准,校准完成。回到 系统设置界面,点击"进入运行环境",进入启动登录界面。

- 6 -

# <span id="page-10-0"></span>**3.** 用户权限说明

为防止人员误操作引起仪表工作不正常,**GM9907** 包装控制器提供 **3** 级权限(操 作员、管理员及系统管理员: 其中系统管理员可对仪表进行所有操作(不对用 户开放)。操作员及管理员权限如下:

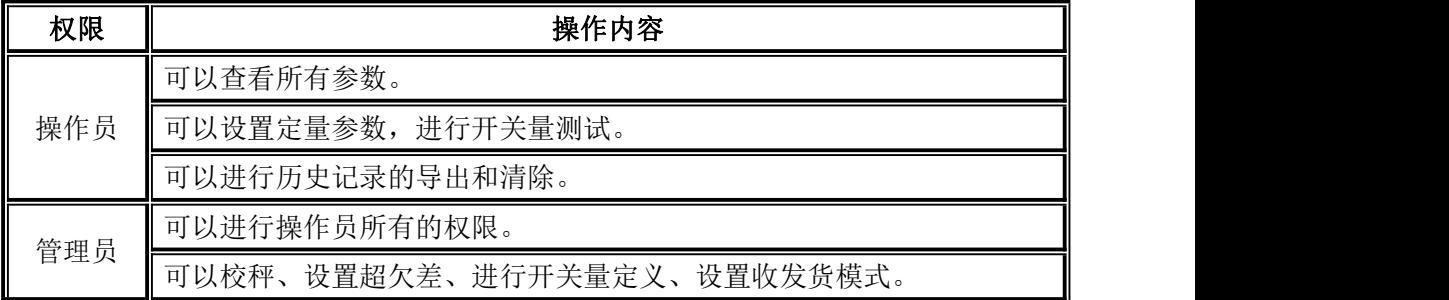

权限说明:

- 仪表默认操作员身份登录
- 切换权限,可点击需要权限的参数项,在弹框中输入对应管理员(密码:**0000**) 或者系统管理员(密码:**000000**)的密码即可登录成功。
- 点击需要权限的参数项,在弹框中可修改当前用户的密码。
- 在【系统维护】中的【风格设置】参数里,设置权限退出时间,此项用来限 制管理员和系统管理员的登录时长,权限退出时间到达,当前管理员或者系 统管理员的权限就退回到操作员权限。
- 在【系统维护】中的【风格设置】参数里,可开启多用户登录功能,设置用 户登录个数,上电时可选择用户进行登录

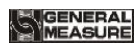

# <span id="page-11-0"></span>**4.** 菜单

点击菜单,可对各项参数进行查询与修改。

- ◆ 在菜单界面下方可杳看仪表软件版本信息以及扫描右侧二维码可下载本仪 表说明书。
- 点击左上角,退出当前界面返回上级界面。

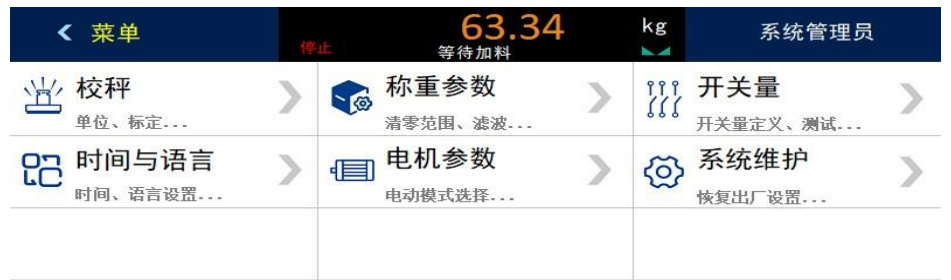

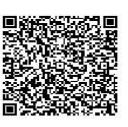

HMI: 01.02.00 2021/05/20 16:28 Control:01.02.00 2021/05/21 16:15:00 PWM:201 S/N:1200000000000 M/N:000000000000

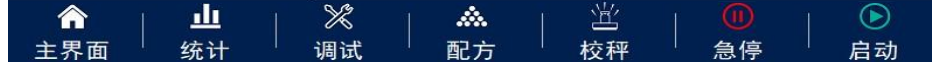

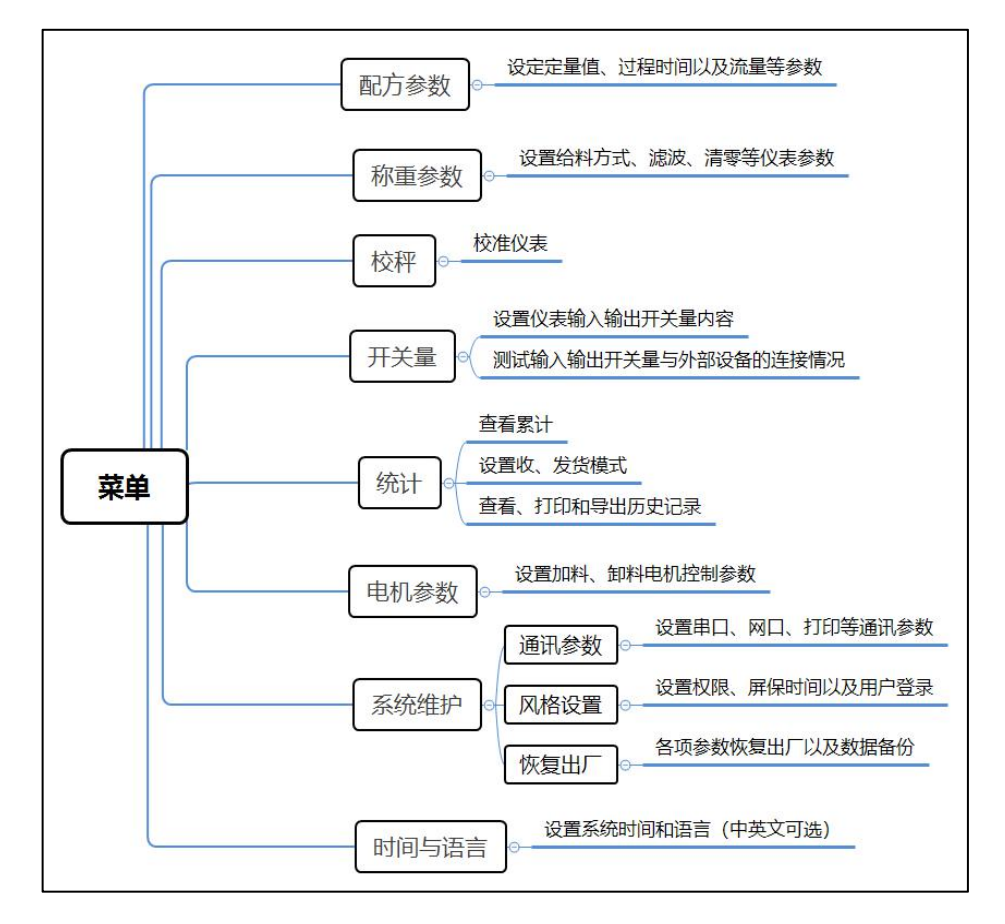

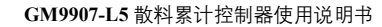

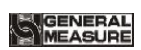

# <span id="page-12-0"></span>**4.1** 配方参数

在【主界面】点击配方参数,显示配方界面时:

- ◆ 左侧可切换配方号。
- 点击右侧子选项按钮,进入对应界面、设置归属参数信息。

点击左上角,退出当前界面返回上级界面。

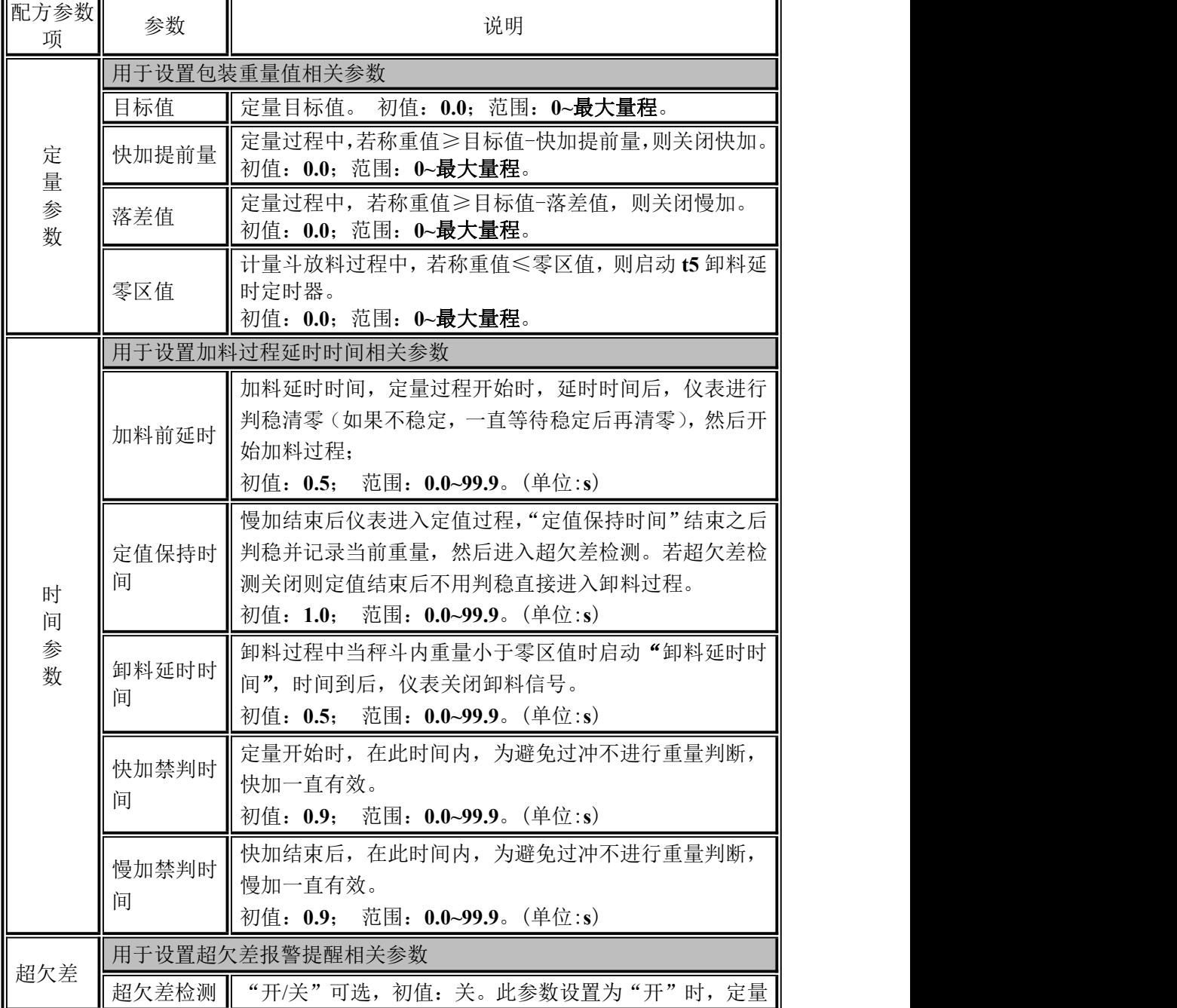

**SAGENERAL** 

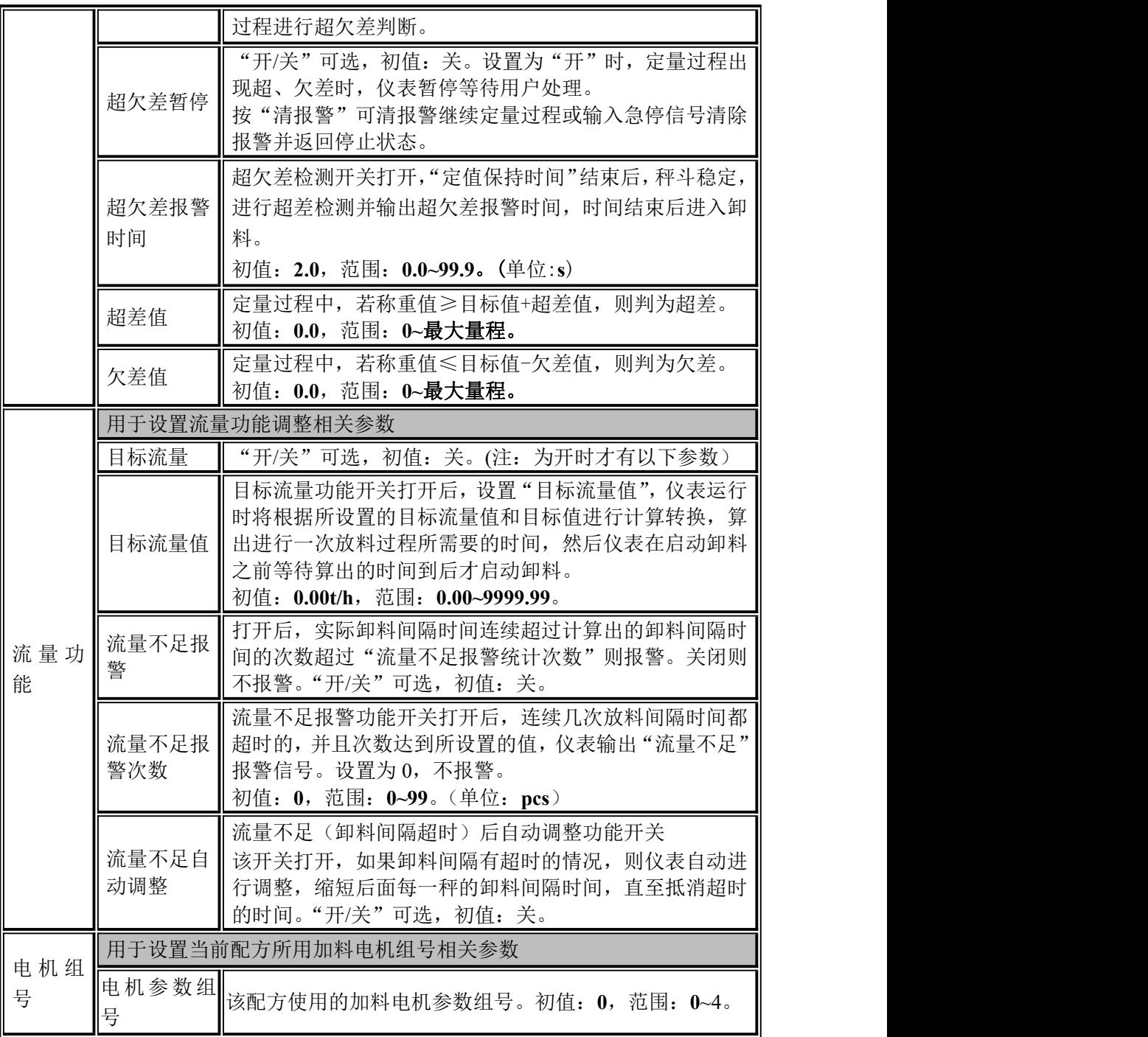

# <span id="page-13-0"></span>**4.2** 称重参数

在菜单界面下,点击【称重参数】菜单栏,进入当前参数项下查看、设置归属参 数信息。

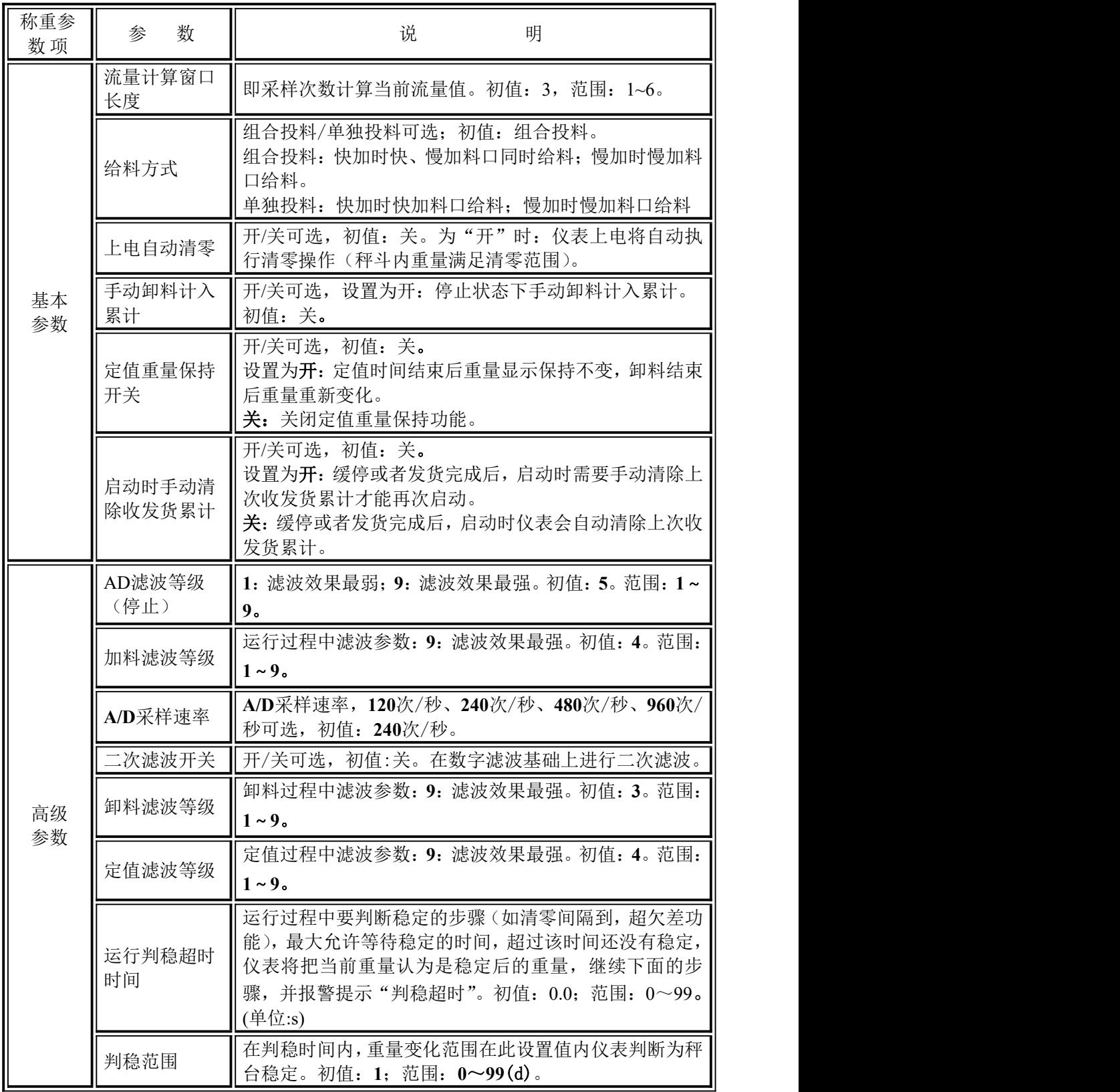

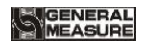

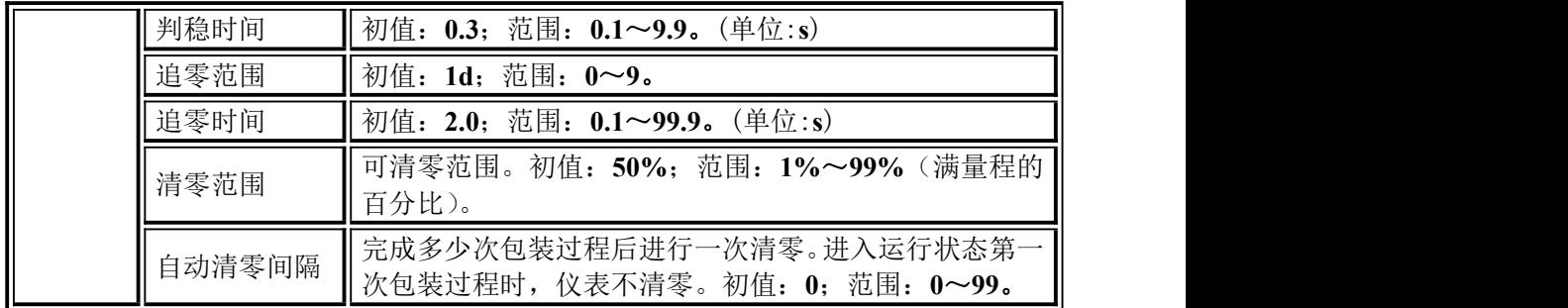

# <span id="page-15-0"></span>**4.3** 校秤

校秤即为仪表校准,初次使用 **GM9907** 散料累计控制器或者称重系统的任意部分 有所改变以及当前设备标定参数不能满足用户使用要求时,都应对控制器进行校准。 校秤参数直接影响仪表称重结果,为防止人员误操作,要求管理员及系统管理员身份 登录才可对仪表进行校准(在点击需要权限的参数输入管理员和系统管理员对应密码 即可登录对应的用户)。

国标对称重仪表的校秤参数要求进密码行保护,因此进入校秤参数时需正确输入 管理员密码(初始密码:**0000**);校秤密码在校秤界面点击需要修改的参数,在出现 的弹框中进行设置变更。

在校秤界面下:

- 选择称重参数,确定单位、小数点、最小分度和最大量程
- ◆ 可进行砝码标定标准
- 点击左上角,退出当前界面返回上级界面。

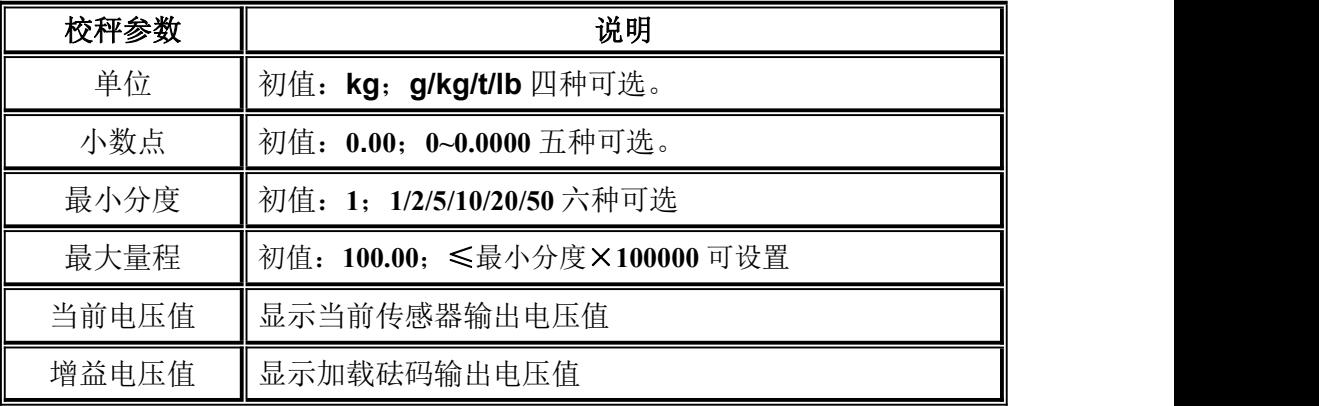

校秤步骤如下:

#### 零点标定

零点标定即对秤台进行零位校准。两种方式进行零点标定:自动获取和手动输入。 新设备或称重结构有调整时必须使用"自动获取"方式进行零点标定。

#### 自动获取:

标定成功条件: 计量斗清空, 秤台稳定。

清空秤台后, 仪表显示当前毫伏数。按下【零点标定】, 即将当前状态标定为零 位状态。

手工输入:

手动输入零点对应毫伏数值,点击【零点输入】,在弹框中输入记录的零点电压 值标定为零点。此电压值为有砝码标定时记录的数据记录下来的数值用于手动输入。

#### 砝码标定

砝码标定功能是在现场中使用砝码的校秤方法。在校秤界面步骤如下: 第一步:根据需求选择单位、小数点、分度值等称重参数。

第二步: 讲行零点标定, 可参考零点标定步骤。

第三步:往称台上放砝码,等秤体稳定后,点击【砝码标定】,在重量校准弹框 中写入砝码的重量值,点击确认,即可完成砝码标定。

#### 无砝码标定

无砝码标定功能是不方便使用砝码校秤,但有记录过用砝码校秤时的电压值。步骤 如下: フィング・シー アンスティックス しゅうしょう かいしゅう しゅうしゅう しゅうしゅう

第一步:点击校秤界面的【零点输入】,在弹框中输入记录的零点的电压值,点击确 认。

第二步:点击校秤界面的【电压标定】,在弹框中输入记录的增益毫伏数和增益重量 值,即可完成无砝码标定。

# <span id="page-16-0"></span>**4.4** 通讯参数

**GM9907** 可提供两个串行通讯接口,串行口的连接可参考第 **2.5** [章节。](#page-8-1)可通过【系 统维护】界面选择【通讯参数】进行设置。串口 1 和串口 2 都可以选择 **Modbus-RTU**、 打印、连 续 方 式 、命 令 方 式 **-1**、连 续 方 式 **-2**、命 令 方 式 **-3** 等六 种功能。仪表 的第一个串行口为 RS-232, 仪表的第二个串行口为 RS-485。正确设置串行口通讯 参数与上位机参数一致方可进行通讯。

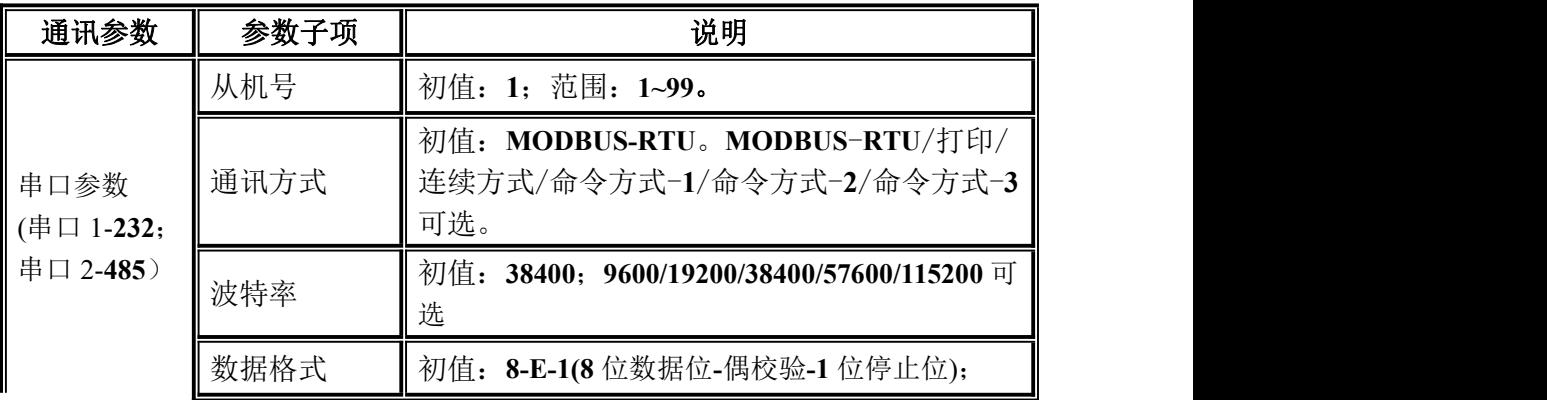

通讯参数说明如下:

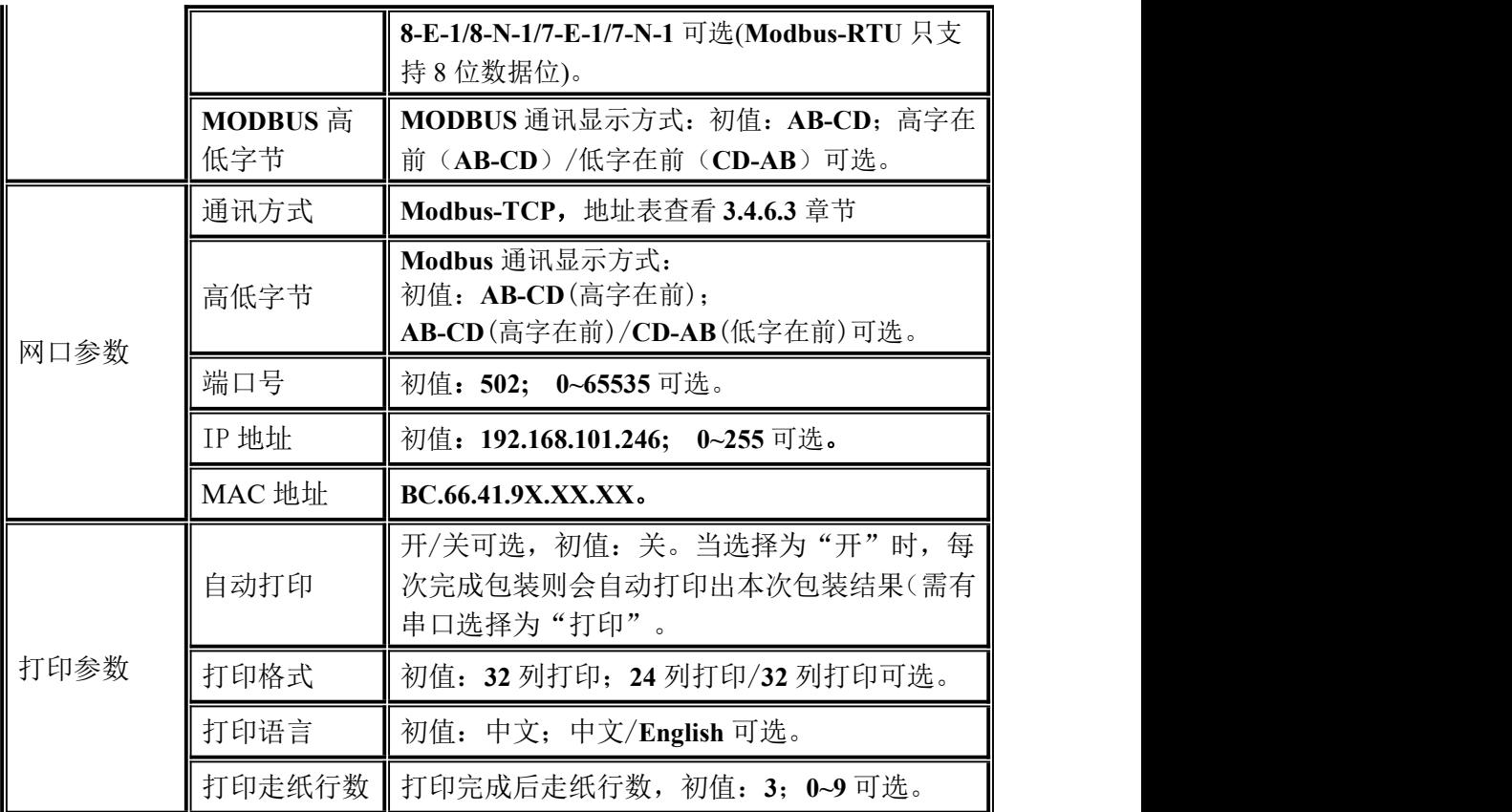

<span id="page-17-0"></span>**4.4.1** 连续方式

当通讯参数串口 **1** 或串口 **2** 选择为连续方式时,该方式下无需给仪表发送任何命 令,仪表自动将采集的数据发送至上位机。其数据帧格式如下:

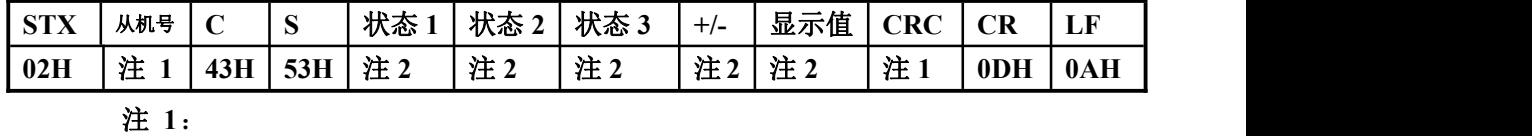

从 机 号 — — **2** 位 。 如 从 机 号 为 **01** 时 , 即 : **30H 31H**

**CRC** — — 校验和,即其前面所有数值相加并转换为十进制,然后取后两位 并转为 **ASCII** 码。(其中十位在前、个位在后),**2** 位

注 **2**:

状 态 **1** ——**30H**:停止或未工作状态,**31H**:加料前,**32H**:快加,**33H**:慢 加,**34H**:定值(加料结束),**35H**:卸料,**36H**:收发货完成。

状 态 **2** —— **M**:不 稳 **4DH**, **S**:稳 定 **53H**, **O**:溢 出 **4FH**

状 态 **3:**— — **G** 毛 重 4**7H**, **N**: 净 重 **4EH**

**+/-** —— 符 号 , **+**: **2BH**, **-**: **2D**H

显 示 值 —— **7** 位 , 含 小 数 点

#### <span id="page-18-0"></span>**4.4.2** 命令方式-**1**

否定响应:指未能执行的命令,会返回否定响应分以下几种:

◆错误的命令(**CE**),**STX** 地址 **CE CRC CR LF**,如所发的命令不在列表内或校 验和错误。

◆错误的数据(**DE**),**STX** 地址 **DE CRC CR LF**,如所发的命令带的数据超过允 许的范围。

◆条件不满足(IE), STX 地址 IE CRC CR LF, 所发的执行命令在当前条件下不 能执行,如在运行状态下发运行命令。不稳定情况下发送清零命令等。

#### 注:命令方式 **1**、命令方式 **2**、命令方式 **3** 发送命令格式一样。

数据格式如下:

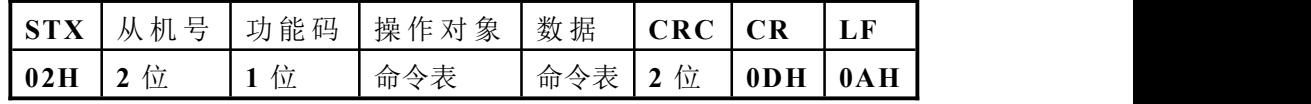

其中:

从 机 号 —— 2 位 。 如从机号为 01 时, 即: 30H 31H

功 能 码 —— **1** 位 。 **R/W**/C/**D**(**52H**/**57H**/**43H**/ **44H**),分别表示读、写、标 定、执行。

操 作 对 象 ——**3** 位 。 根据命令不同而不同,具体见命令表。

数 据 **——** 根据命令不同而不同,具体见命令表。

**CRC** ——**2**位 。校验和,即校验位前面所有十六进制数值相加并转换为十进 制,然后取后两位并转为 **ASCII** 码。(其中十位在前、个位在后)。

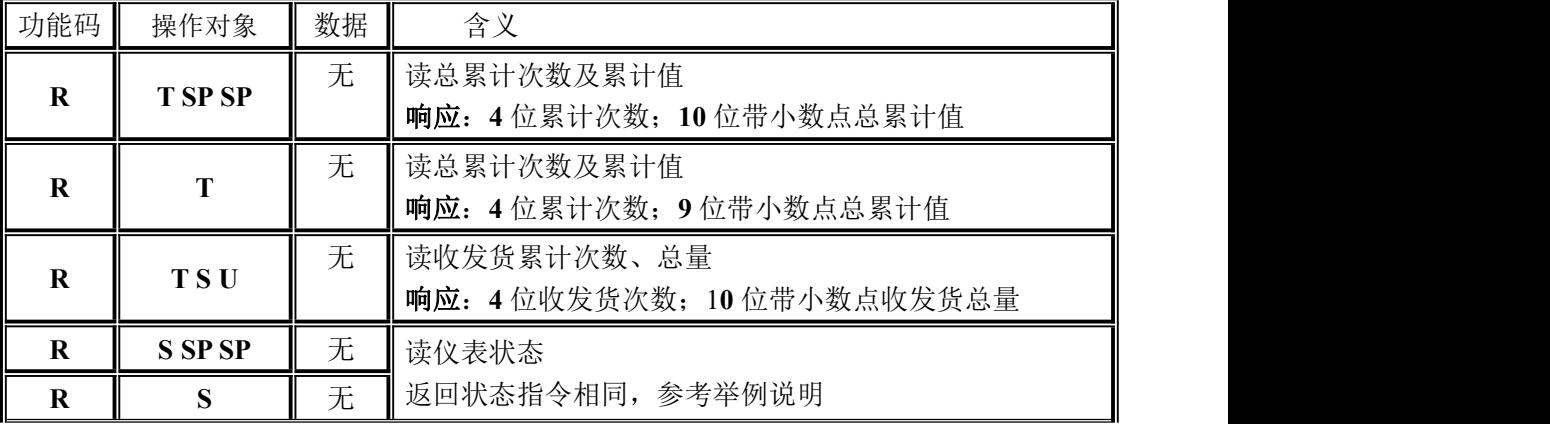

仪表设置为命令方式 **1** 可接收的命令表:

命令举例,

◆读总累计次数、累计值(**R T SP SP**) 发送格式为:**02 30 31 52 54 20 20 32 39 0D 0A** 仪表响应,接收正确:

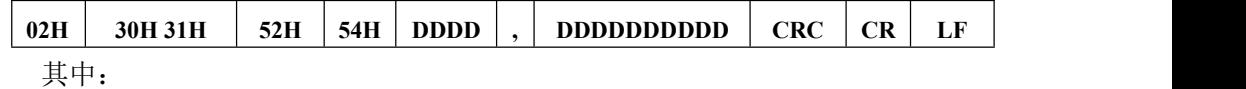

**DDDD**——**4** 位,累计次数

**,** ——**2CH**

**DDDDDDDDDD** —— **10** 位,累计值(**9** 位数据位+**1** 位小数点,无小数点时高位 留空)

如返回: 02 30 31 52 54 20 20 20 34 2C 20 20 20 20 20 20 32 30 2E 33 31 36 31 0D 0A

则表示当前累计次数:**4** 次;累计重量:**20.31**。

注意: 1)仪表系统中的实际累计大于能读范围时, 读低位。累计次数读 低 4位, 累计值读低 9位。

◆读总累计值(**R T** ):**02 30 31 52 54 36 35 0D 0A**

返回如:02 30 31 52 54 20 20 20 34 2C 20 20 20 20 32 30 2E 33 31 32 39 0D 0A

◆读收发货累计(**R T S U**):**02 30 31 52 54 53 55 33 33 0D 0A**

返回如: 02 30 31 52 54 20 20 20 32 2C 20 20 20 20 20 31 31 2E 33 38 36 36 0D 0A

◆读仪表状态(**R S SP SP**):**02 30 31 52 53 20 20 32 38 0D 0A**

◆读仪表状态(**R S**):**02 30 31 52 53 36 34 0D 0A**

仪表响应:

**02H 30H 31H 52H 53H** 状态 **1** 状态 **2** 状态 **3 +/-** 显示值 **CRC 0DH 0AH** 其 中 :

状态 **1** ——**30H**:停止或未工作状态,**31H**:加料前,**32H**:快加,**33H**:慢加, **34H**:定值(加料结束),**35H**:卸料,**36H**:收发货完成。

状态 **2** —— **M**:不稳 **4DH**,**S**:稳定 **53H**,**O**:溢出 **4FH**

状态 **3:**——**G** 毛重 4**7H**,**N**:净重 **4EH**

**+/-** —— 符号,**+**:**2BH**,**-**:**2D**H

显示值 —— **7** 位,含小数点,高位 **0** 为空格。

如返回:**02 30 31 52 53 30 53 47 2B 20 20 20 30 2E 38 37 31 30 0D 0A**

则表示当前在停止、稳定、毛重状态,重量值为 **0.87**.

注意: 若仪表接收错误, 则返回相应的否定响应。

#### <span id="page-19-0"></span>**4.4.3** 命令方式-**2**

发送格式参照命令方式 **1**。命令方式**-2** 命令表:

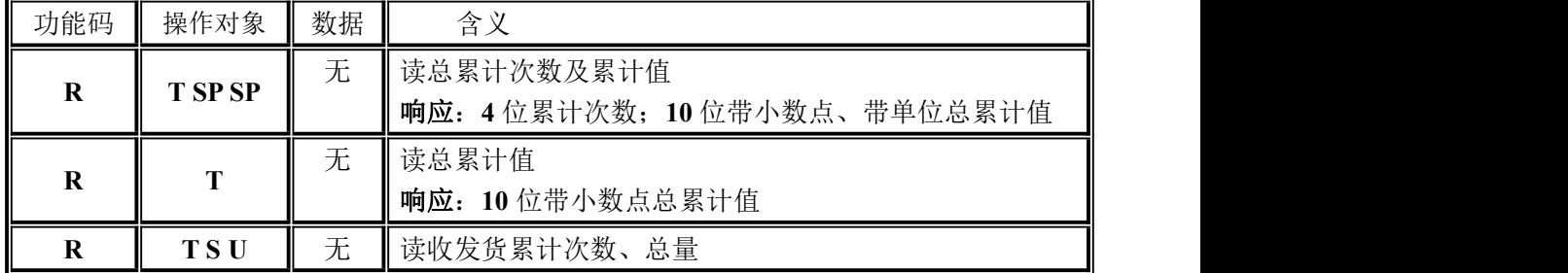

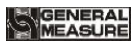

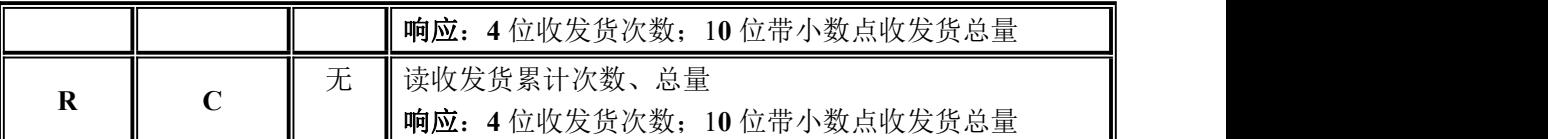

◆读总累计次数、累计值(**R T SP SP**):**02 30 31 52 54 20 20 32 39 0D 0A** 响应:

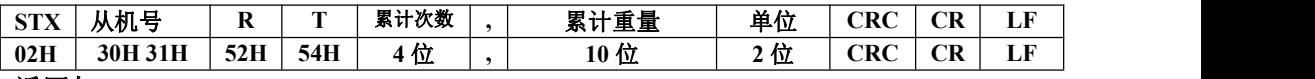

返回如: 02 30 31 52 54 20 20 20 30 2C 20 20 20 20 20 20 30 2E 30 30 30 6C 62 35 37 0D **0A——**累计次数 **0**;总累计重量:**0.000**;单位 **lb**(**g,kg,t,lb** 占两字节)

◆读总累计值(**R T** ):**02 30 31 52 54 36 35 0D 0A** 返回如:**02 30 31 52 54 20 20 20 20 20 30 2E 30 30 30 36 33 0D 0A**

◆读收发货累计(**R T S U**):**02 30 31 52 54 53 55 33 33 0D 0A** 返回如: 02 30 31 52 54 20 20 20 32 2C 20 20 20 20 20 21 31 2E 33 38 36 36 0D 0A

◆读收发货累计(**R C**):**02 30 31 52 43 34 38 0D 0A** 返回如: 02 30 31 52 43 20 20 20 31 2C 20 20 20 20 20 20 31 2E 37 38 33 35 0D 0A

<span id="page-20-0"></span>**4.4.4** 命令方式-**3**

发送格式参照命令方式 **1**;仪表设置为命令方式 **3** 可接收的命令表:

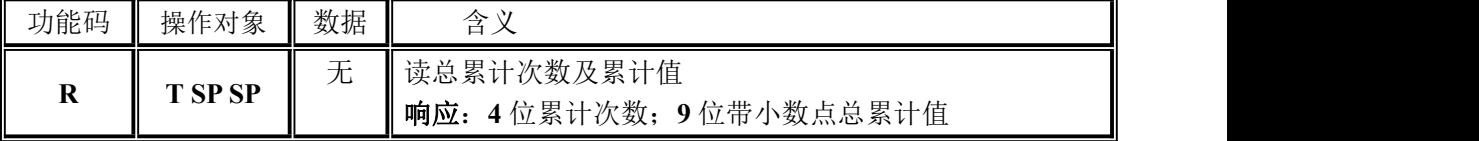

◆读总累计次数、累计值(**R T SP SP**):**02 30 31 52 54 20 20 32 39 0D 0A** 响应:

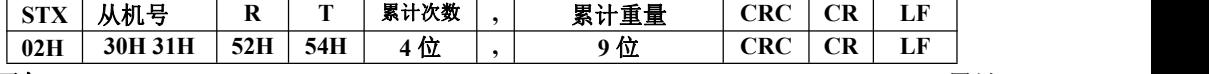

返回如: 02 30 31 52 54 20 20 20 34 2C 20 20 20 20 32 30 2E 33 31 32 39 0D 0A——累计 次数 **4**;累计重量:**21.31**。

#### **注意**:

- 1)仪表系统中的实际累计大于能读范围时,读低位。累计次数读低 **4** 位,累计值读 低 **9** 位。
- 2)命令方式 **1-3** 为适配公司早期产品添加的协议格式。

#### <span id="page-20-1"></span>**4.4.5** 打印功能

仪表的两个串行通讯接口可连接串行打印机(**RS232**/**RS485**),将通讯参数的串行 口通讯方式设置为打印,那么对应的串行口将具有打印功能。

通过设置打印格式为宽打(**32** 列)窄打(**24** 列),通过设置打印的语言为中文或 英文。

打印说明:

在【统计-配方累计】参数下,点击"打印"在弹出的框中选择需要打印项,可打 印总累计、当前配方累计、所有配方累计以及选择配方进行打印。

在【统计-用户累计】参数下, 点击"打印"在弹出的框中选择需要打印项, 可打 印总累计、当前用户累计、所有用户累计以及选择用户打印。

※ 注: 若通讯方式没有设置为"打印", 外部输入打印时, 会提示"无串口设置为 打印方式"。

#### **4.4.5.1** 自动打印内容

将通讯参数的串行口通讯方式设置为打印,打印参数的自动打印开关设置为"开"。 每次称量完成后自动打印输出以下内容。

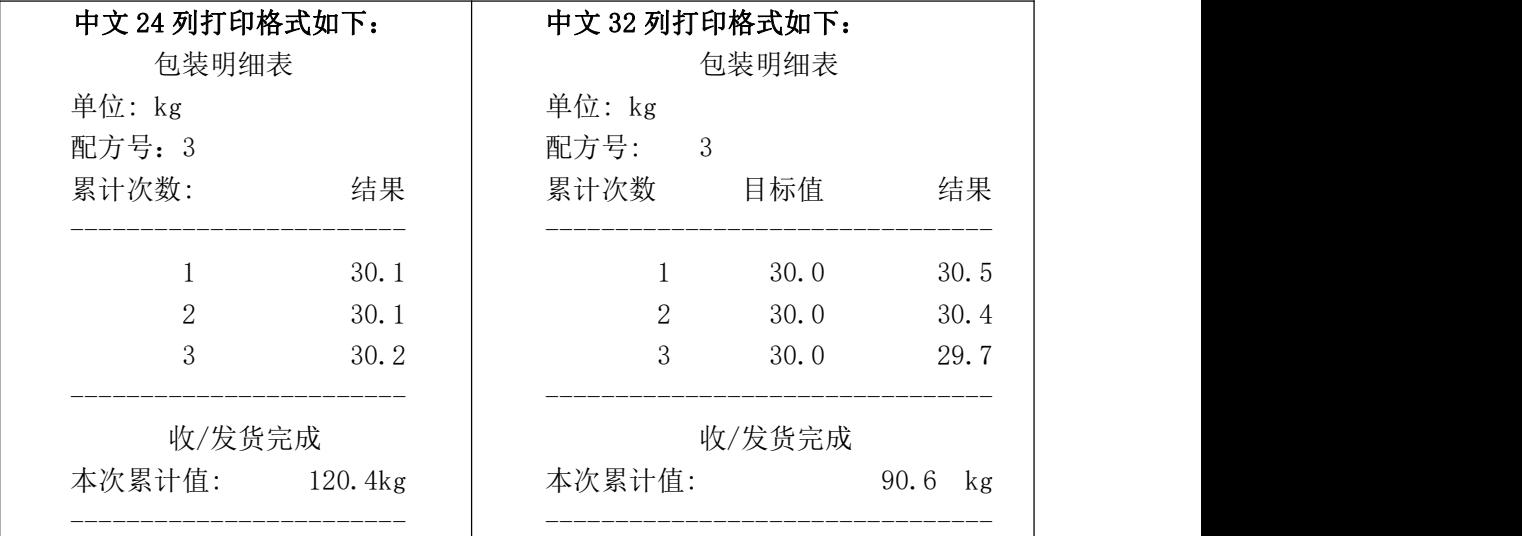

#### **4.4.5.2** 总累计打印

在【统计】界面的【配方累计】参数下,点击【打印】在弹框中可选打印总累计。

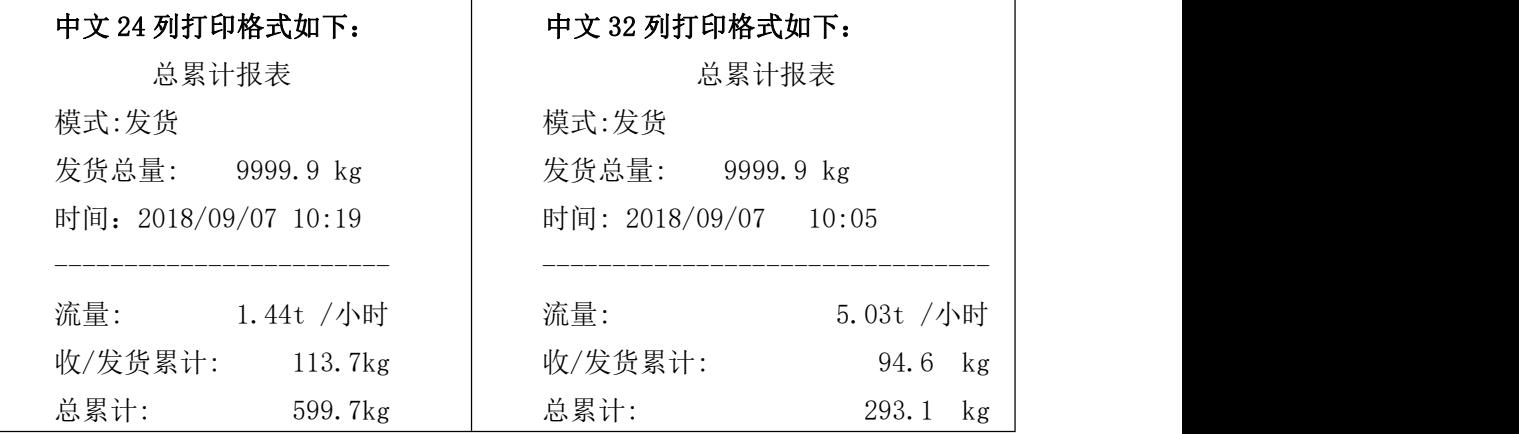

**IGENERAL**<br>IMEASURE

------------------------ --------------------------------

#### **4.4.5.3** 配方累计打印

在【统计】界面的【配方累计】参数下,点击【打印】可在弹框中选择需要打印 项,打印总累计、打印当前配方累计、选择配方打印以及打印所有配方累计。

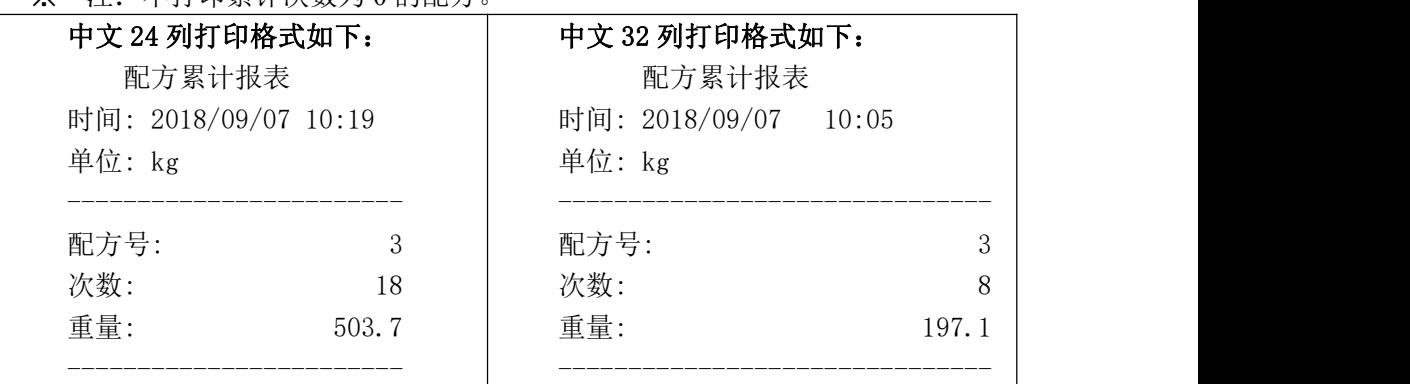

※ 注:不打印累计次数为 0 的配方。

#### **4.4.5.4** 用户累计打印

在【统计】界面的【用户累计】参数下,点击【打印】可在弹框中选择需要打印 项,打印总累计、打印当前用户累计、选择用户打印以及打印所有用户累计。

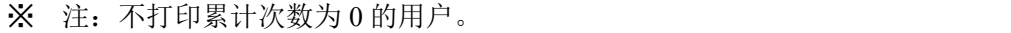

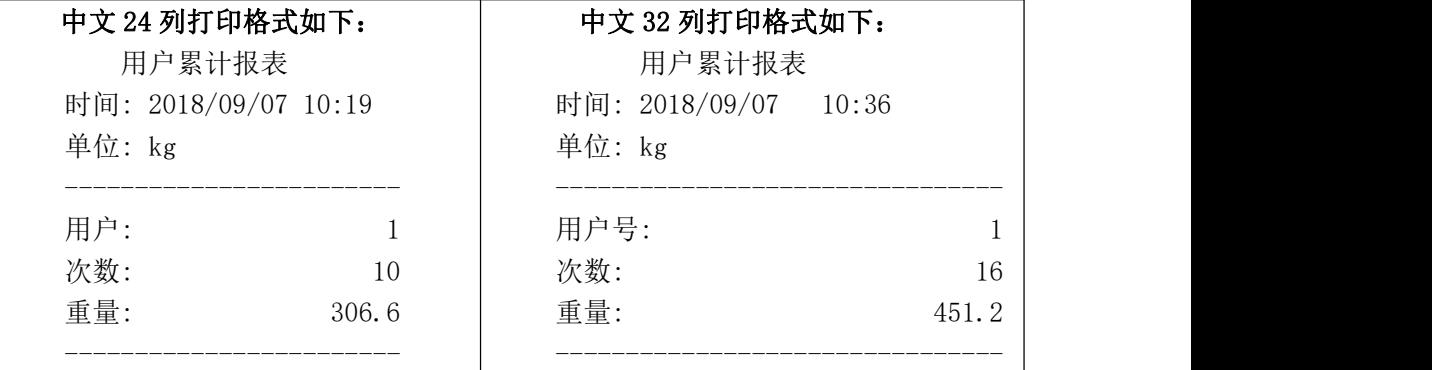

#### <span id="page-22-0"></span>**4.4.6** Modbus**-RTU** 协议

在串口 **1** 或串口 **2** 选择的通讯方式为 **Modbus-RTU** 方式。

#### **4.4.6.1** 功能码与异常码

仪表支持的功能码:

| 功能码 | 名称                                        | 说明                                              |
|-----|-------------------------------------------|-------------------------------------------------|
| 03  | 七甲<br>. <del>.</del> .<br>--<br>伯白<br>. . | 寄存器<br>名<br>1つよ<br>里。<br>リトラ<br>实取<br>`司<br>145 |

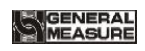

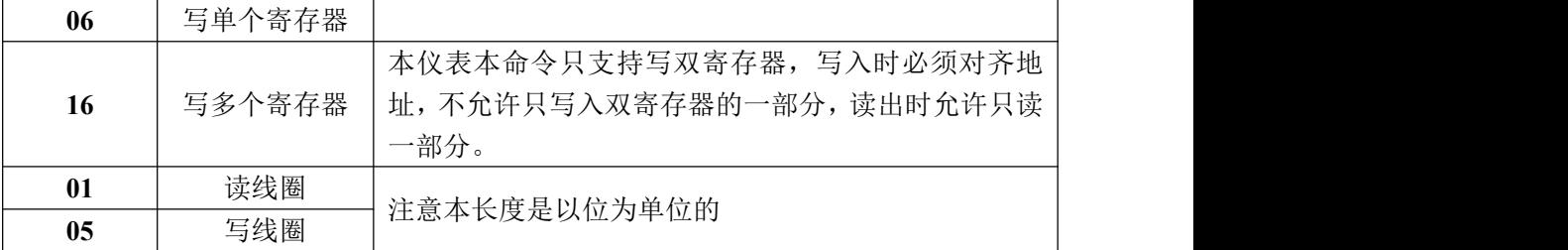

注意:本仪表只支持以上 MODBUS 功能码, 向仪表进行其他功能码时仪表将不响应。

#### ◆ MODBUS 异常码响应

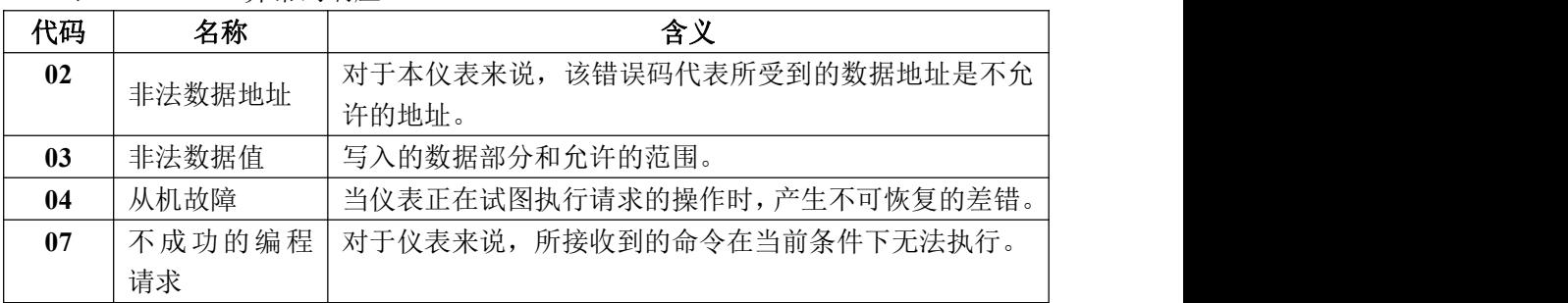

#### **4.4.6.2 MODBUS** 传输模式

该 **MODBUS** 传输模式为 **RTU** 模式。

用 **RTU** 模式进行通讯时,信息中的每 **8** 位字节分成 **2** 个 **4** 位 **16** 进制的字符传输。

- 数据格式: **8** 位数据位,**1** 位停止位,偶校验(**8-E-1**)
	- **8** 位数据位,**1** 位停止位,无校验(**8-N-1**)
- 波 特 率:**9600/19200/38400/57600/115200**(任选一种)

代 码:**RTU**

#### <span id="page-23-0"></span>**4.4.6.3 MODBUS** 地址分配

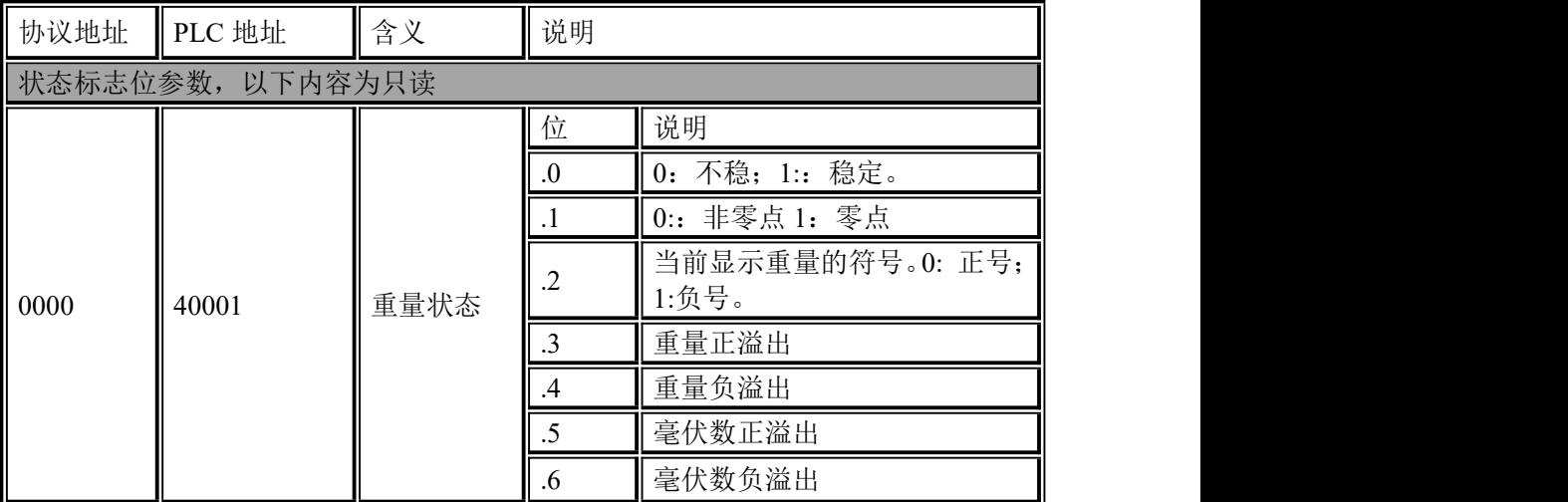

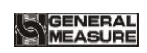

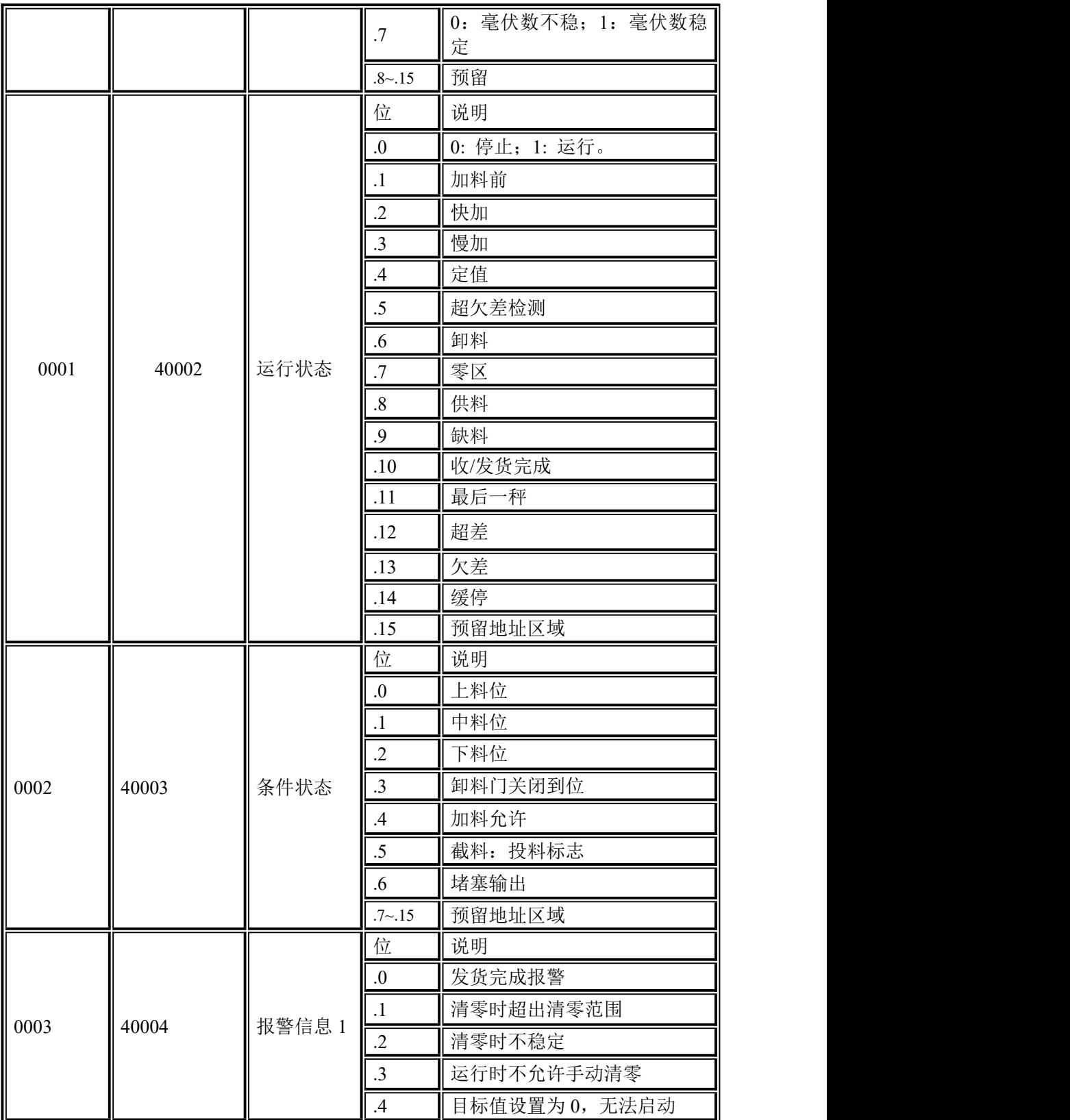

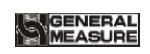

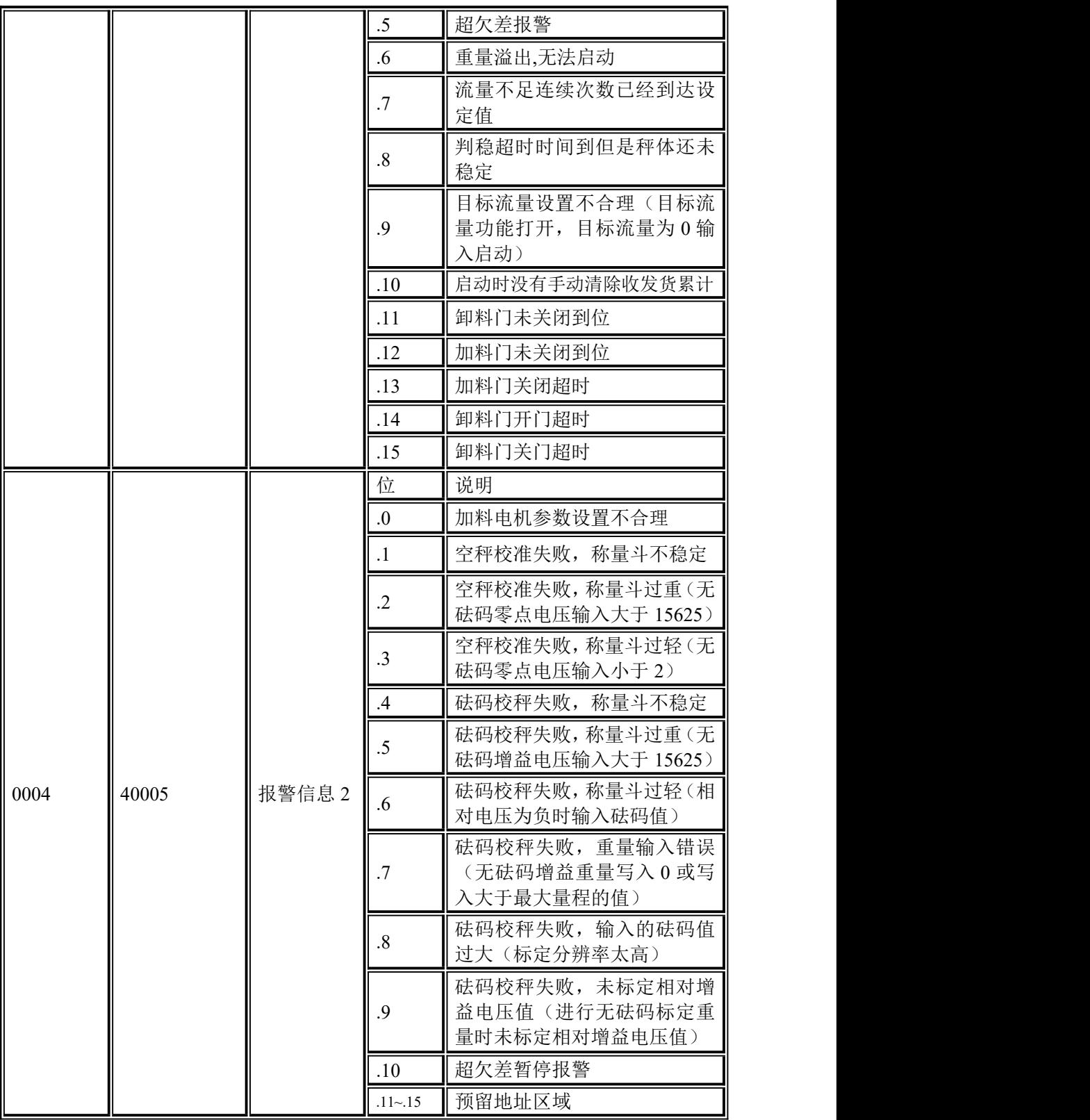

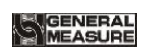

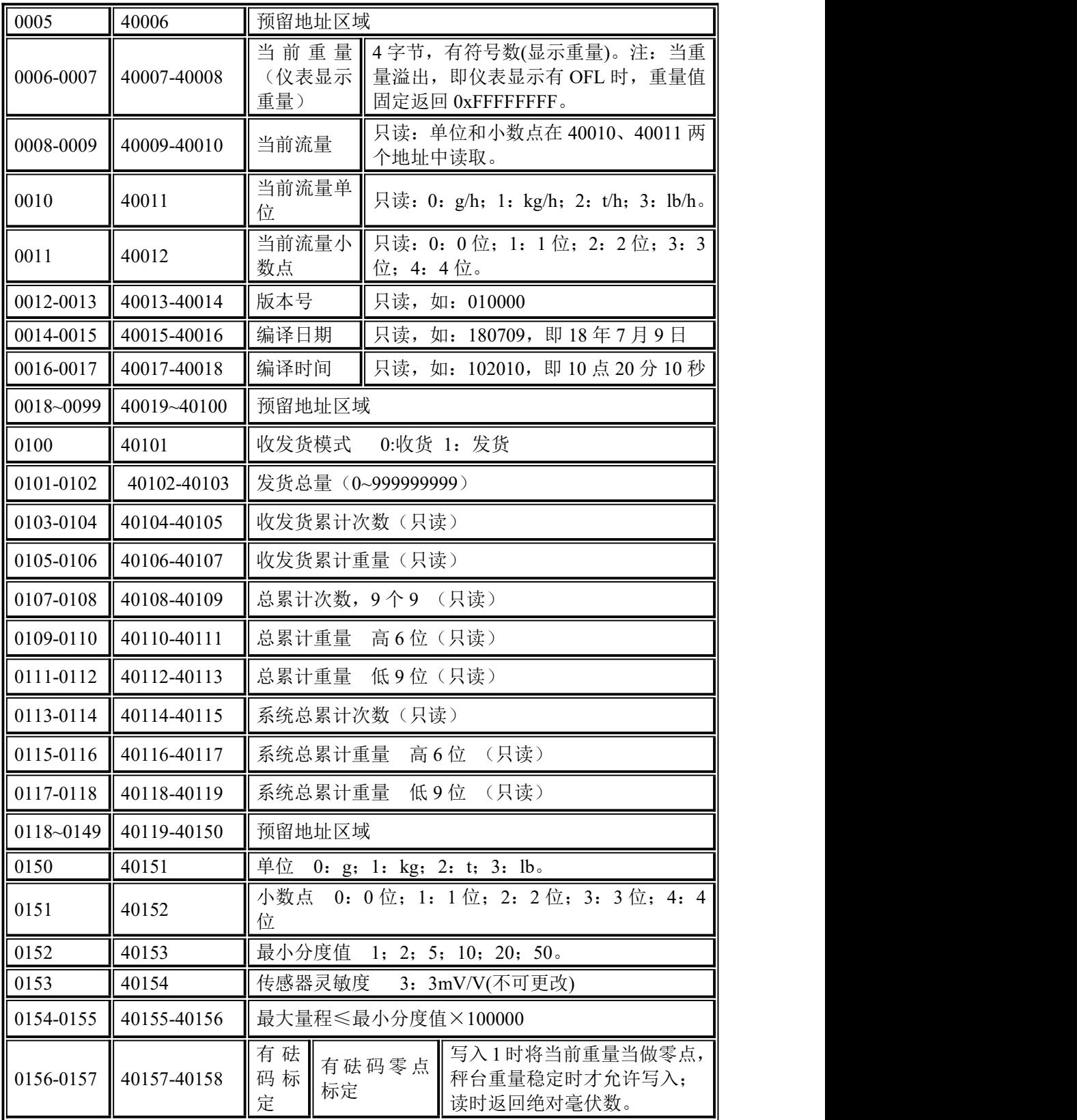

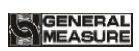

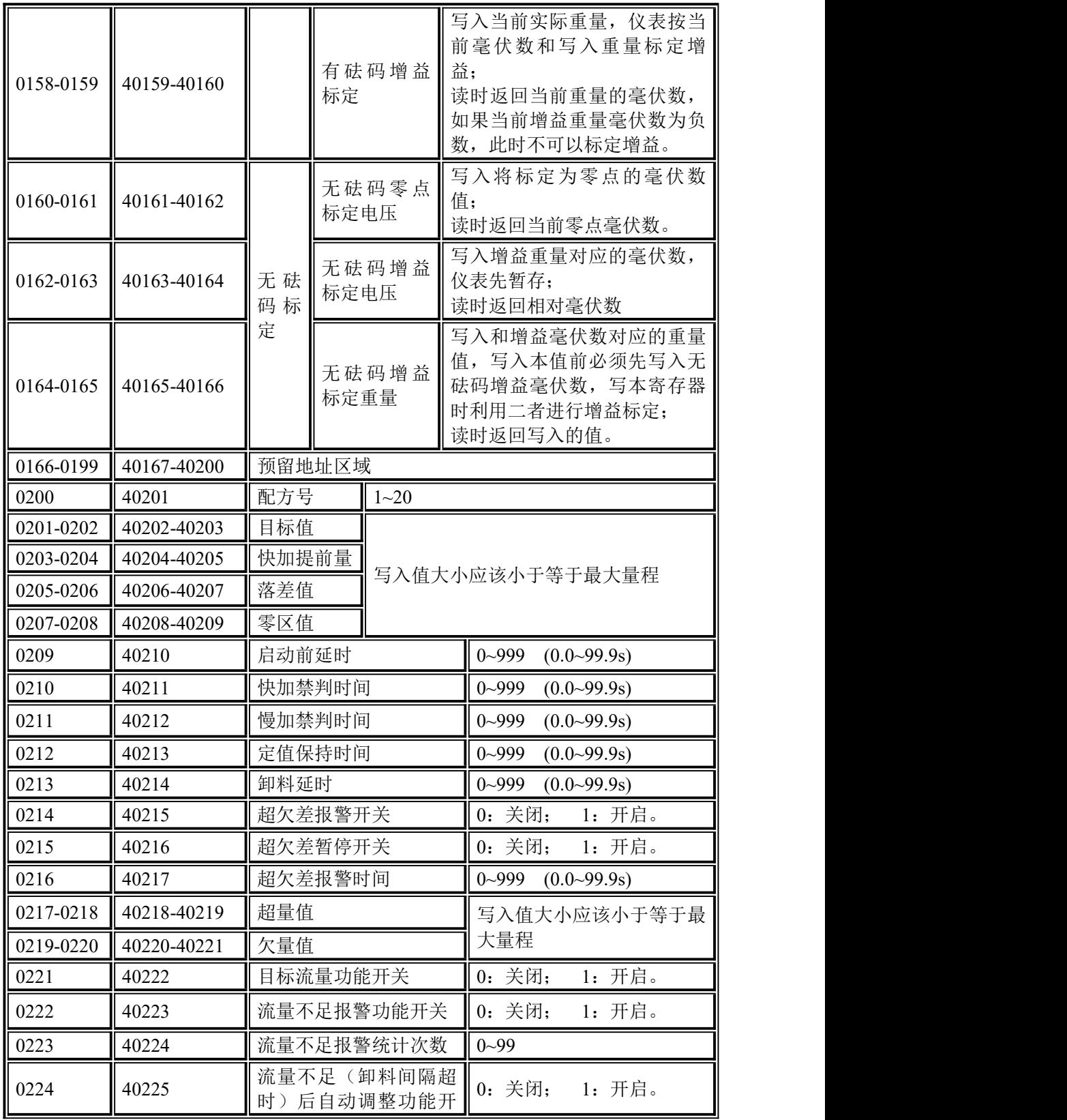

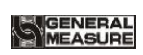

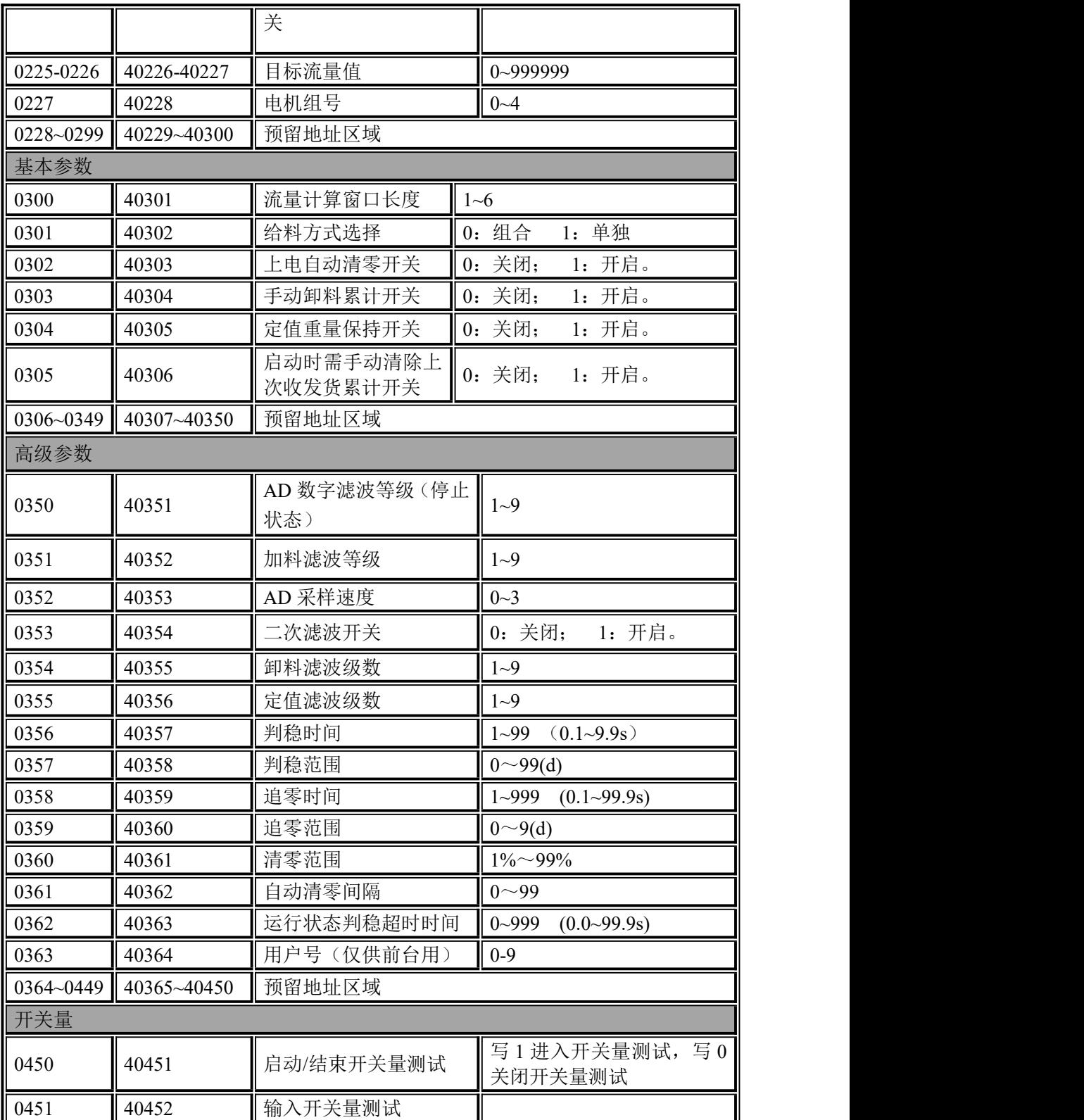

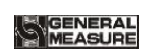

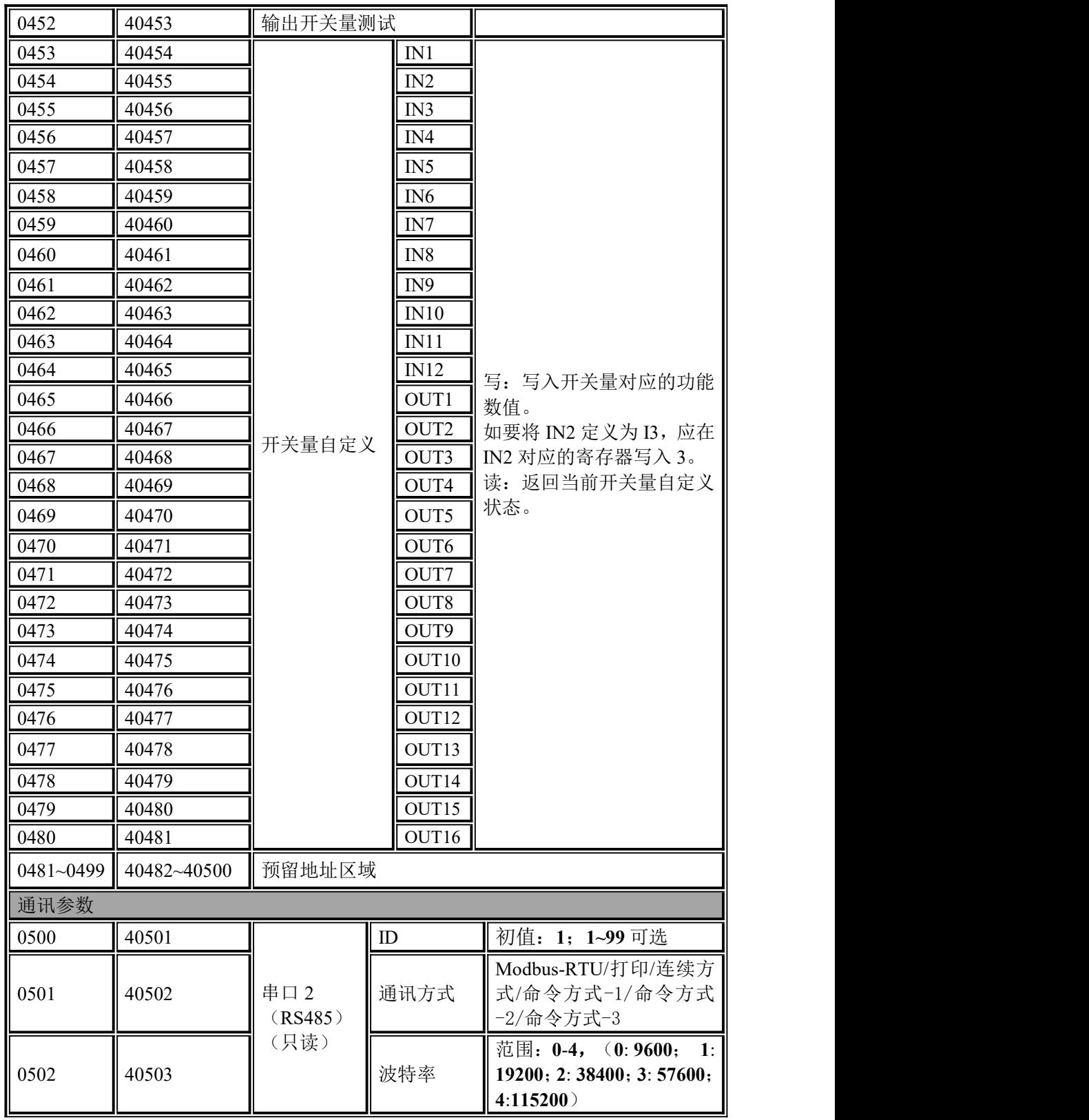

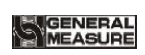

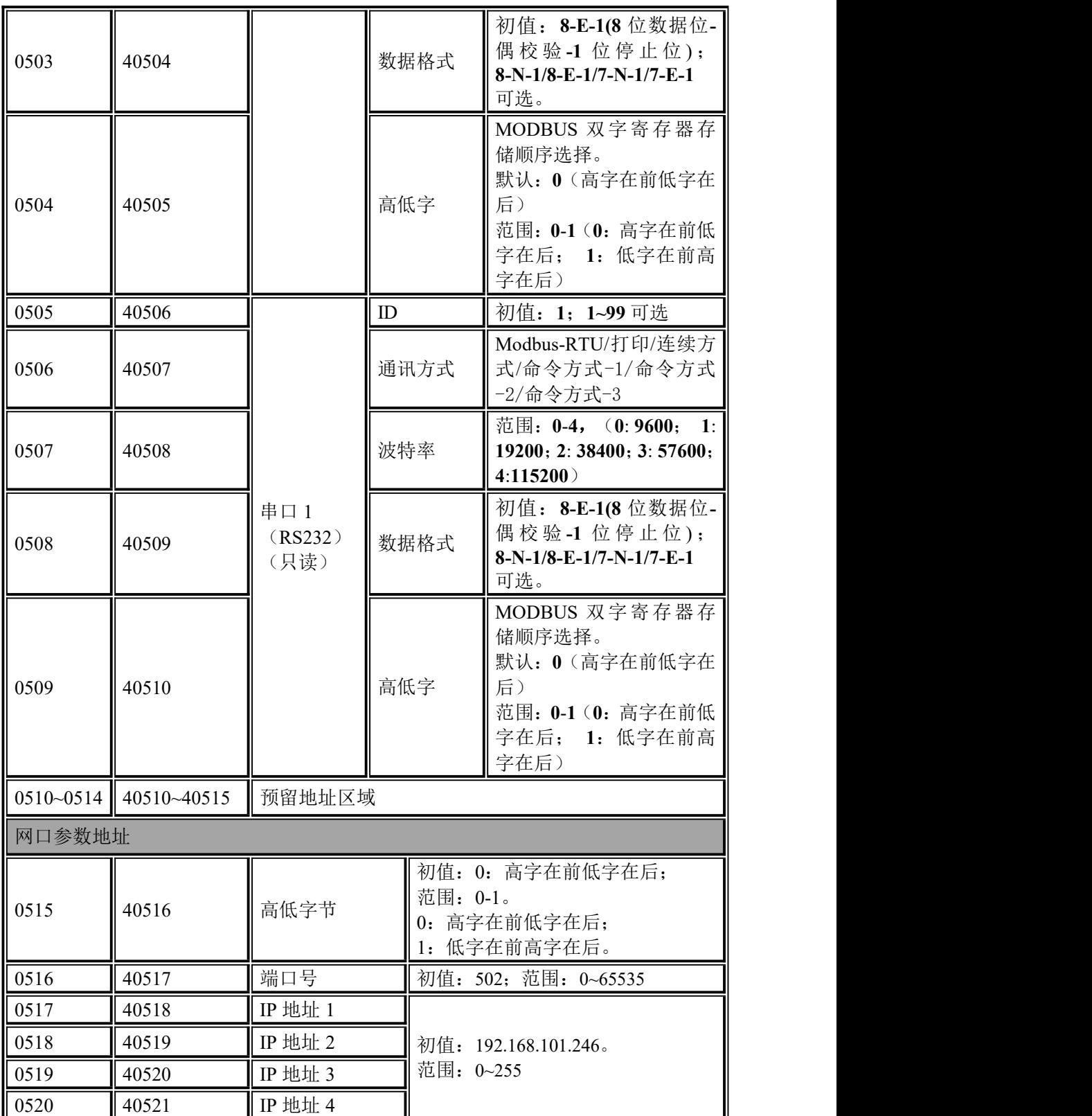

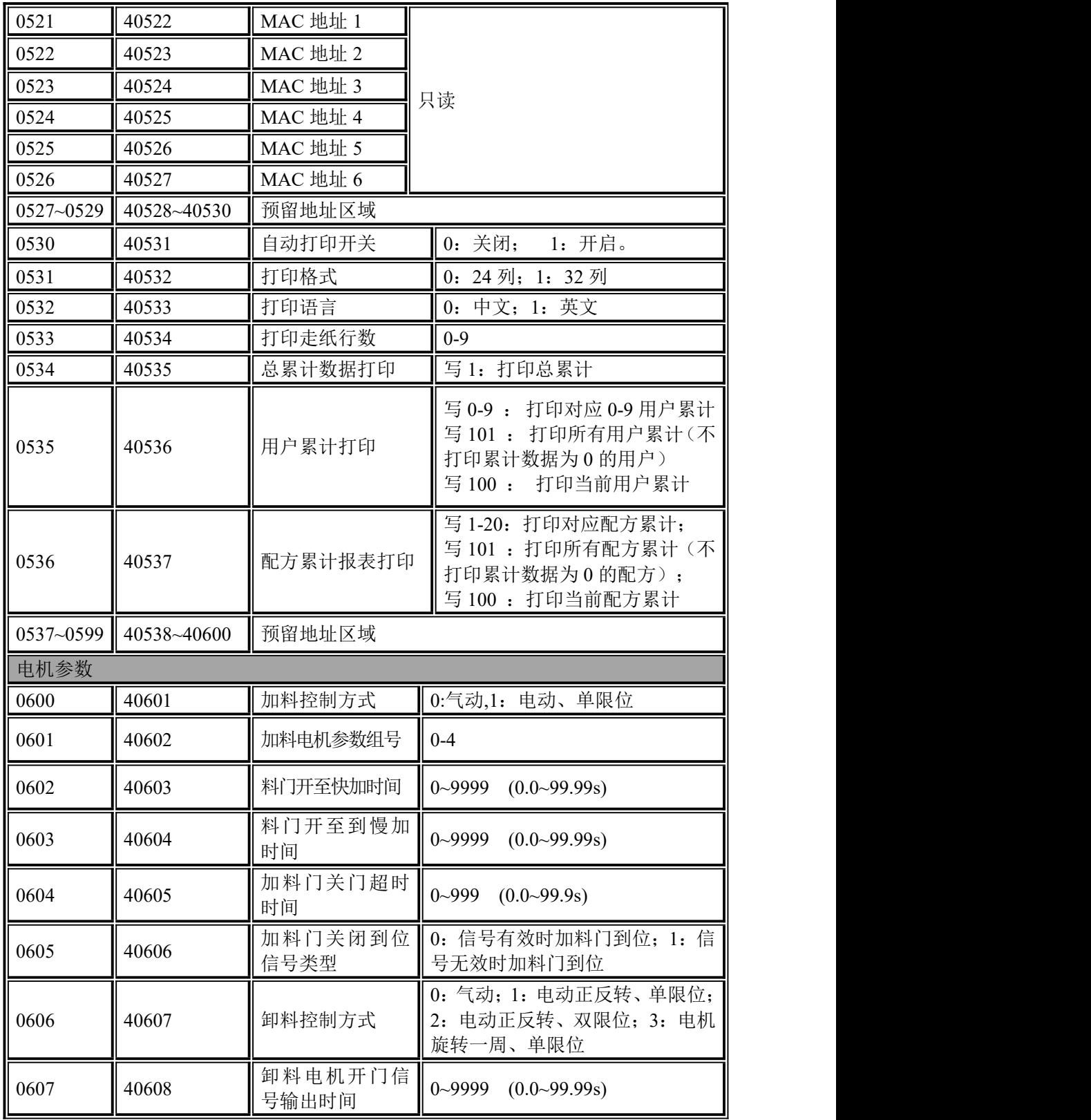

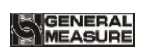

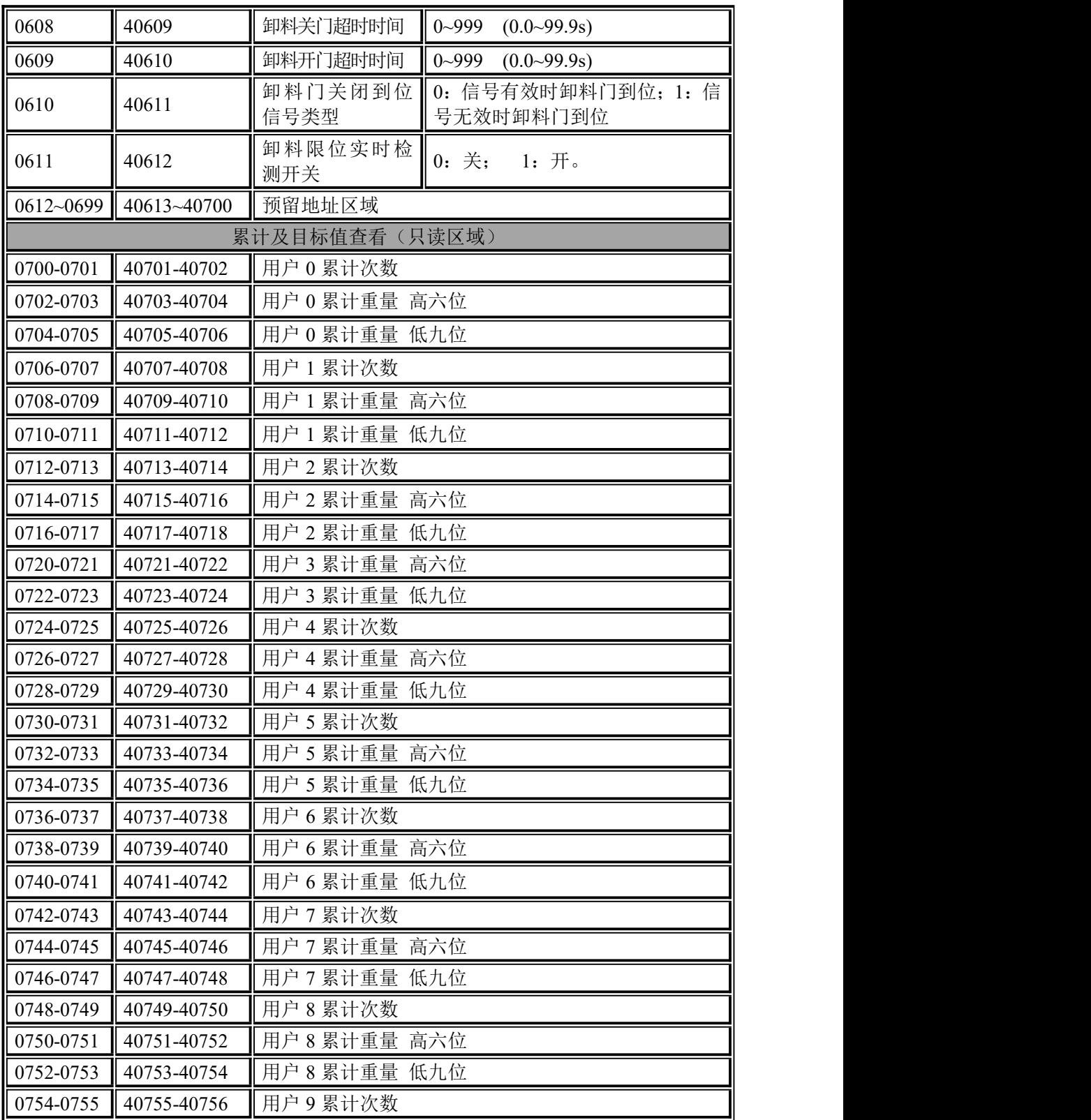

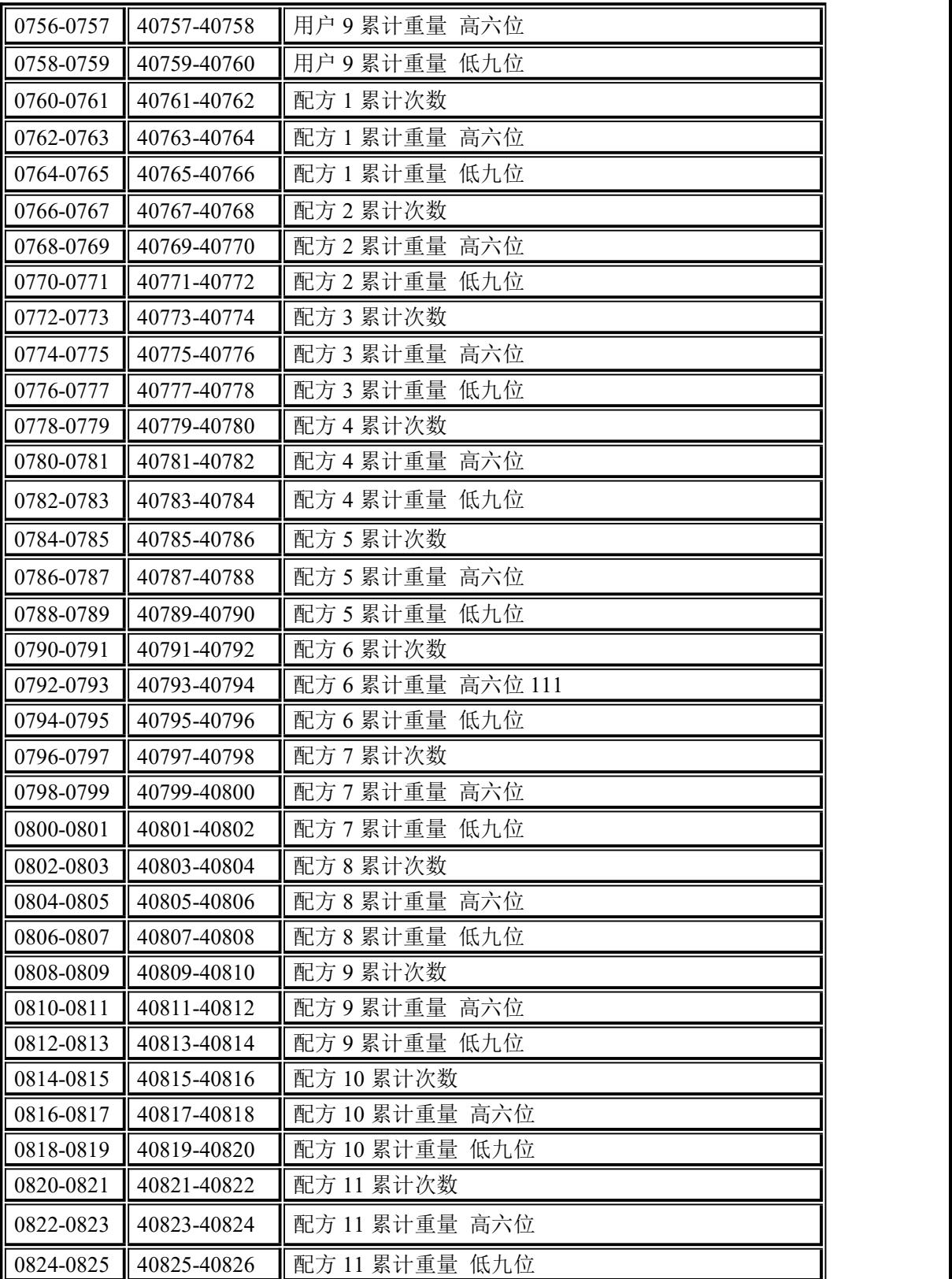

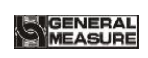

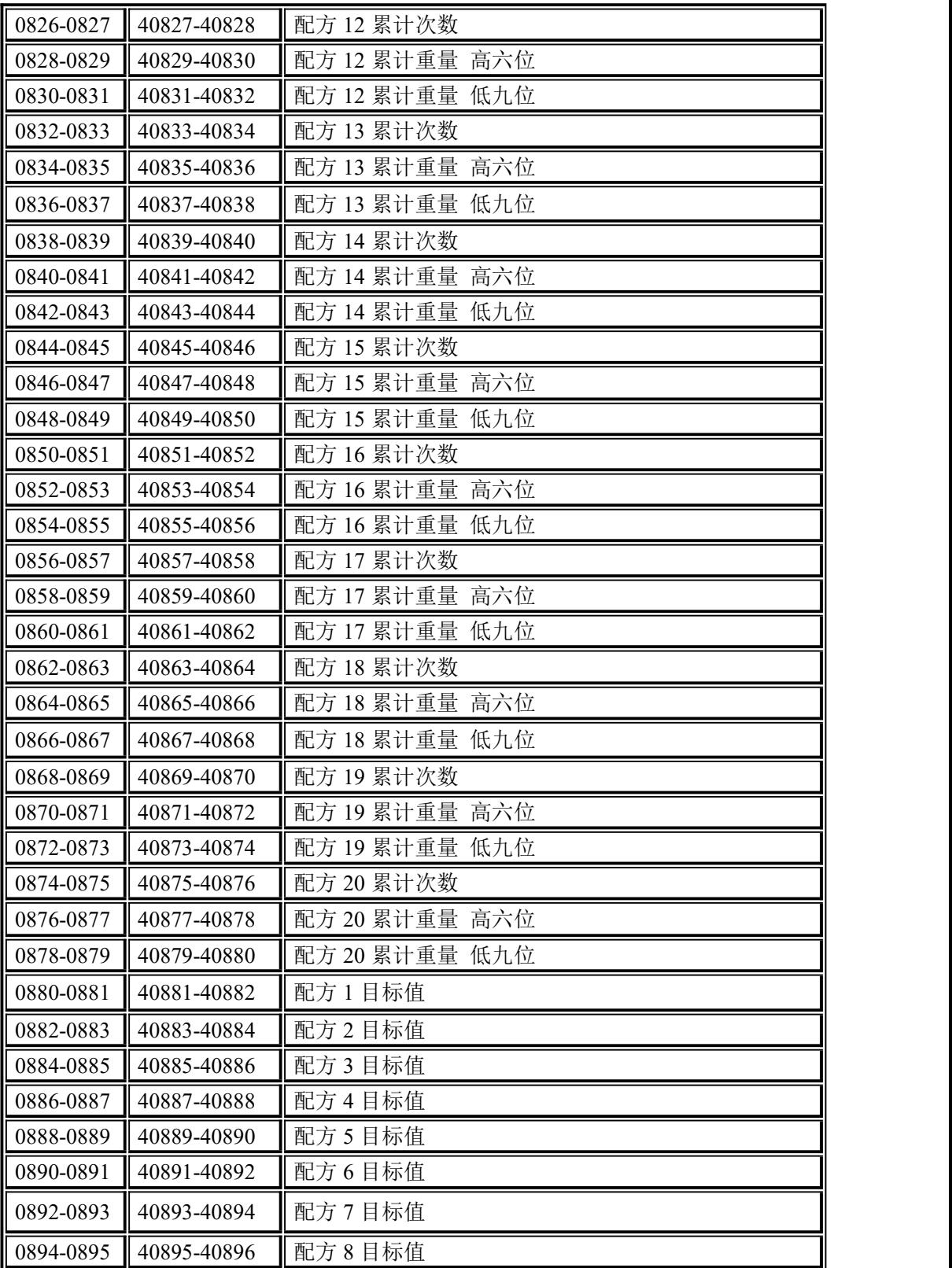

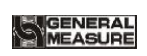

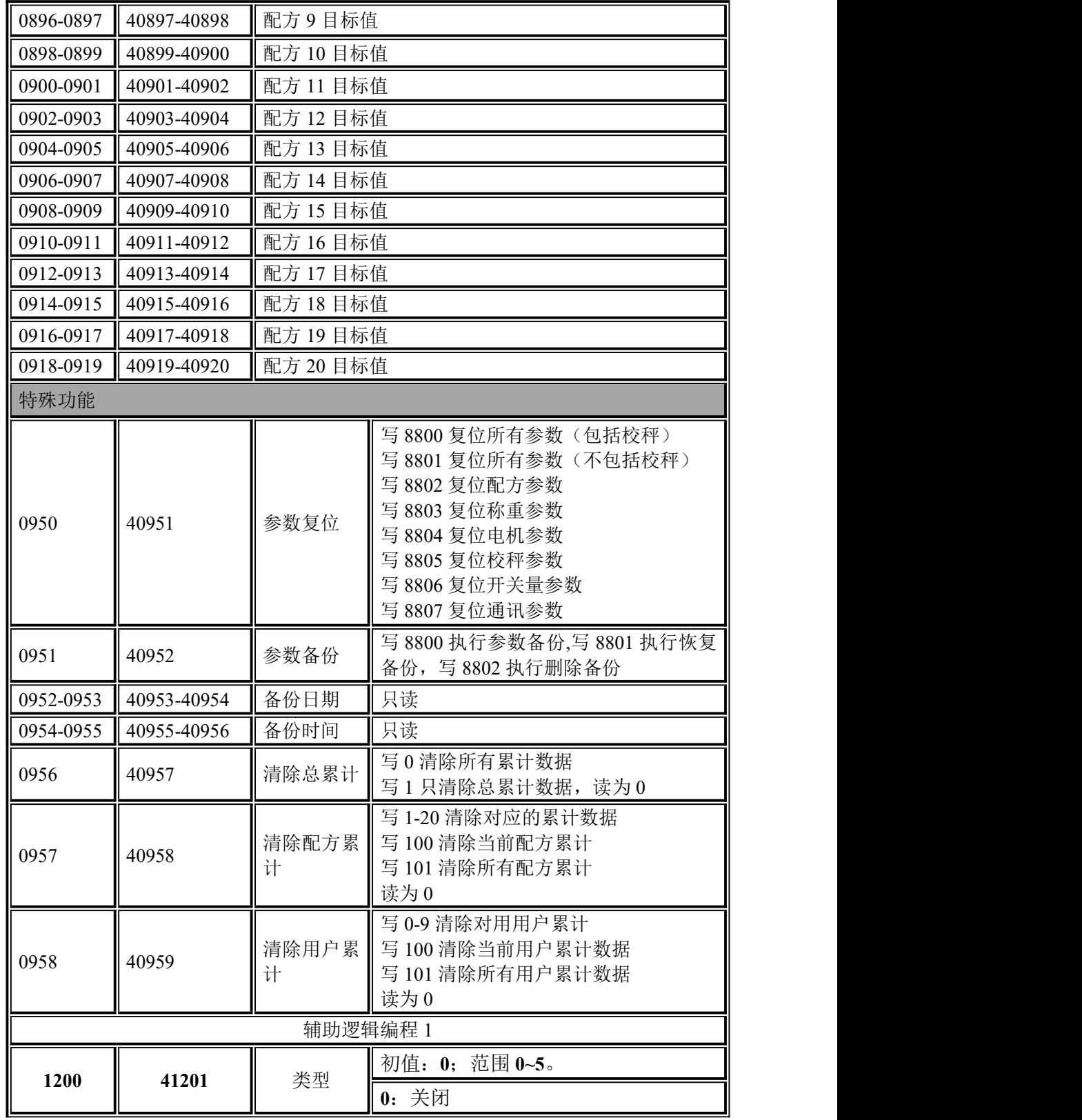

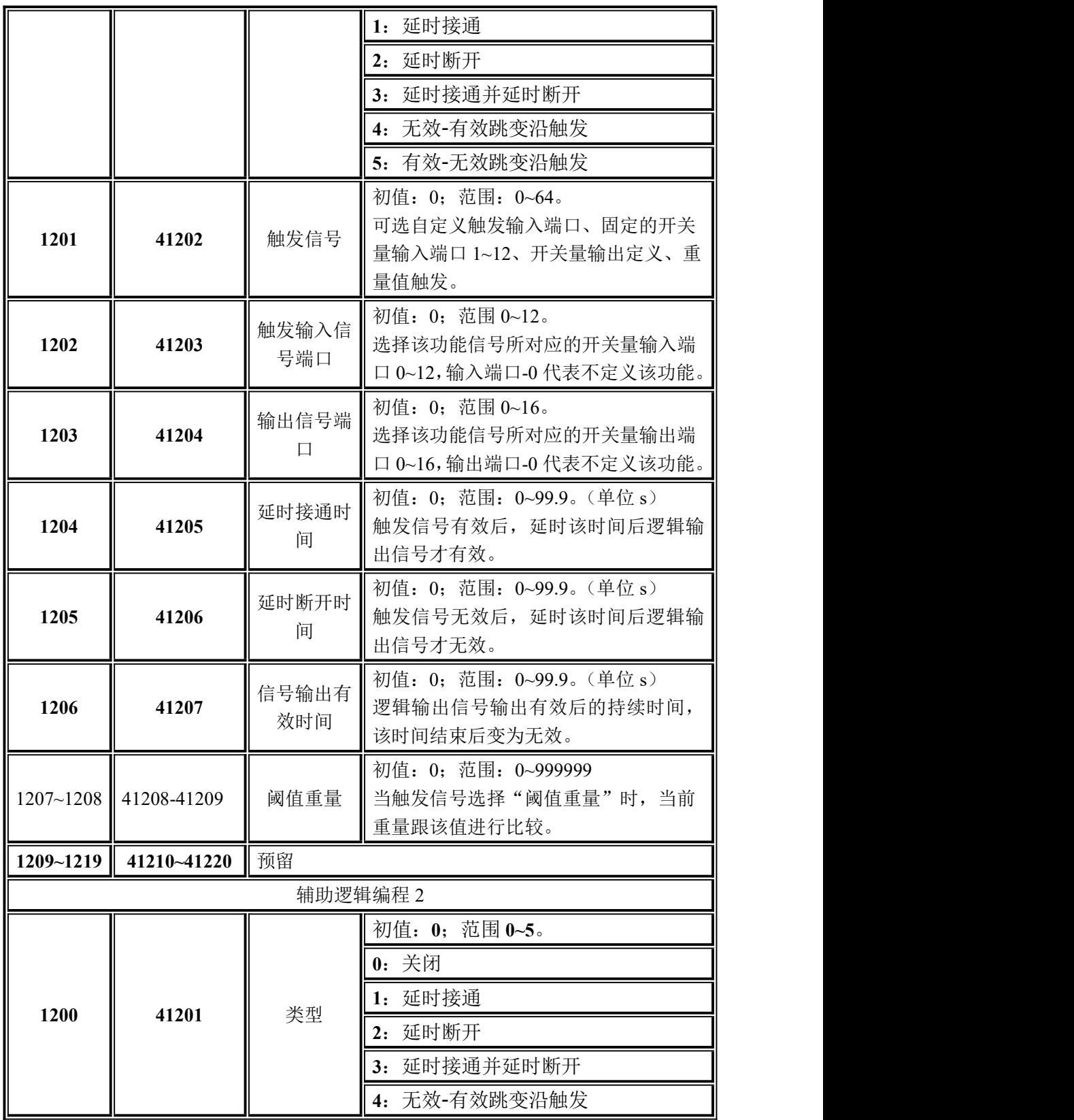

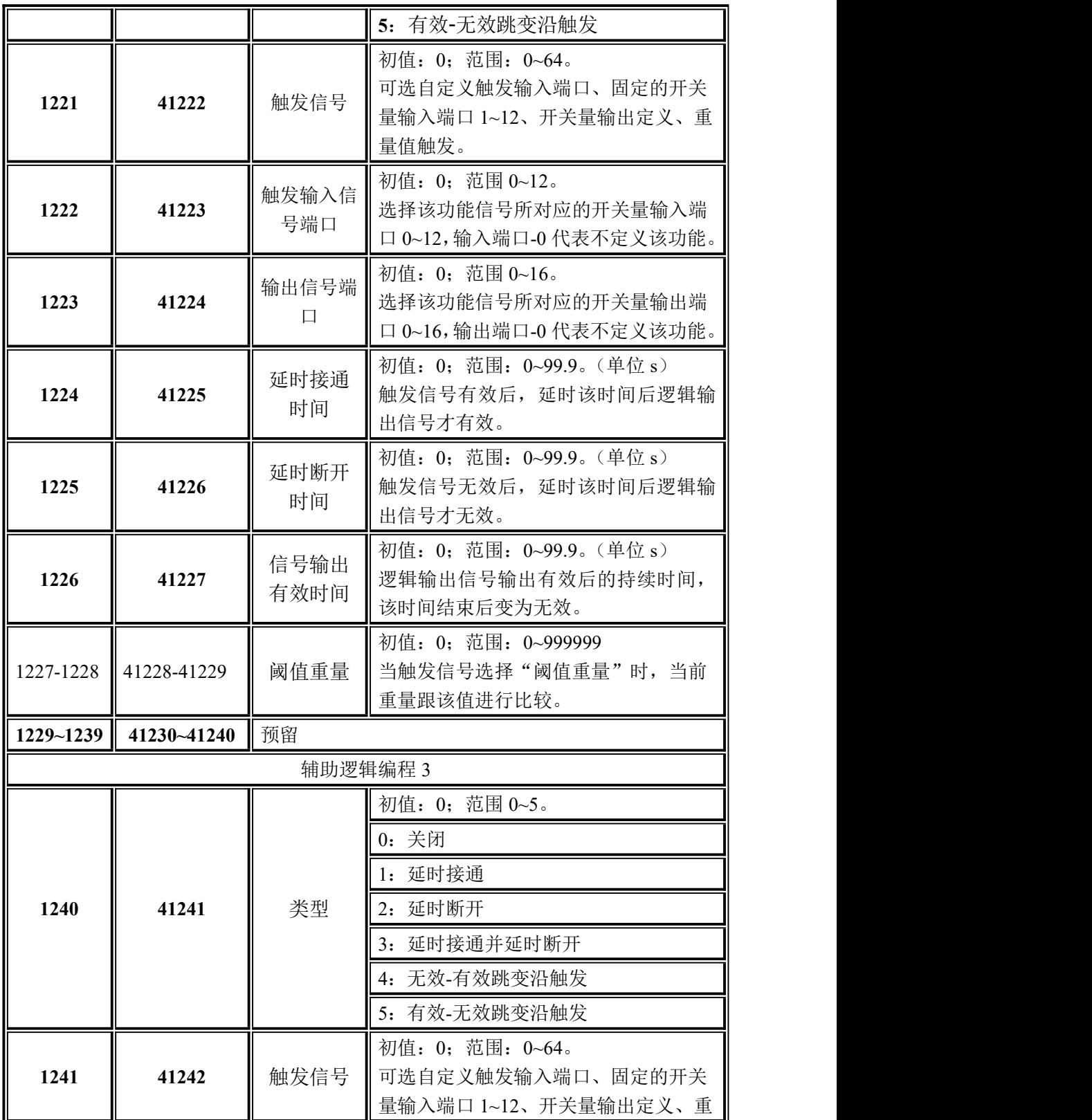

S GENERAL

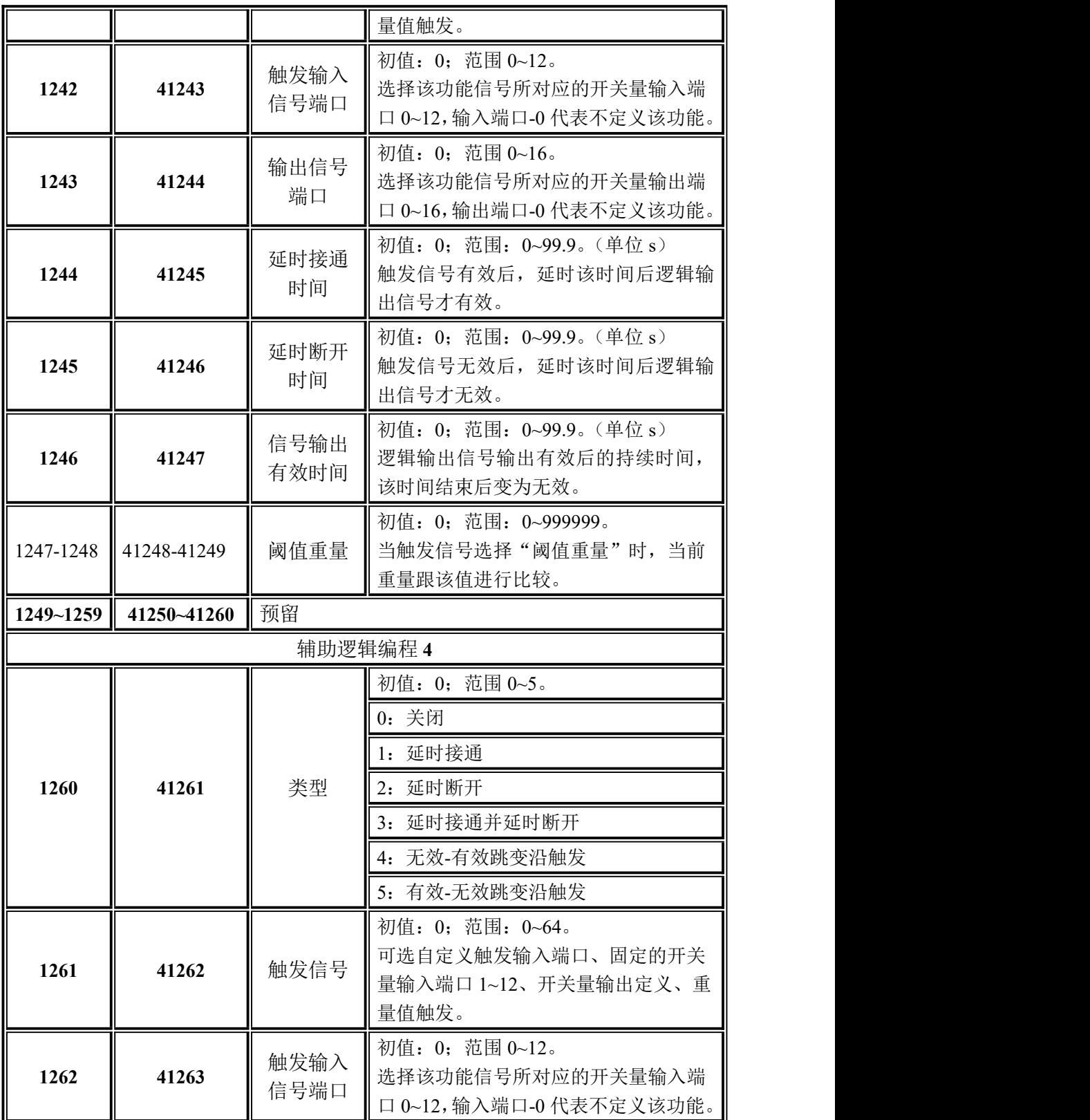

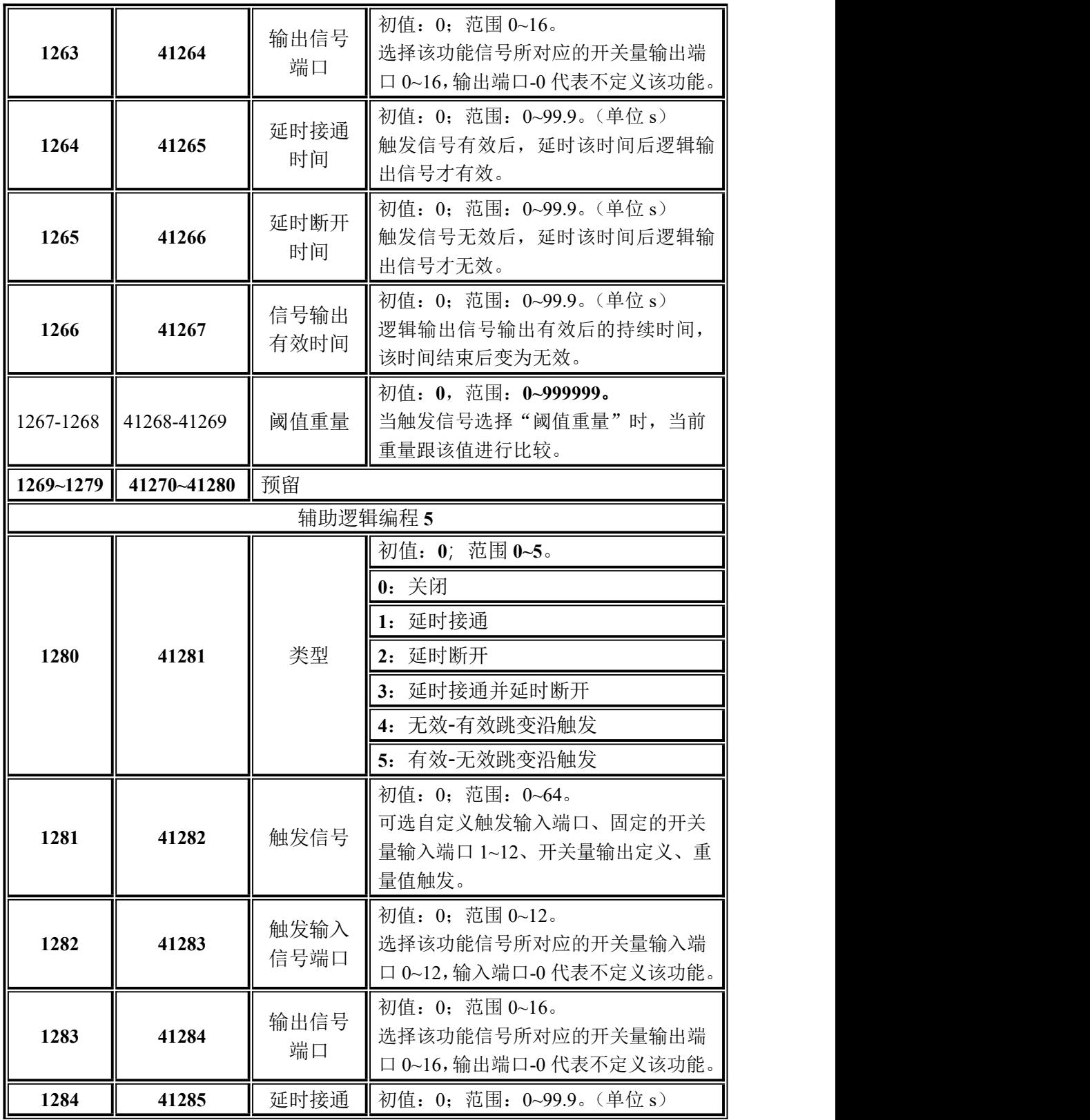

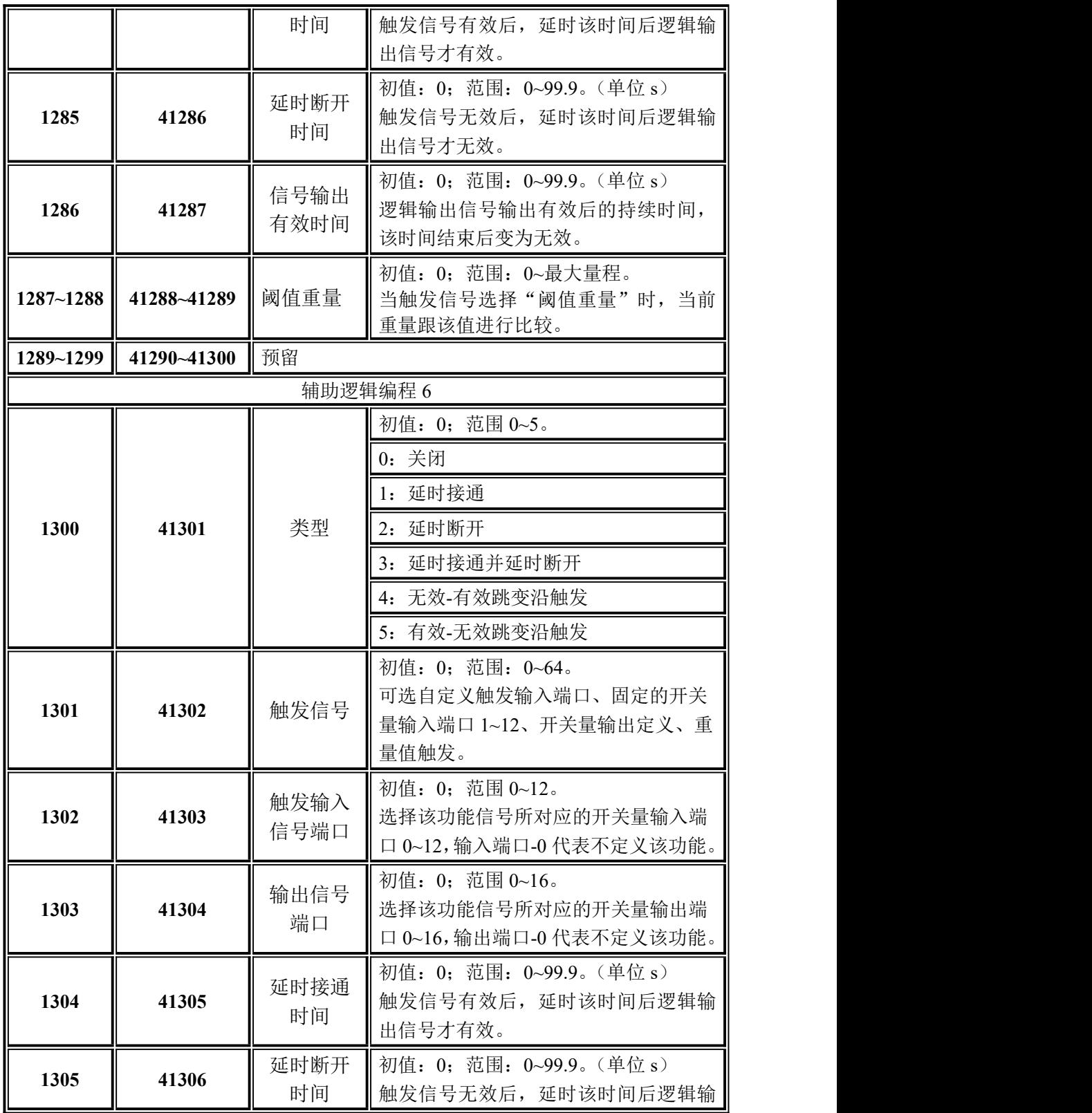

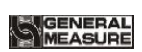

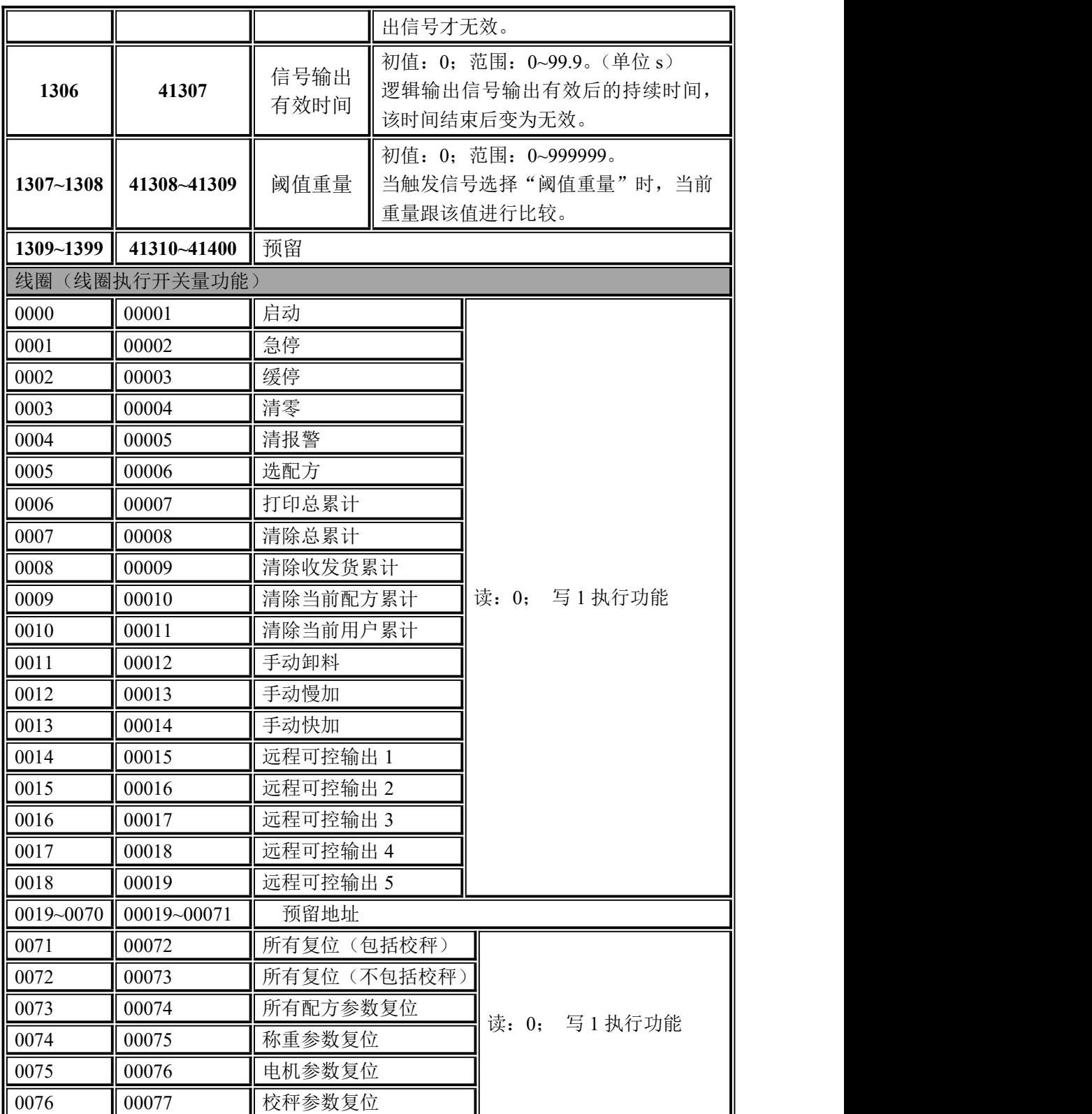

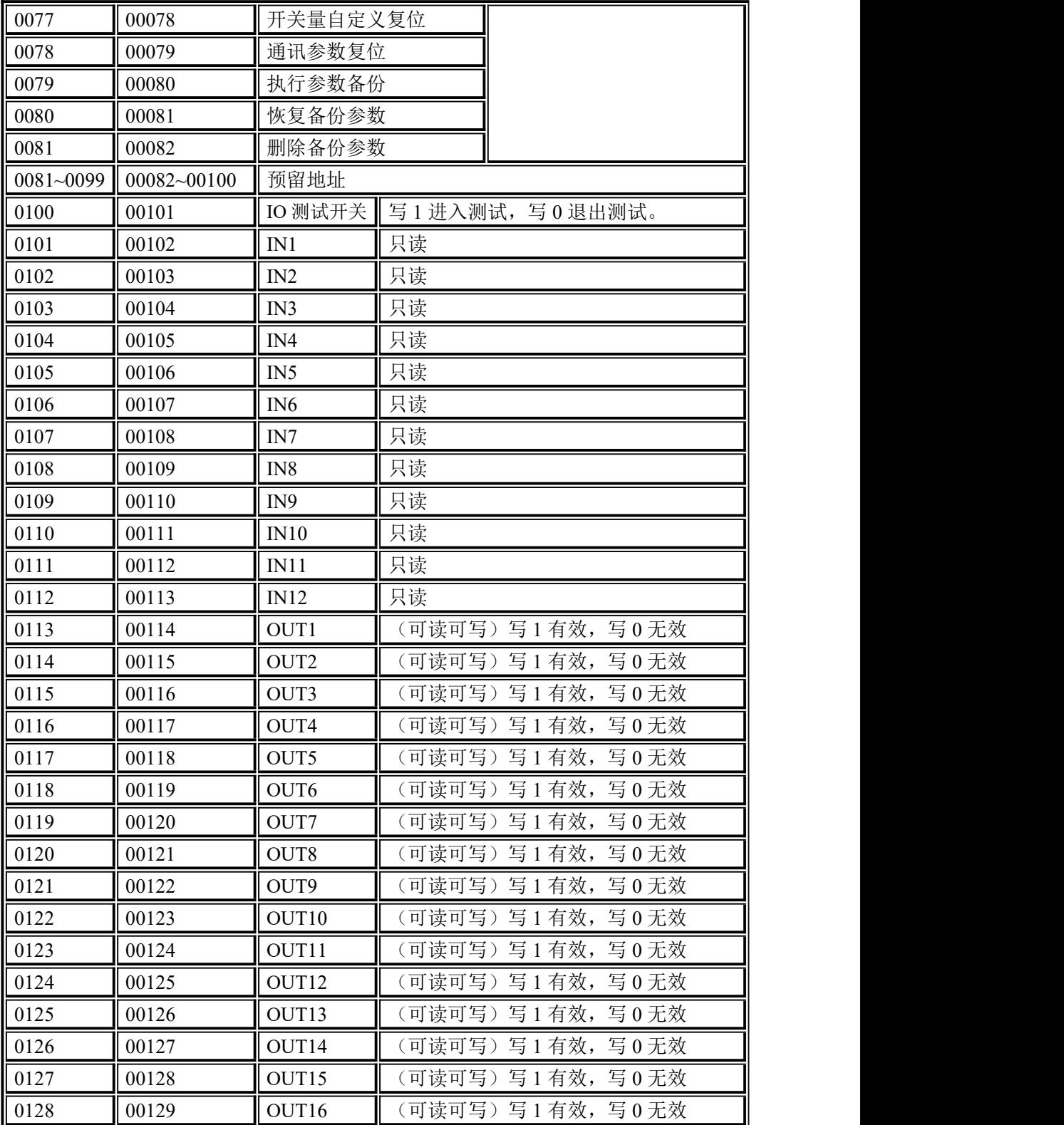

#### <span id="page-43-0"></span>**4.4.7** 网口通讯

**GM9907** 配置一个网络通信接口,用 **RJ**-**45** 水晶头连接,实现与上位机或 **PLC** 的 通讯。采用 **Modbus**-**TCP** 通信协议,网口 **IP** 地址应在【通讯参数】的网口参数中写 入 IP 地址以及端口号。插入网线后,网口插槽绿色指示灯长亮表示网线接入良好, 橙色指示灯闪烁表示网卡有接收到网络数据。**Modbus**-**TCP**地址参考第4.4.6.3 [modbus](#page-23-0) 地址分配。

# <span id="page-43-1"></span>**4.5** 开关量

**GM9907** 提供 **12** 个输入量 **16** 个输出量接口,实现仪表与外部设备对接。输入、 输出出厂定义内容如下(输出量 **1**-**16** 对应仪表 **OUT1**~**OUT12** 接口,输入量 **1**-**12** 对 应仪表 **IN1**~**12** 接口),默认定义如下:

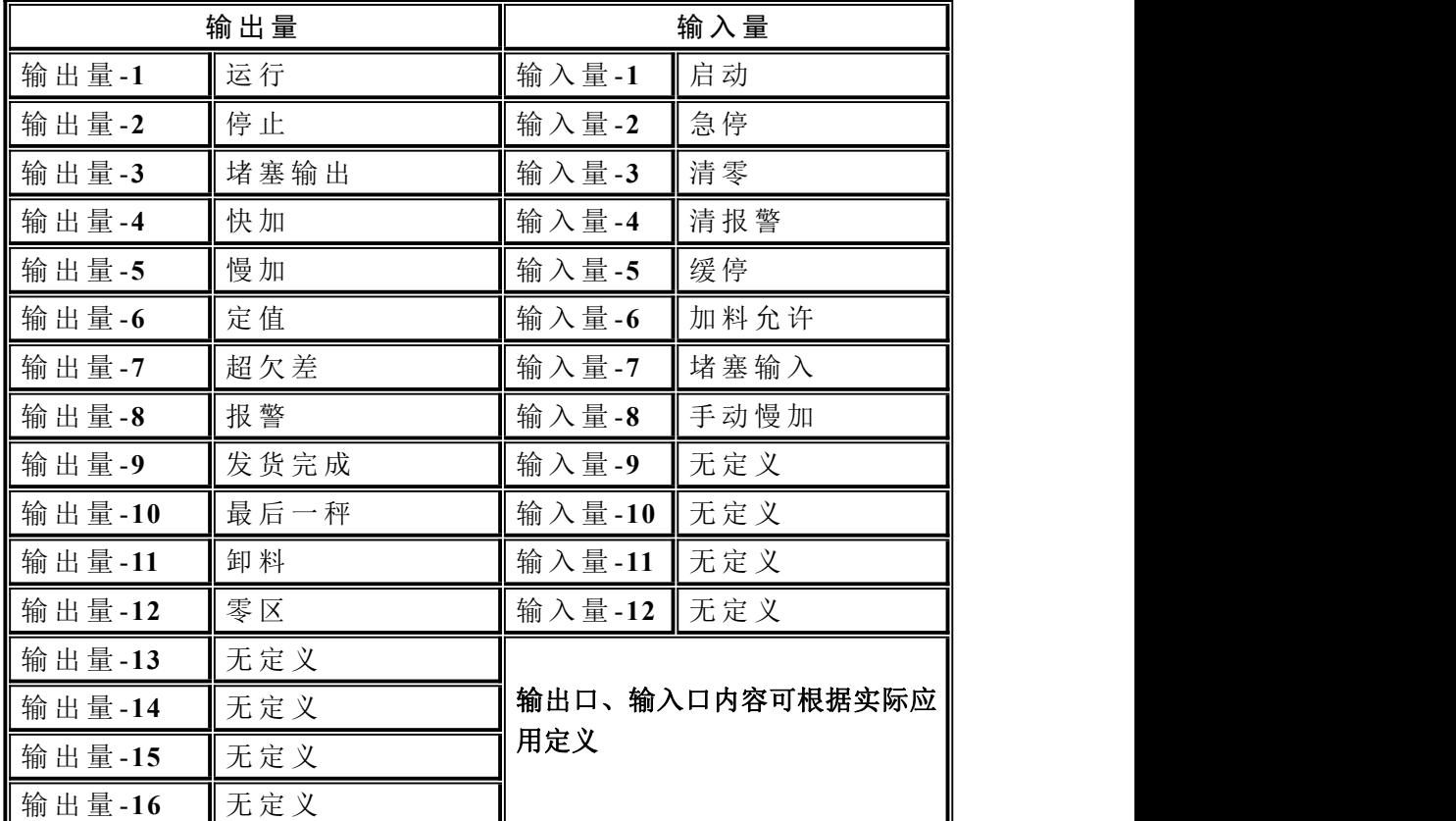

## <span id="page-43-2"></span>**4.5.1** 输出、输入口定义

输出口、输入口内容可根据实际应用定义。通过菜单界面的开关量参数进行修改 输入输出开关量的定义。每个开关量对应一个代码,具体如下:

开关量内容说明

## 输 出量

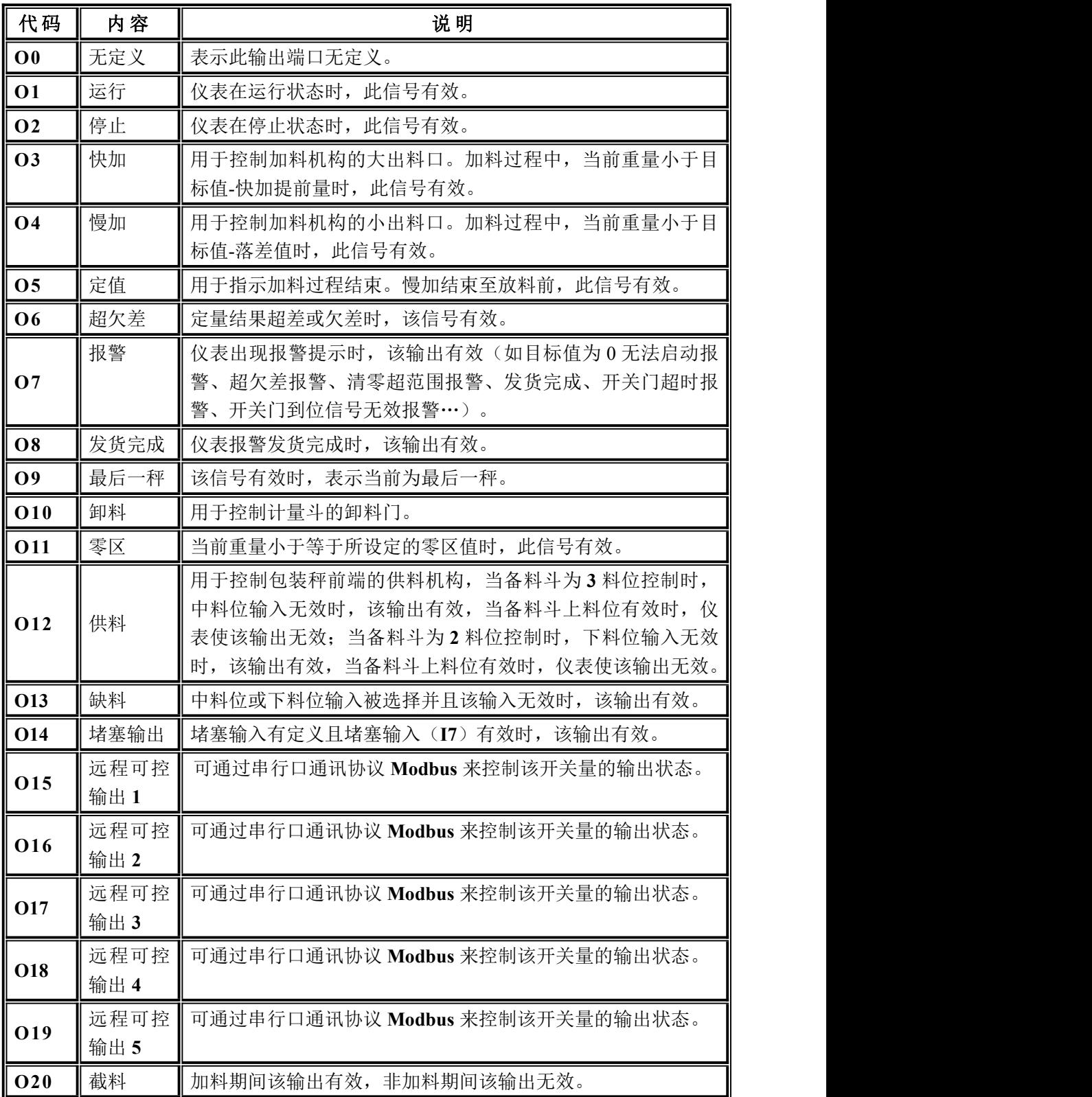

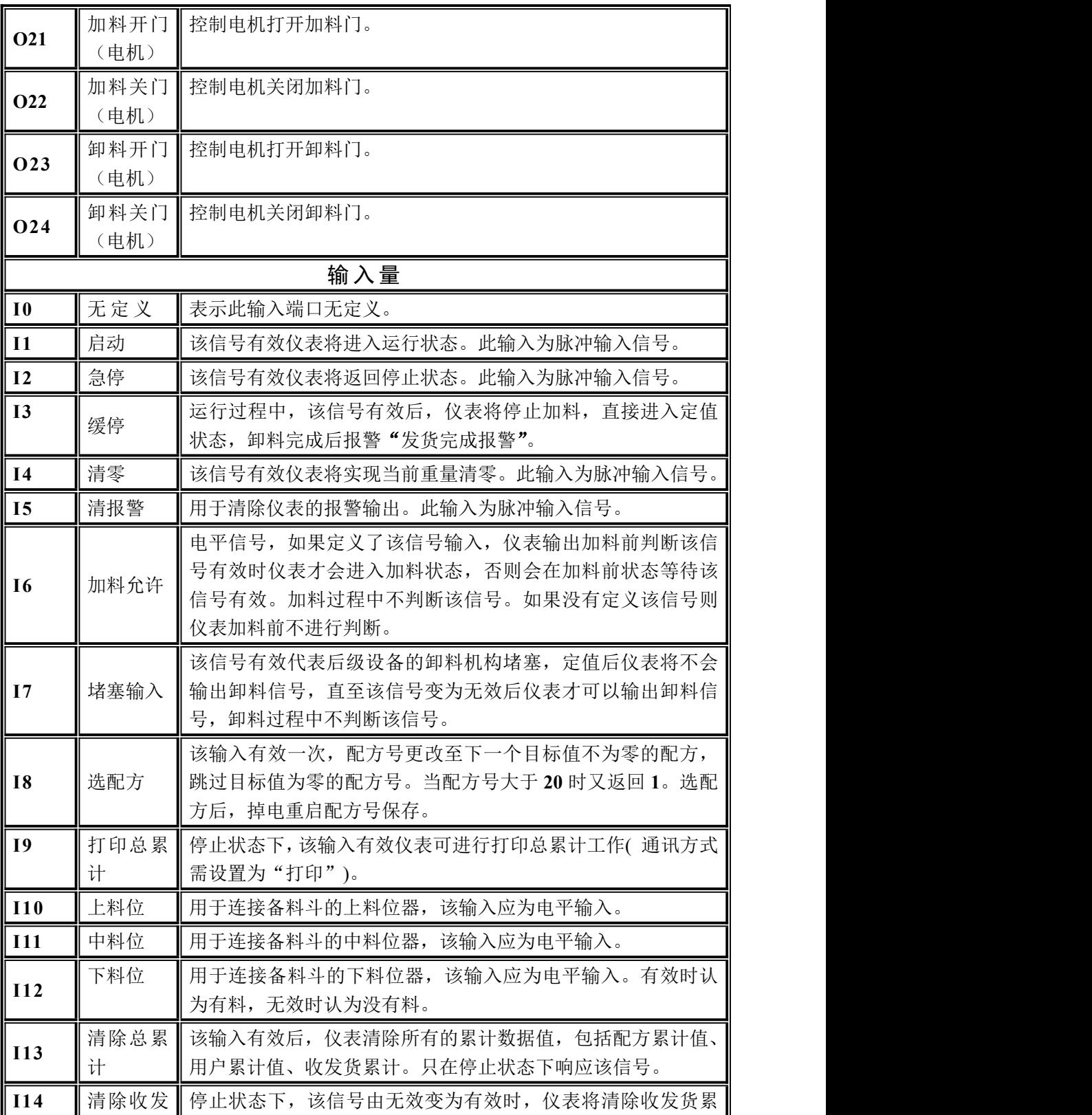

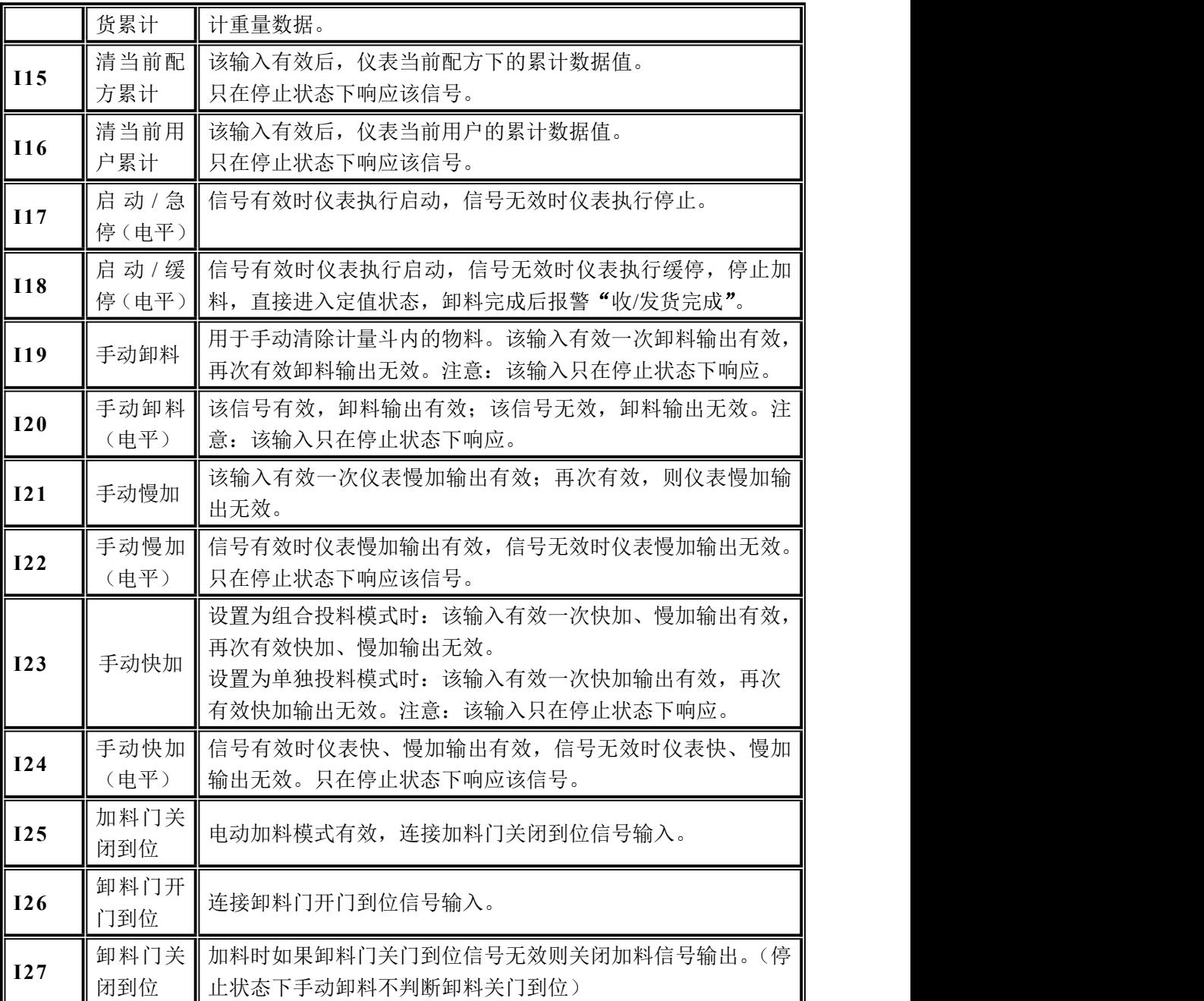

#### <span id="page-46-0"></span>**4.5.2 IO** 测试

用户可以通过 **IO** 测试检查仪表输出、输入接口与外部设备连接是否正常。进行 IO 测试前, 先把**测试开关**打开, 再进行输出输入口测试。

输出口测试:在开关量界面下,测试开关开启,点击对应的输出端口按钮后,界 面端口颜色点亮,对应外部连接输出状态应该有效,若无效则说明连接异常,检查开 关量电源输入、接线等。

输入口测试:在开关量界面下,外部输入信号有效时,界面下对应输入定义口颜 色点亮为绿色。外部输入有效时,界面无反应,则说明连接异常,检查开关量电源输 入、接线等。

<span id="page-47-0"></span>**4.6** 统计

在主界面,在主界面,点击【统计】,进入统计界面。可查看配方累计、用户累 计、收发货累计、更改收发货模式,并对累计进行清除、打印等操作。

- 在【配方累计】下,切换 **1-8**、**9-16**、**17-20** 配方号,查看各配方号的累计次数和 累计重量。若有串口通讯方式设置为"打印" 。点击【打印】可选择打印总累 计、打印当前配方累计、打印所有配方累计以及选择对应配方打印。
- 在【用户累计】下,切换 **0-5**、**6-10** 用户号,查看各用户的累计次数和累计重量。 若有串口通讯方式设置为"打印" 点击【打印】可打印总累计、打印当前用户 累计、打印所有用户累计以及选择对应用户打印。
- 在【配方累计】界面点击任意配方可删除所点击配方累计内容。点击右下方的清 所有配方累计可删除所有配方的累计内容。
- 在【用户累计】界面点击任意用户删除所点击用户累计内容。点击右下方的清所 有用户累计删除所有用户的累计内容。
- ◆ 在【收发货】参数界面下的【收发货模式】可设置"收货或发货"模式,如设置 为收货模式,则发货总量不可设置,即有多少料就收多少货,直到外部给停机信 号后才停机: 如设置为发货模式, 则需设置发货总量, 累计完成所设置的发货总 量后,仪表在主界面提示"发货完成"报警,等待用户处理,此时可使"清报警" 输入信号有效,仪表将清除上述报警并返回停止状态,或输入急停返回停止状态。
- 在历史记录可查看每一秤时间,目标值以及实际重量值。点击【数据处理】可以 通过 U 盘导出历史数据或者清除历史数据

注 意 :设置的发货总量和已完成的收发货累计掉电保存。

## <span id="page-47-1"></span>**4.7** 电机参数

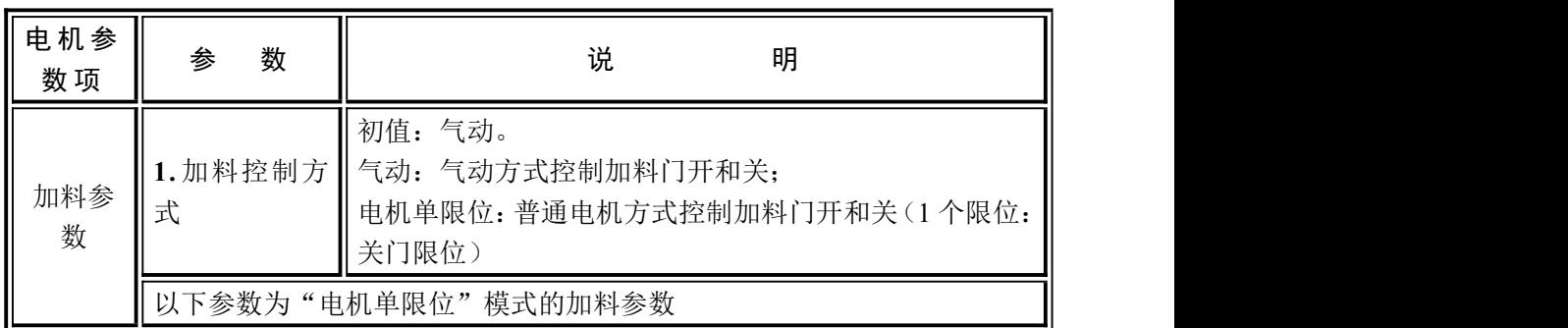

S GENERAL

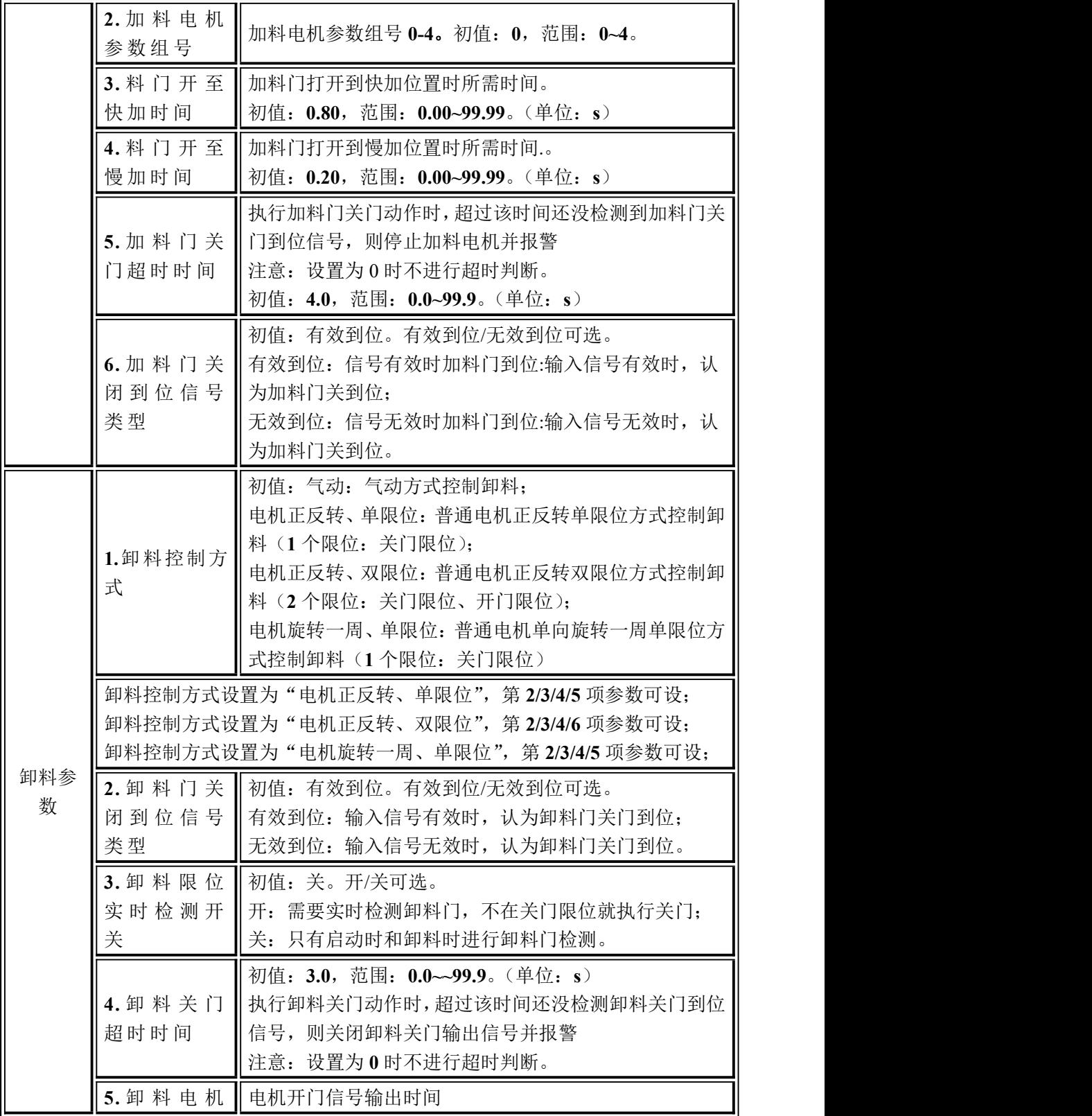

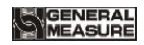

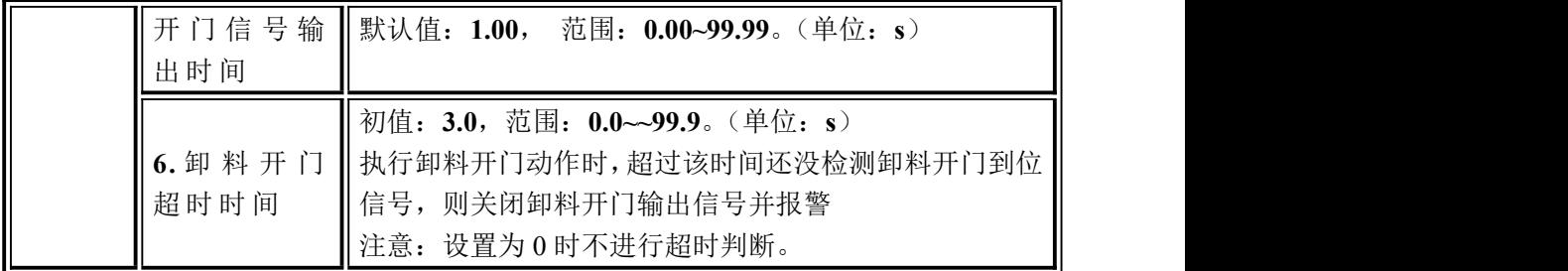

#### <span id="page-49-0"></span>**4.7.1** 电动加料过程说明

**1.**加料控制方式设置为"电机单限位"方式控制加料门开关:涉及到的开关量有: 加料开门(电机)(**O21**)、加料关门(电机)(**O22**)、加料门关闭到位(**I25**)。

以加料快慢加过程为例:

● 快加过程:首先(**O21**)开门信号输出有效,有效时间为"料 门 开 至 快 加 时 间 ",开始快速加料过程。

● 慢加过程:当料斗内中的物料重量≥目标值-快加提前量时,**O22** 关门信号输 出有效,有效时间为"料 门 开 至 快 加 时 间 -料 门 开 至 慢 加 时 间 "。

● 加料关闭:当料斗内中的物料重量≥目标值-落差值时,**O22** 关门信号输出有 效,直到检测到加料门关闭到位(**I25**)。

※ 注意:如果关闭过程时间超过设置的加料门关门超时时间,仪表还未检测到加 料门关闭到位信号(**I25**),那么仪表将停止输出关门信号(**O22**),并报警。清 报警后,继续输出关门信号。

#### <span id="page-49-1"></span>**4.7.2** 电动卸料过程说明

**1.**"卸料控制方式"设置为"电机正反转、单限位"方式控制卸料:涉及到的开关量 有:卸料开门(电机)(**O23**)、卸料关门(电机)(**O24**)、卸料门关闭到位(**I27**)。

以卸料过程为例:

● 卸料开门过程: 卸料过程开始时, 仪表输出卸料开门信号(O23)控制卸料 电机向卸料开门方向转动,并持续设置的卸料电机开门信号输出时间,然后关闭卸料 开门信号(**O23**)输出。

● 卸料关门过程:卸料完成后,输出卸料关门信号(**O24**),控制卸料电机向卸 料关门方向转动,直至检测到卸料门关闭到位信号(**I27**)输入有效后停止输出卸料关 门信号(O24), 此时卸料门为关闭状态。

※ 注意:如果卸料门关闭过程时间超过设置的卸料关门超时时间,仪表还未检测 到卸料门关闭到位信号(**I27**),那么仪表将停止输出卸料关门信号(**O24**),并 报警。清报警后,继续输出关门信号。

**2.**"卸料控制方式"设置为"电机正反转、双限位"方式控制卸料:涉及到的开关量 有:卸料开门(电机)(**O23**)、卸料关门(电机)(**O24**)、卸料门开门到位(**I26**)、卸

料门关闭到位(**I27**)。

以卸料过程为例:

● 卸料开门过程:卸料过程开始时,仪表输出卸料开门信号(**O23**)控制卸料 电机向卸料开门方向转动,直至检测到卸料门开门到位信号(I**2**6)输入有效后停止输 出卸料开门信号(**O23**),此时卸料门为打开状态。

※ 注意:如果卸料门打开过程时间超过设置的卸料开门超时时间,仪表还未检测 到卸料门开门到位信号(I26),那么仪表将停止输出卸料开门信号(O23),并 报警。

● 卸料关门过程:卸料完成后,卸料完成后,输出卸料关门信号(**O24**),控制 卸料电机向卸料关门方向转动,直至检测到卸料门关闭到位信号(**I27**)输入有效后停 止输出卸料关门信号(**O24**),此时卸料门为关闭状态。

※ 注意:如果卸料门关闭过程时间超过设置的卸料关门超时时间,仪表还未检测 到卸料门关闭到位信号(**I27**),那么仪表将停止输出卸料关门信号(**O24**),并 报警。

**3.**"卸料控制方式"设置为电机旋转一周、单限位方式控制卸料:涉及到的开关量有: 卸料开门(电机)(**O23**)、卸料门关闭到位(**I27**)。

以卸料过程为例:

● 卸料开门过程: 卸料过程开始时, 仪表输出卸料开门信号 (Q23) 控制卸料 电机向卸料开门方向转动,并持续设置的卸料电机开门信号输出时间,然后关闭卸料 信号(**O23**)输出。

● 卸料关门过程:卸料完成后,输出卸料信号(**O23**),控制卸料电机继续向卸 料关门方向转动,直至检测到卸料门关闭到位信号(**I27**)输入有效后停止输出卸料信 号(O23), 此时卸料门为关闭状态。

※ 注意:如果卸料门关闭过程时间超过设置的卸料关门超时时间,仪表还未检测 到卸料门关闭到位信号(**I27**),那么仪表将停止输出卸料开门信号(**O23**),并 报警。

#### <span id="page-50-0"></span>**4.8** 系统维护

通过【系统维护】可以设置通讯参数、恢复出厂参数、数据恢复及备份、软件升 级、设置屏保时间、权限退出时间以及清累计密码管理。

在系统维护界面下

| 系统维护项       | 信息子项      | 说明                                       |
|-------------|-----------|------------------------------------------|
| 通讯参数        | 1参数<br>串! | 串口 2(RS485)<br>相关参数<br>  设置串口 1(RS232)、' |
| (具体可参考┃网口参数 |           | 设置网口通讯相关参数                               |
| 第4.4通讯参数    | 打印参数      | 设置打印相关参数                                 |

点击通讯参数、恢复出厂和风格设置,查看信息项下对应子项。

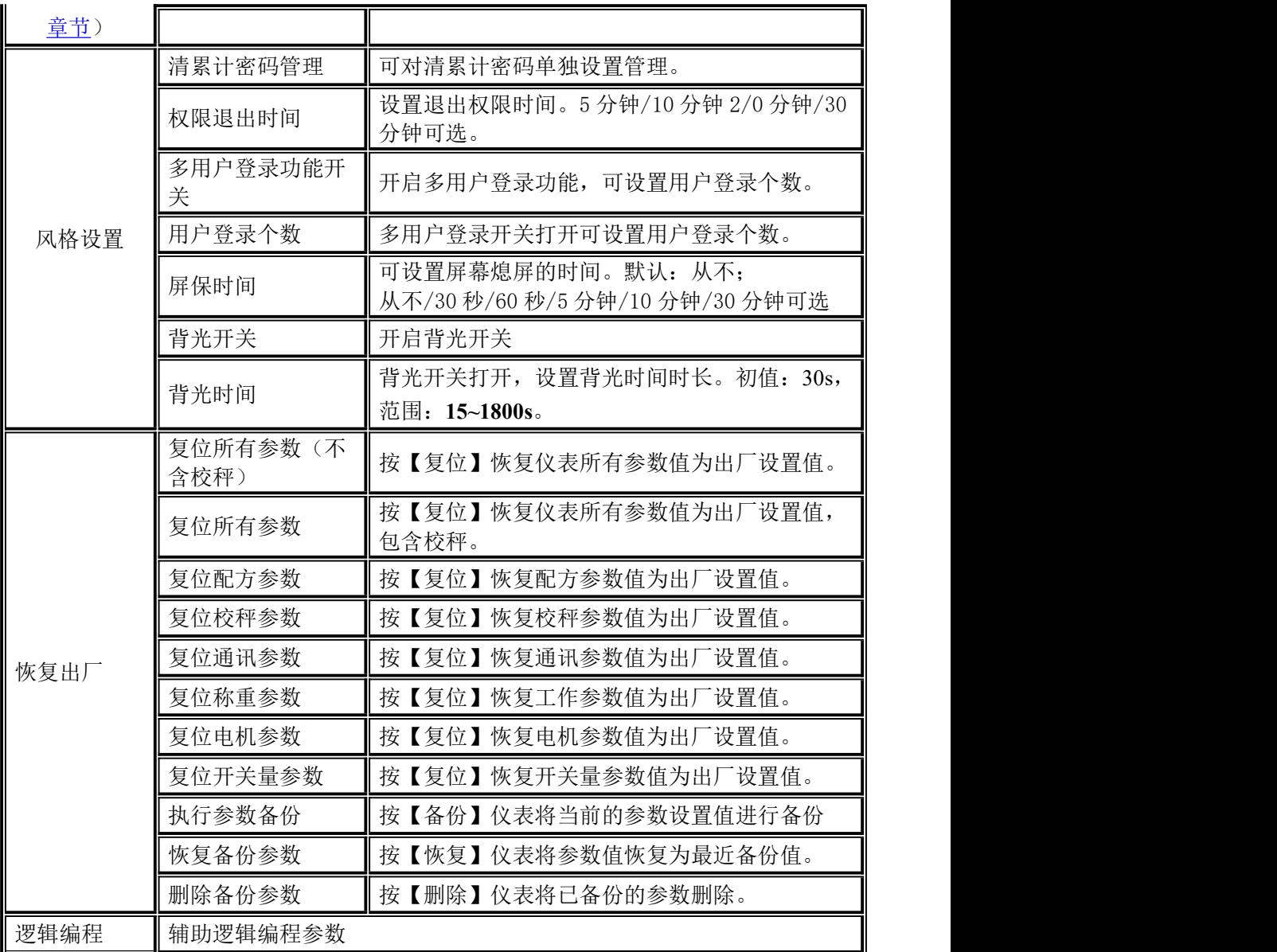

## <span id="page-52-0"></span>**5.** 功能说明

#### <span id="page-52-1"></span>**5.1** 实时流量

流量计算的原理:

每次启动后,先记下启动时刻 **t0**,开始加料、放料结束一个流程。设本次卸料值 为 DiscVal(1)。在开始第二个流程前,记下第二次启动时刻 t1, 则可以知道第一次用 时 **dT(1)**,开始第二次加料。

则可以第一次放料用的时间和卸料值计算出流量 **Flux= K\*DiscVal(1)/dT(1)**。 其中:**K** 为转换系数 (因为 **DiscVal(x)**是以系统标定的单位和小数点为基础的,**dT(x)** 是以 0.1S 为单位的,而流量则是以 t/h, 或者 Kg/h 显示的, 故需要转换, 该转换规则 将在下面介绍)。

同理,可以保存各次运行的 **DiscVal(x)** 和 **dT(x)**(**x=1,2,3,4,5,6,**即最多保存最近 **6** 次的)在一个队列中。

如果 FluxLen (流量窗口长度) 为 1, 则只保存最近一次运行时间和卸料值, 即 每运行一次,**DiscVal(x)**和 **dT(x)**被更新。

实时流量 **Flux =K\*DiscVal(1)/dT(1)**

如果 **FluxLen>1**,设 **FluxLen=n**,运行次数为 **k**

当 **k<n** 时,即队列未采集满

**Flux=K\*(DiscVal1+DiscVal2+…+DiscValk)/(dT1+dT2+…+dTk)**

当 **k>n** 时,新采集的数据替换掉最老的数据,即流量数据队列里总是最近的 **n** 个数据。

**Flux=K\*(DiscVal1+DiscVal2+…+DiscValn)/(dT1+dT2+…+dTn)**

| 系统<br>单位<br>系统<br>小数点 |          | 吨, t              |         | 千克, Kg       |                   |      | 克, g         |                  |      | 磅, lb        |                   |       |
|-----------------------|----------|-------------------|---------|--------------|-------------------|------|--------------|------------------|------|--------------|-------------------|-------|
| 4                     | 流量<br>单位 | 流量<br>数<br>小<br>点 | $\bf K$ | 量<br>流<br>单位 | 流量<br>数<br>小<br>点 | K    | 量<br>流<br>单位 | 流量<br>小数<br>点    | K    | 量<br>流<br>单位 | 流量<br>数<br>小<br>点 | K     |
|                       | t/h      | $\boldsymbol{2}$  | 360     | Kg/h         | $\overline{2}$    | 360  | g/h          | $\boldsymbol{2}$ | 360  | lb/h         | 1                 | 36    |
| 3                     | t/h      | 1                 | 360     | t/h          | $\boldsymbol{2}$  | 3.6  | Kg/h         | $\boldsymbol{2}$ | 3.6  | lb/h         | $\bf{0}$          | 36    |
| $\boldsymbol{2}$      | t/h      | $\bf{0}$          | 360     | t/h          | $\boldsymbol{2}$  | 36   | Kg/h         | $\boldsymbol{2}$ | 36   | lb/h         | $\bf{0}$          | 360   |
| 1                     | t/h      | $\bf{0}$          | 3600    | t/h          | $\boldsymbol{2}$  | 360  | Kg/h         | $\boldsymbol{2}$ | 360  | lb/h         | $\bf{0}$          | 3600  |
| $\boldsymbol{0}$      | t/h      | $\bf{0}$          | 36000   | t/h          | $\boldsymbol{2}$  | 3600 | Kg/h         | $\boldsymbol{2}$ | 3600 | lb/h         | $\boldsymbol{0}$  | 36000 |

# <span id="page-52-2"></span>**5.2** 目标流量功能说明

当"目标流量"功能打开后, 仪表运行时将根据所设置的"目标流量值"和"目 标值"进行计算转换,算出进行一次放料过程所需要的时间,然后仪表在启动卸料之 前等待算出的时间到后才启动卸料。如果"目标流量值"设置为 0,输入启动会报警 提示"目标流量设置不合理"。

比如目标流量 **1000kg/h**,目标值 **10kg**,那么每小时要完成 100 次放料过程,每次 放料过程所需时间即为 3600s÷100=36s, 那么仪表将控制上次启动卸料的时间和本次 启动卸料的时间间隔为 **36s**。

"流量不足报警"功能如果打开,那么仪表将在运行过程中自动判断本次放料间 隔是否大于计算得出的放料间隔,如果连续超过计算得出的放料时间次数达到"流量 不足报警次数",那么仪表将输出报警信号,但是放料过程还是正常进行。报警提示 3 秒后自动清除报警,或按"清报警"按钮可以清除报警。

"流量不足自动调整开关"如果打开,如果仪表检测到本次卸料超时,那么接下 来几秤仪表会尝试在可控制的范围内适当缩短卸料间隔时间,最终将超时的时间抵消 掉。比如上面的例子卸料间隔为 **36s**,如果一次放料间隔时间为 **40s**,超时 **4s**,那么仪 表将调整缩短下一秤的卸料间隔时间,如果可以的话直接调整到 **32s**。如果只能缩短 **2s** 达到 **34s** 卸料,那么仪表将用两次 **34s** 的卸料间隔来抵消超时的 **4s**。

#### **注意**:

1. 仪表内部会计算出每小时卸料次数,从而算出卸料间隔时间,并且卸料次数 是整数,所以目标流量和目标值不能太接近,否则会有较大误差。比如目标流量是 **300kg/h**,目标值是 **200kg**,那么每小时应该卸料 **1.5** 次,但是仪表内部只保存整数, 四舍五入就会将每小时卸料次数计算为 **2** 次。从而导致较大误差。并且目标流量的设 置不能小于目标值,否则仪表启动时会报警提示,无法启动。

2. 仪表只在启动时计算卸料间隔所需要的时间,运行过程中不会根据实际每秤 卸料多少而调整卸料间隔。

## <span id="page-53-0"></span>**5.3** 料位控制

由于应用情况的不同,包装秤储料仓的料位器安装分三种情形: 三料位(上、中、 下料位)、双料位(上、下料位)、单料位(下料位)和无料位器。

#### <span id="page-53-1"></span>**5.3.1** 三料位

当上料位、中料位、下料位三个开关量输入都被定义(即 **I10**/**111**/**112** 被定义) 时,仪表处于三料位逻辑控制过程,此时设备储料斗上应该在上中下三个位置分别安 装三个料位器,将对应信号输入给仪表,具体逻辑控制过程如下:

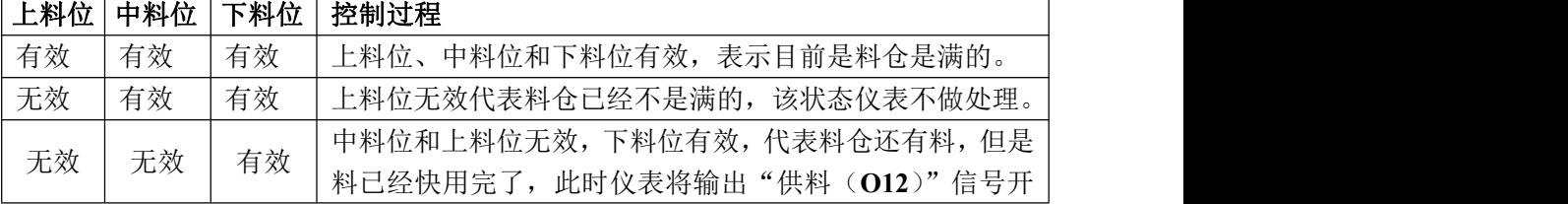

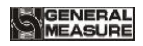

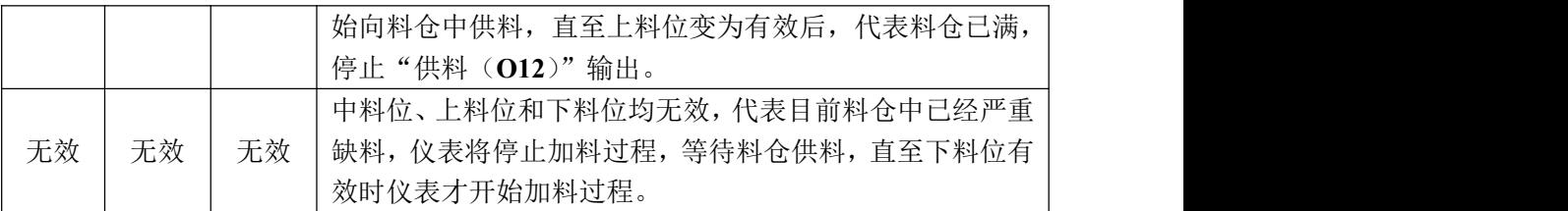

中料位输入来判断是否该启动供料,而此时仪表加料过程不用停止(下料位无效才 停止加料过程),所以相对于两料位的逻辑控制,三料位可以减少由于缺料而导致的 加料过程中断情况,从而提高产量。

#### <span id="page-54-0"></span>**5.3.2** 双料位

上、下料位均被定义,即:**I10**、**I12** 被指定作为输入量,对应双料位情形。此时 仪表具备供料控制功能,其控制原理为:当上、下料位输入均无效时,仪表供料输出 有效;待上料位输入有效时,供料输出无效。同时,在每次加料(快、慢加)前,仪 表将检测下料位是否有效,若无效则等待此信号;只有此信号有效才开始加料过程。 加料过程中,仪表不检测下料位信号是否有效。

#### <span id="page-54-1"></span>**5.3.3** 单料位

下料位被定义、上料位没有被定义,即只有 **I12** 被指定作为输入量,对应单料位 情形。此时仪表将不进行供料控制。只是加料前对下料位进行检测,若下料位无效则 等待此信号;只有此信号有效才开始加料过程。加料过程中, 仪表不检测下料位信号 是否有效。

上、下料位都未被定义,对应无料位器情形。此时仪表既不进行供料控制,加料 前也不进行下料位是否有效的检测。

# <span id="page-54-2"></span>**5.4** U 盘升级软件

#### <span id="page-54-3"></span>**5.4.1** 前台升级步骤

步骤如下:

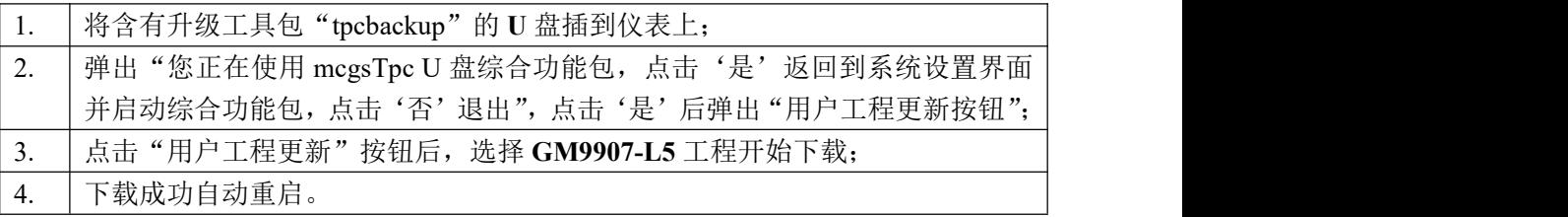

#### <span id="page-54-4"></span>**5.4.2** 后台升级步骤

步骤如下:

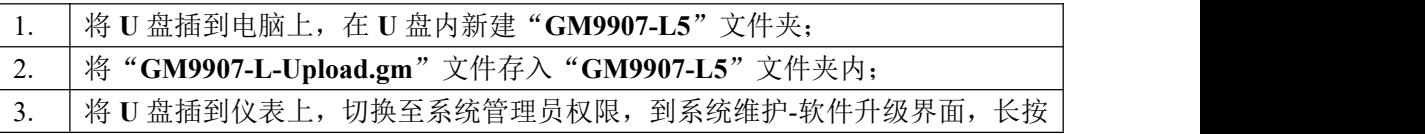

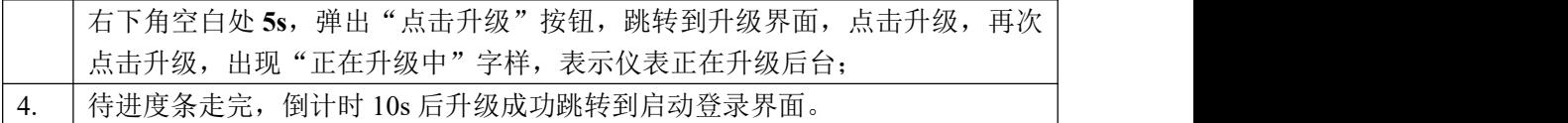

# <span id="page-55-0"></span>**5.5** U 盘升级开机界面

步骤如下:

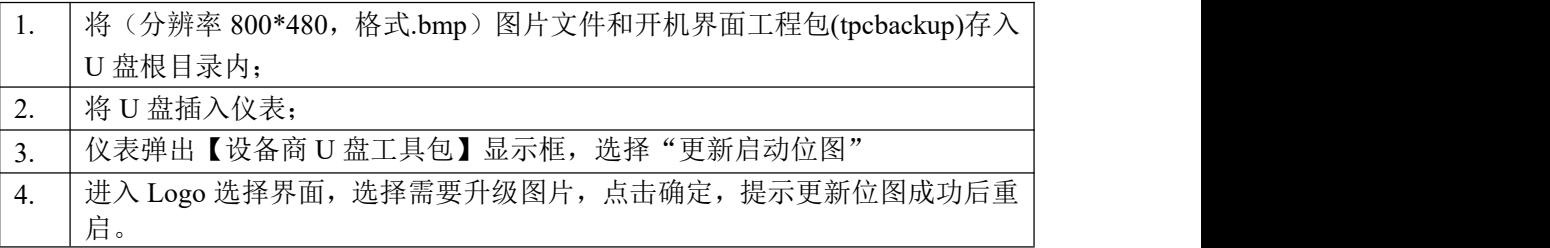

# <span id="page-55-1"></span>**5.6** 辅助逻辑编程

辅助逻辑编程功能,最多可定义 6 组辅助逻辑触发信号,并可设置辅助逻辑信号触发 后的有效时间和输出端口,可配置简单的逻辑信号输出用于控制其他辅助设备,6 组 辅助逻辑信号之间也可互相控制。

在辅助逻辑编程界面下:

点击子选项按钮,进入当前参数项下查看、设置归属参数信息。

按【返回】键,退出当前界面返回上级界面。

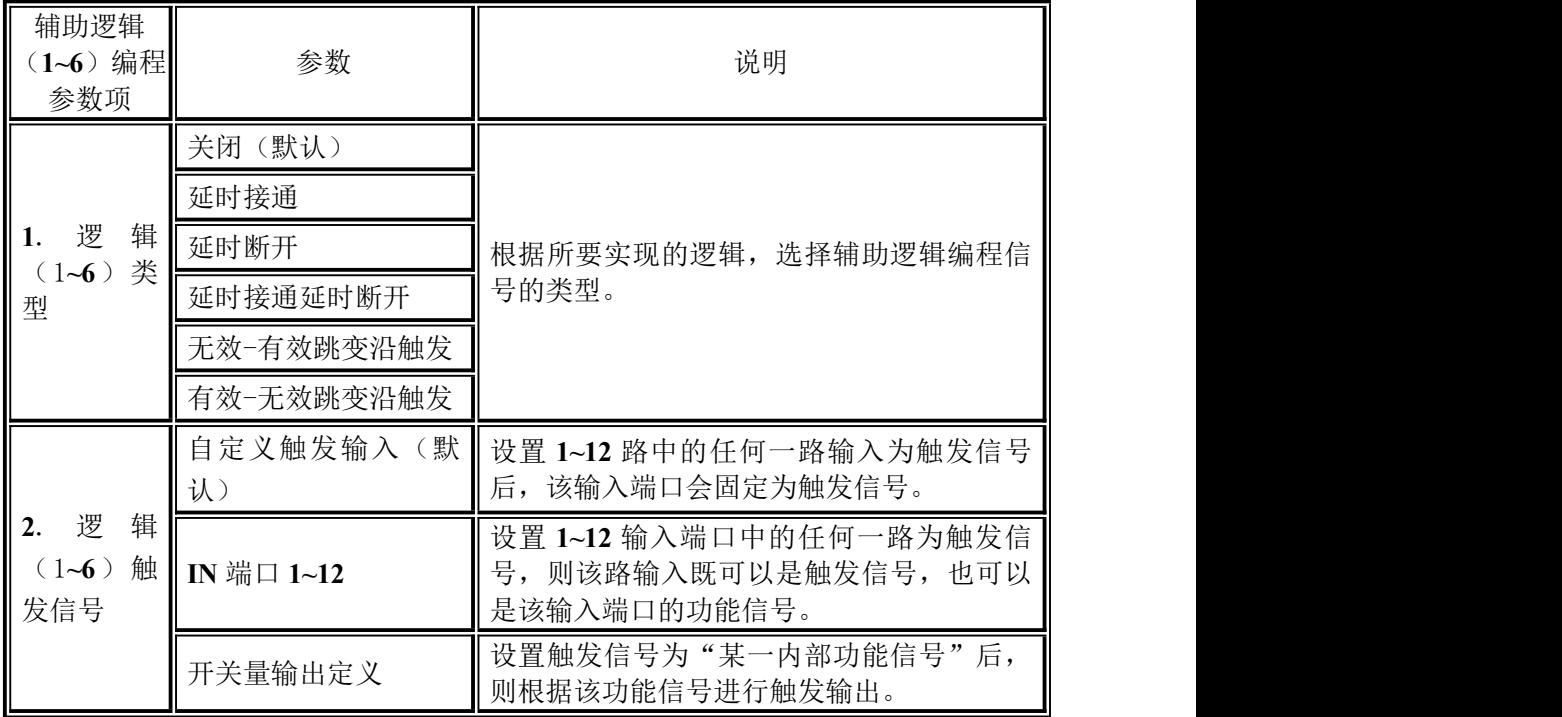

**NGENERAL**<br>MEASURE

**GM9907-L5** 散料累计控制器使用说明书

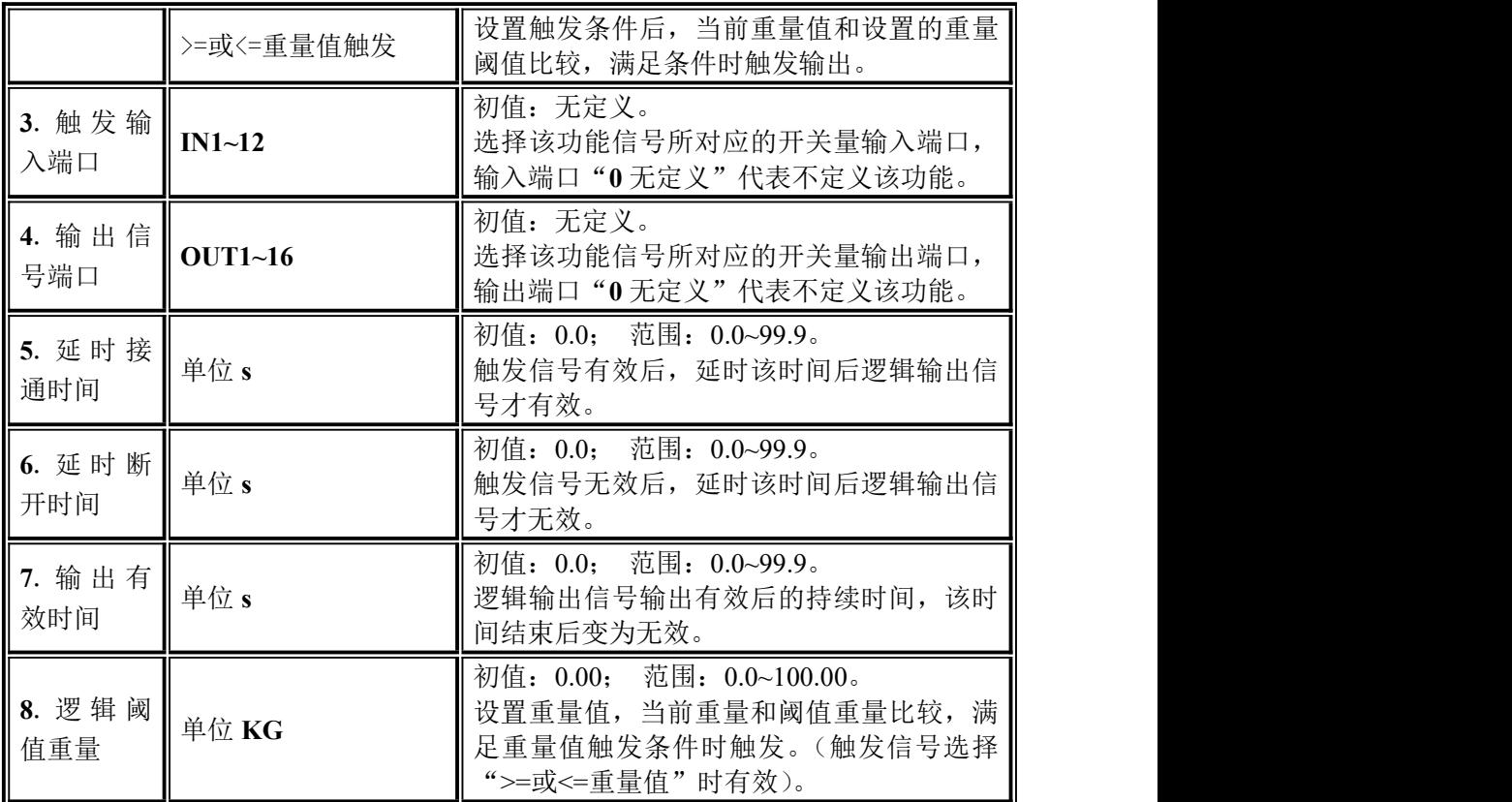

<span id="page-56-0"></span>5.6.1 延时接通

● 当选用延时接通【自定义输入端口触发】时, 操作如下:

1.设置参数和开关量:类型选择【延时接通】,触发信号假如选择【自定义触发输 入】,触发输入端口定义为"1"(可看到开关量输入端口 1 显示为"辅助逻辑触发输 入 1"), 逻辑输出端口定义为"1"(可看到开关量输出端口 1 显示为"辅助逻辑输出 1"),设置【延时接通时间】2 秒。

2.执行操作:使触发信号输入 1 有效,开始走延时接通时间,一直有效直到延时 接通时间 2s 结束后,逻辑输出信号端口 1 输出有效,直到触发信号输入 1 无效后,逻 辑输出信号端口 1 也变无效。可参看以下时序图:

●当选用延时接通【固定输入端口触发】时,操作如下:

1.设置参数和开关量:触发信号选择"输入端口 1"(可看到开关量输入端口 1 显 示为"原未改变的定义",假设原定义是启动,输入端口 1 的功能可以是"启动"也 可以是"信号触发"),逻辑输出端口定义为 1 (可看到开关量输出端口 1 显示为"辅 助逻辑输出 1"),【延时接通时间】设置 2 秒。

2. 执行操作: 使触发信号输入 1 有效(启动也有效, 仪表运行输出有效), 开始 走延时接通时间,一直有效直到延时接通时间 2s 结束后,逻辑输出信号端口 1 输出有 效,直到触发信号输入 1 无效后,逻辑输出信号端口 1 也变无效。而仪表会继续运行, 直到给急停信号。

●当选用延时接通【开关量输出定义触发】时,操作如下:

1.设置参数和开关量:触发信号选择"运行"(开关量输出可定义也可不定义运行 信号),逻辑输出端口定义为 1(可看到开关量输出端口 1 显示为辅助逻辑输出 1),【延 时接通时间】设置 2 秒。

2.执行操作: 外部输入"启动"后, "运行"输出信号有效时, 开始走【延时接通 时间】,一直有效直到延时接通时间 2s 结束后,逻辑输出信号端口 1 输出有效,直到 "急停或暂停"有效即"运行"输出信号无效后,逻辑输出信号端口 1 变无效。

●当选用延时接通【>=或<=重量值触发】时,操作如下:

1.设置对应的阈值重量,逻辑输出端口定义为 1(可看到开关量输出端口 1 显示 为辅助逻辑输出 1),【延时接通时间】设置 2 秒。

2.执行操作:当前重量值>=或<=逻辑 1 阈值重量设置数值时为有效,开始走【延 时接通时间】,一直有效直到延时接通时间 2s 结束后,逻辑输出信号端口 1 输出有效, 直到当前重量<或>逻辑 1 阈值重量设置数值时逻辑输出信号端口 1 无效。

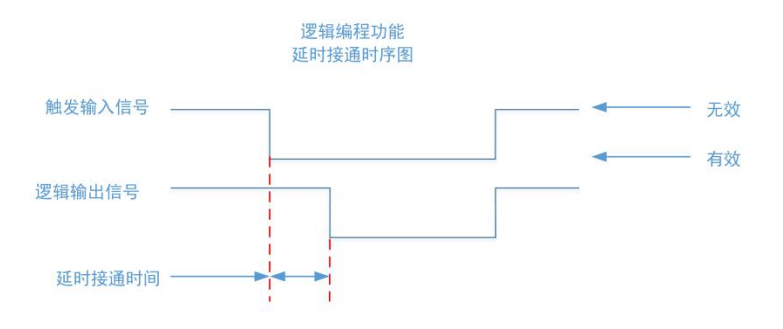

#### <span id="page-57-0"></span>5.6.2 延时断开

相关参数:类型选择【延时断开】,选择【触发信号】,设置【触发输入端口】,【逻 辑输出端口定义】,【延时断开时间】。操作方法参考"5.6.1 延时接通"。其输出功能如 下图所示:

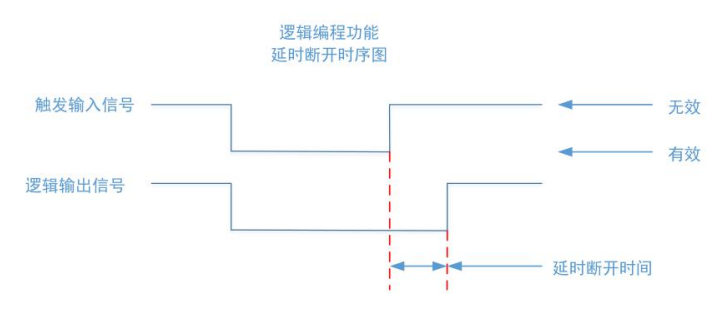

5.6.3 延时接通并延时断开

相关参数: 类型选择【延时接通并延时断开】, 选择【触发信号】, 设置【触发输 入端口】,【逻辑输出端口定义】,【延时接通时间】,【延时断开时间】。操作方法参考 "5.6.1 延时接通"。其输出功能如下图所示:

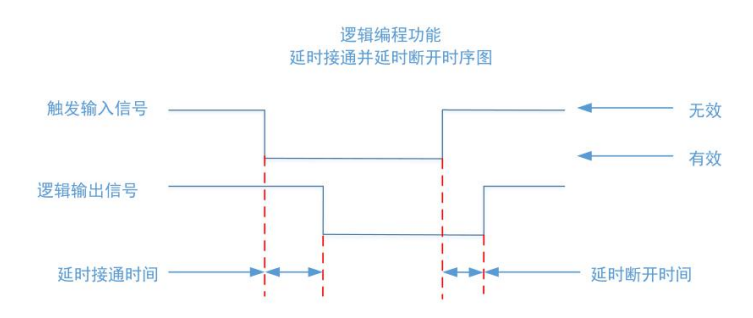

#### <span id="page-58-0"></span>5.6.4 无效-有效跳变沿触发

相关参数:类型选择【无效-有效跳变沿触发】,选择【触发信号】,设置【触发输 入端口】,【逻辑输出端口定义】,【延时接通时间】。操作方法参考"5.6.1 延时接通"。 其输出功能如下图所示:

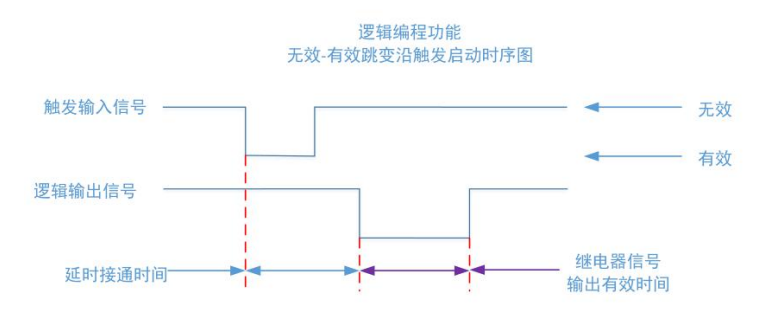

#### <span id="page-58-1"></span>5.6.5 有效-无效跳变沿触发

相关参数:类型选择【有效-无效跳变沿触发】,选择【触发信号】,设置【触发输 入端口】,【逻辑输出端口定义】,【延时接通时间】。操作方法参考"5.6.1 延时接通"。 其输出功能如下图所示:

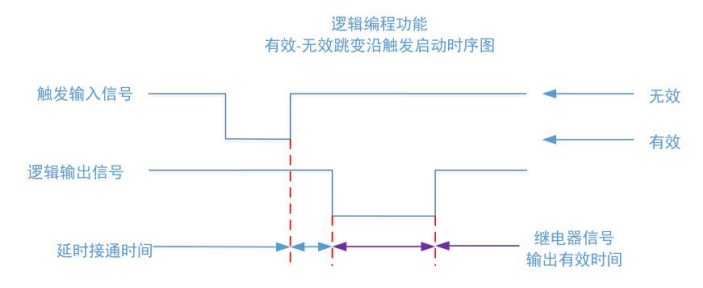

# <span id="page-59-0"></span>**6.** 散料累计过程

**GM9907-L5** 散料累计控制器在运行状态下能够自动控制快、慢加料,放料的全部 计量累计过程。其工作模式有两种:收货模式和发货模式。停止状态下,用户点击统 计进入统计收发货界面。进行"收发货模式"选择。支持"收货"、"发货"模式。

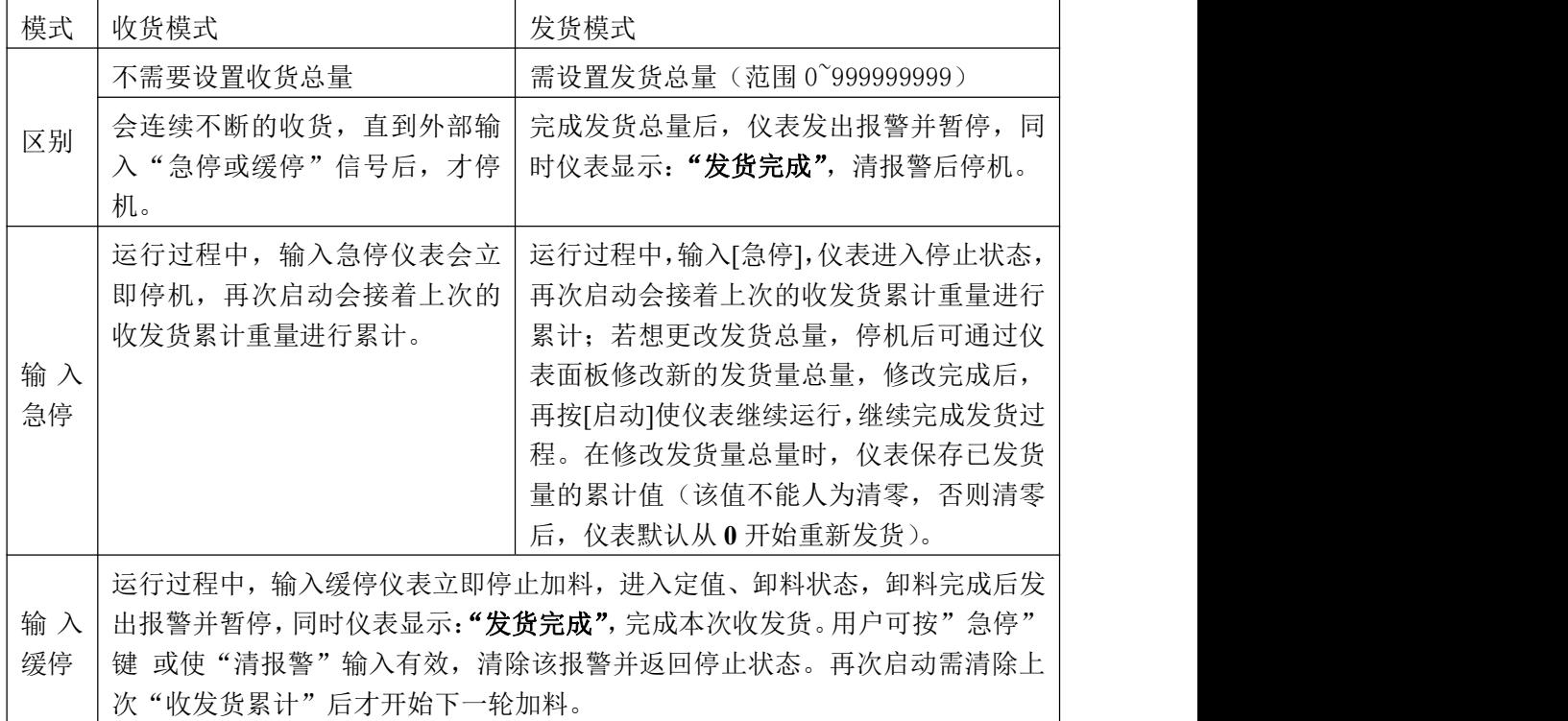

其结构形式如下图所示:

GM9907-L5包装控制器

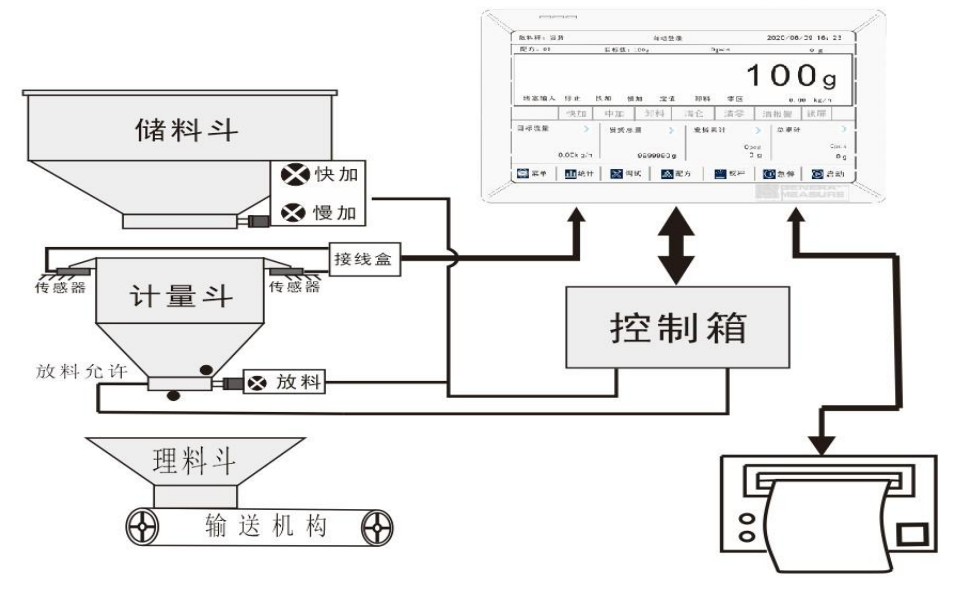

基本过程说明:

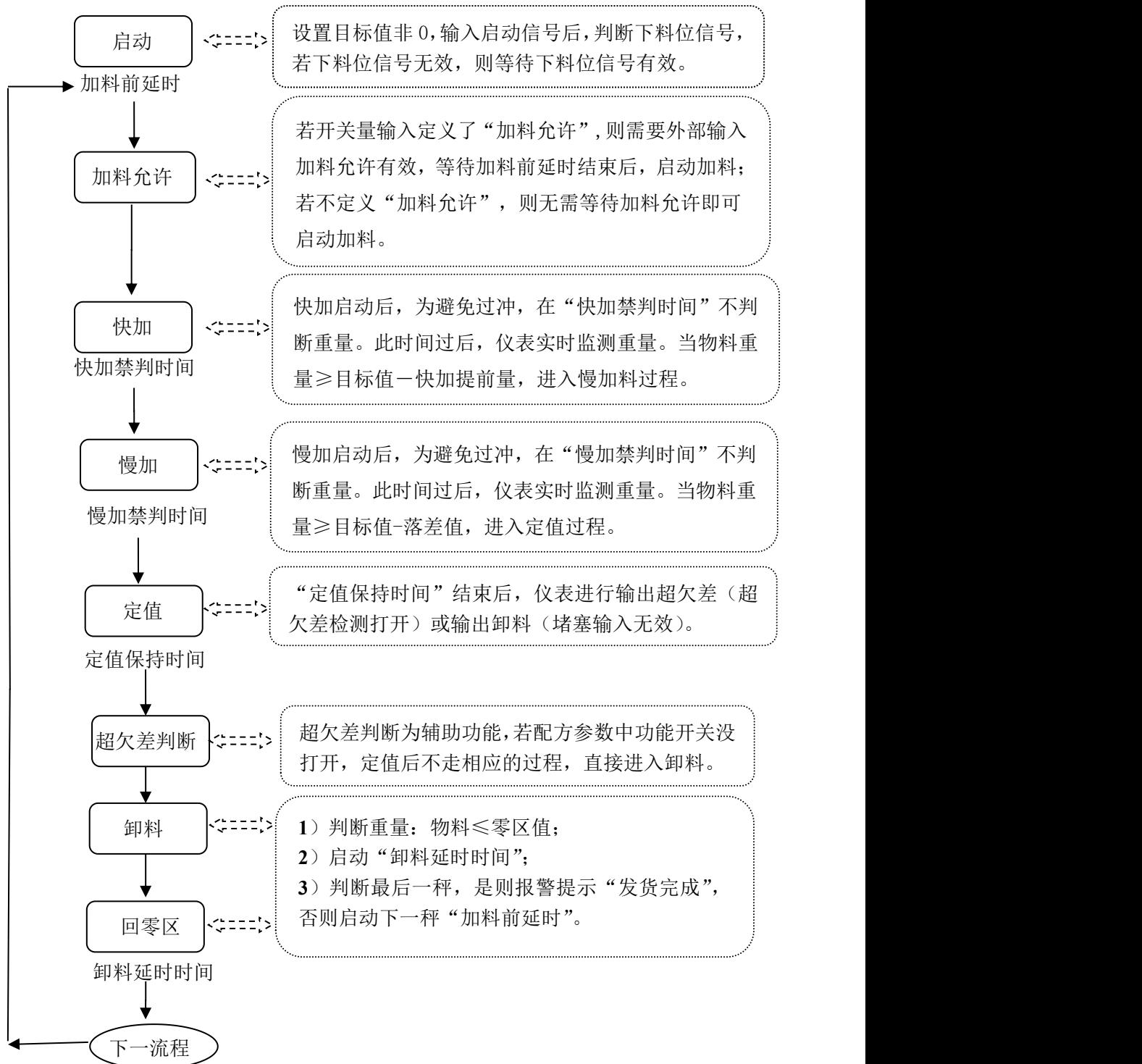

<span id="page-61-0"></span>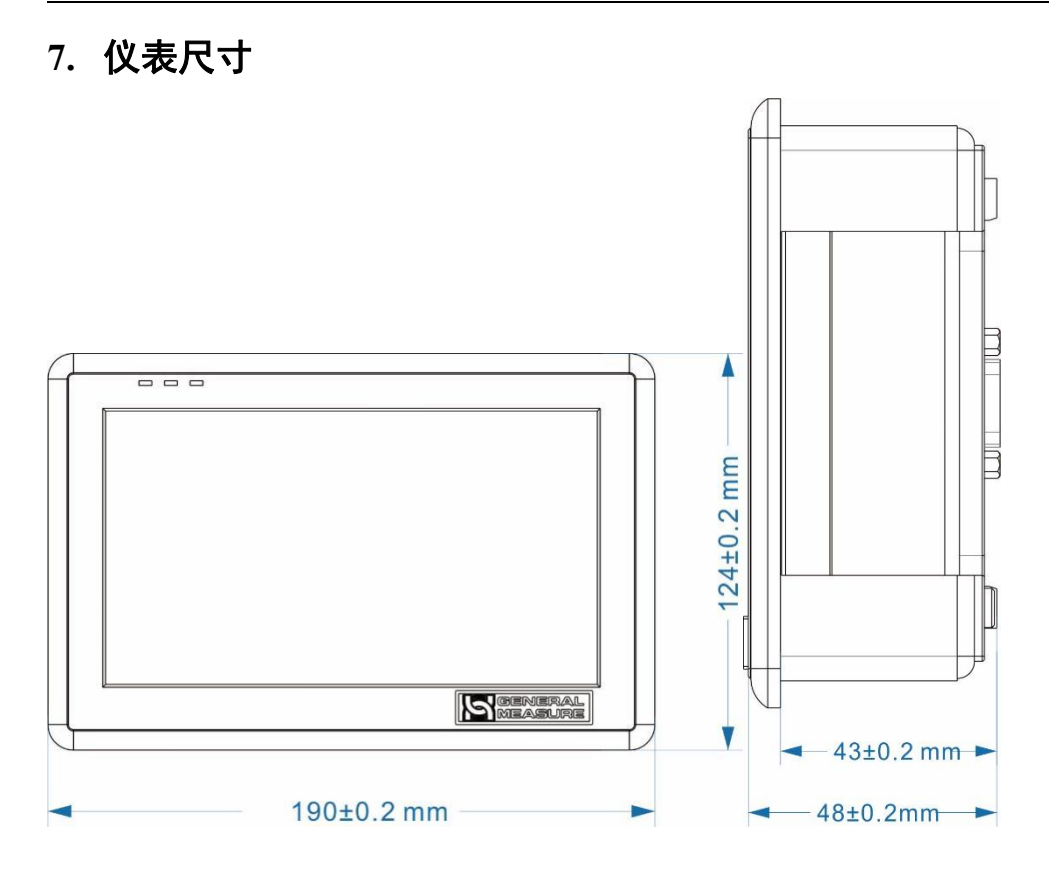

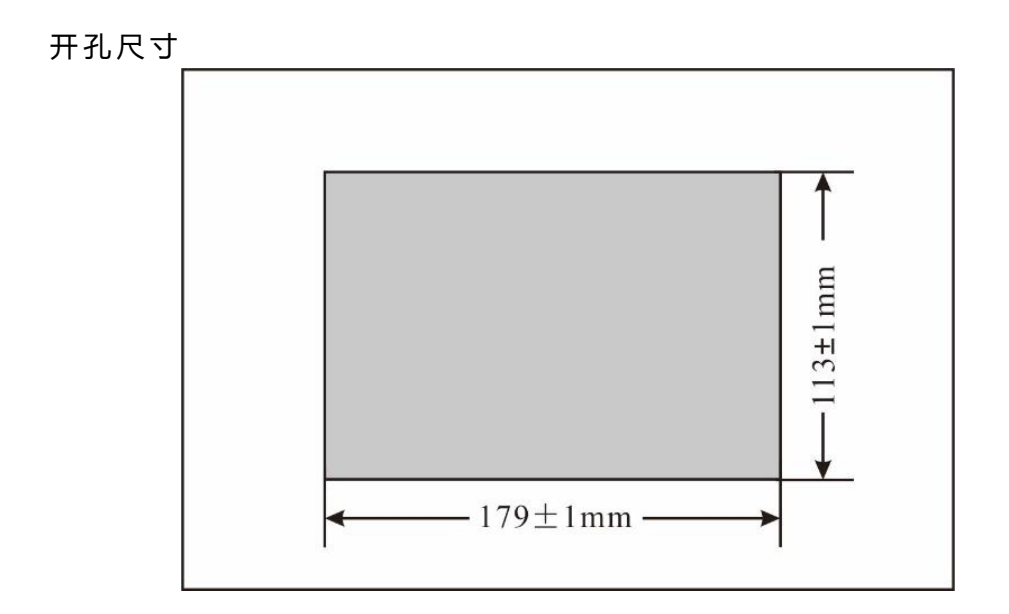